# User's Manual

# A1SD61 (High Speed<br>Counter Module)

A Series Programmable Controllers

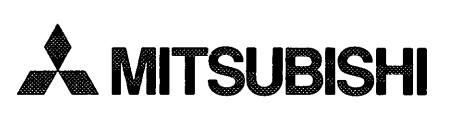

Cat. No A1SHSC

# **REVISIONS**

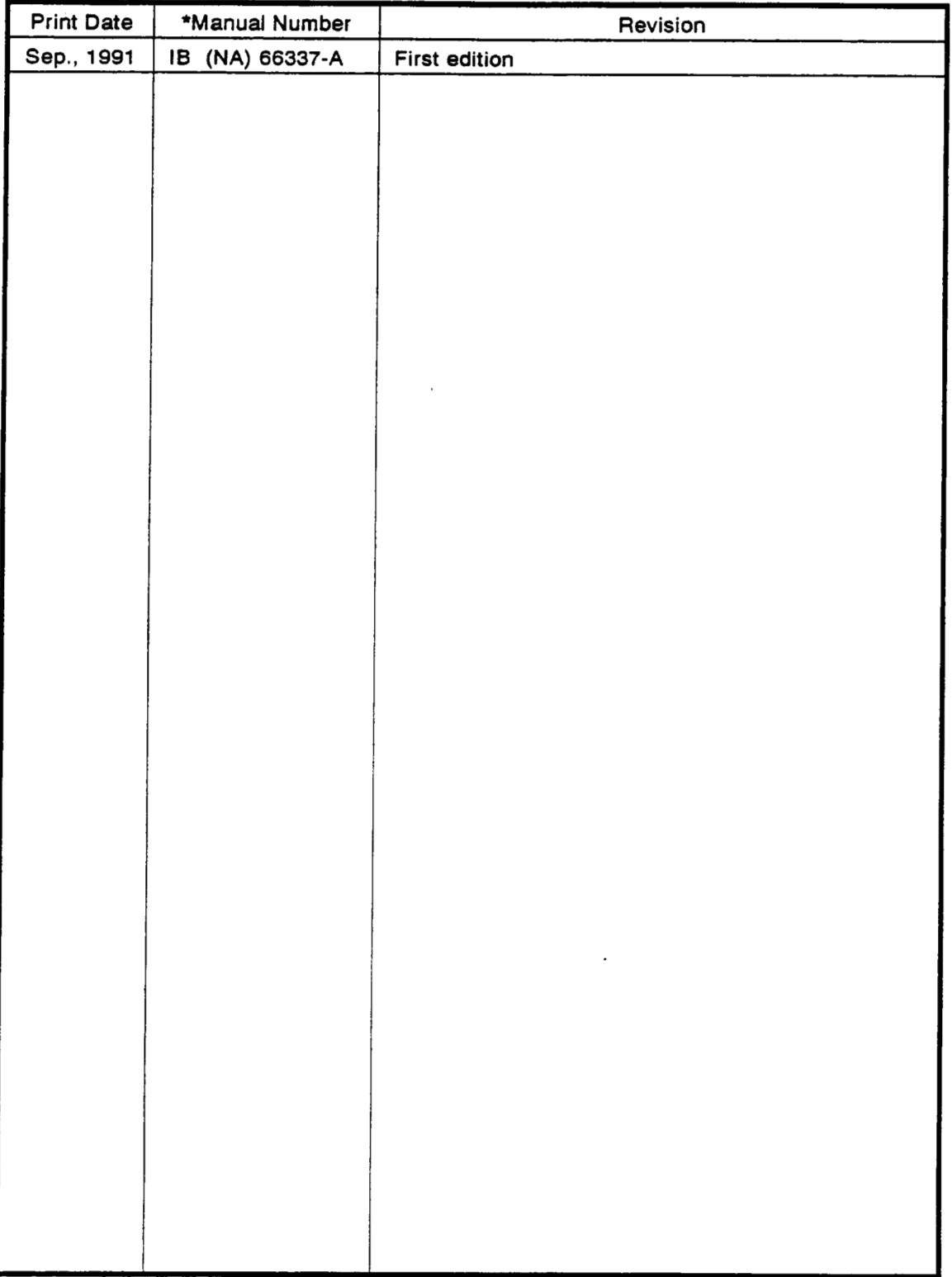

 $\ddot{\phantom{a}}$ 

# **The manual number is given on the bottom left of the back cover.**

 $\mathcal{A}^{\mathcal{A}}$ 

# **INTRODUCTION**

**Thank you for choosing the Mitsubishi MELSEC-A Series of General Purpose Programmable Controllers. Please read this manual carefully so that the equipment is used to its optimum. A copy of this manual should be forwarded to the end User.** 

 $\sim 10$ 

 $\mathbf{x}$ 

 $\mathcal{L}^{\mathcal{L}}(\mathcal{L}^{\mathcal{L}}(\mathcal{L}^{\mathcal{L$ 

# **CONTENTS**

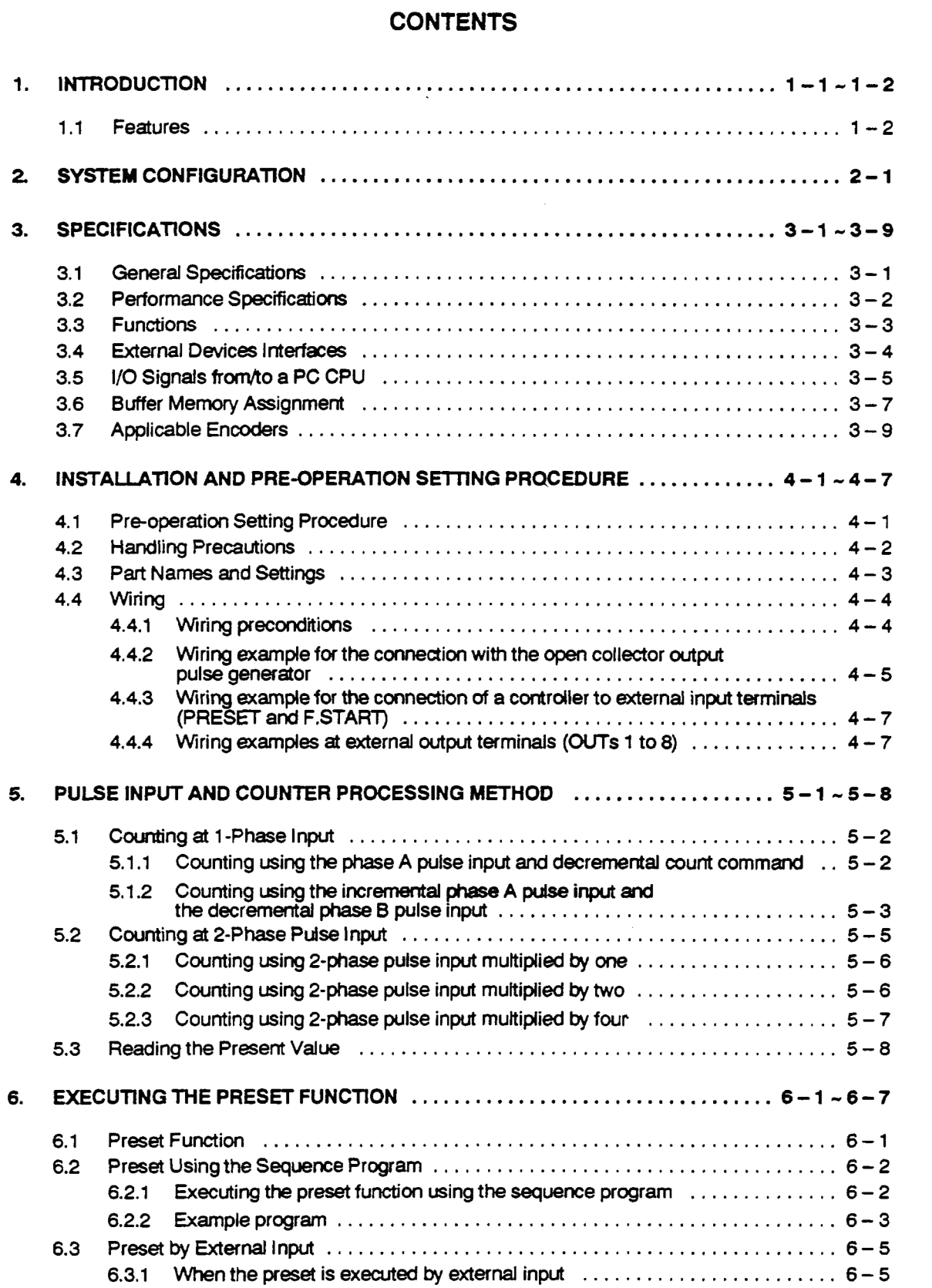

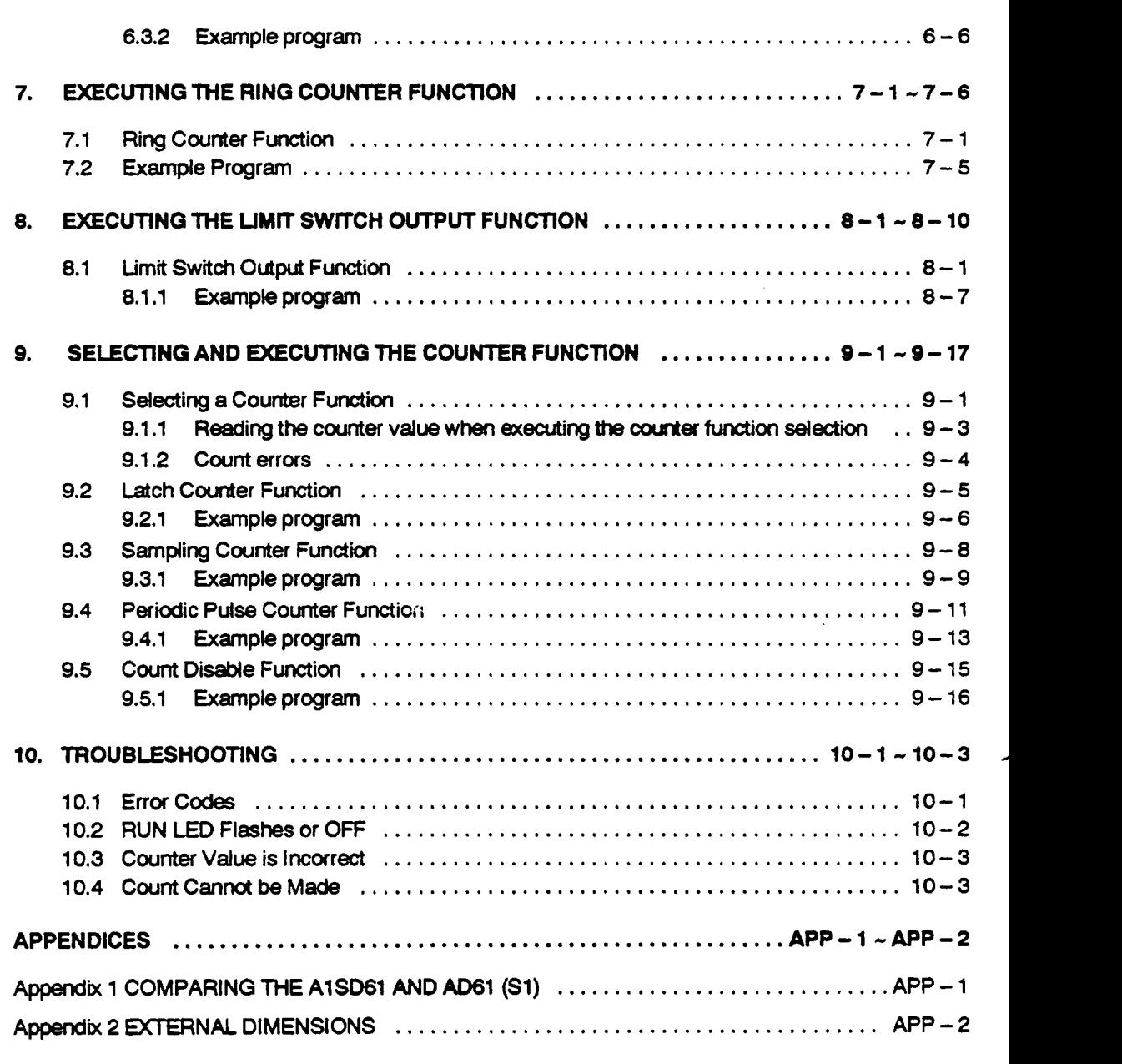

 $\mathcal{L}^{\text{max}}_{\text{max}}$  , where  $\mathcal{L}^{\text{max}}_{\text{max}}$ 

. --.-

# <span id="page-5-0"></span>**1. INTRODUCTION**

This manual describes the specifications, handling, and programming of the AlSD61 high speed counter (hereafter called AlSD61). The AlSD61 functions in combination with a MELSEC-A series AlSCPU module, counting pulses at a speed of up to **50K** pps.

The A1SD61 counts a 1-phase and 2-phase pulse input in the following way:

1 -phase pulse input:

Counts the pulse *at* the leading edge;

2-phase pulse input multiplied by one:

Counts the pulse *at* the leading edge of phase A;

2-phase pulse input multiplied by two:

Counts the pulse at the leading edge/falI of phase A;

2-phase pulse input multiplied by four:

Counts the pulse at the leading edge/falI of phases **A** and **B.** 

The following diagram shows how the **A1** SD61 works

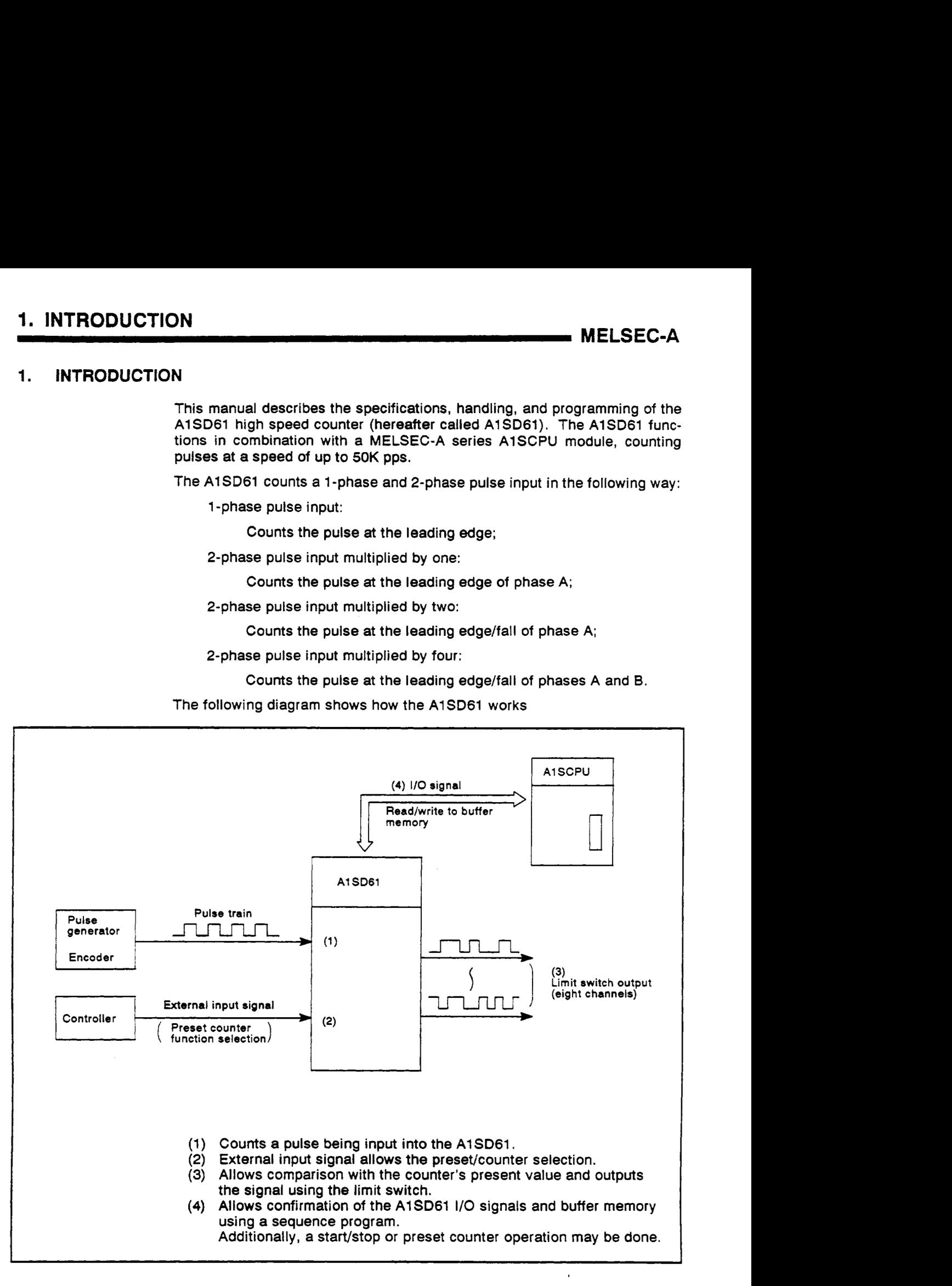

#### <span id="page-6-0"></span>1.1 Features

(1) Pulses can be counted within a wide range, from -2147483648 to Pulses can be counted within a wide range, from -2147483648 to<br>2147483647

The count value is stored as a signed 32-bit data in binary code.

(2) Count multiplication may be done **(see** Section *5).* 

**When** a 2-phase pulse is input, the count can **be** multiplied by either one, **two, or** four.

(3) The maximum counting speed can be selected between *50* and 1 **OK** pps. (See Sections 3.2 and 4.3)

When the maximum counting speed is set to **50K** pps, a pulse at a maximum **of 50K** pps can be counted in both the 1-phase and 2-phase inputs. When the maximum counting speed is set to 10K pps, a pulse at a maximum of 10K pps in the 1 -phase input or at a maximum of 7K pps in the 2-phase input can **be** counted.

**(4)** The ring counter function can be used (see Section *7).* 

By setting the ring counter switch, the coincidence signal is output when the counter value reaches the set value. Since the preset value is automatically and simultaneously preset, counting can be repeated.

(5) The limit switch output can be used (see Section 8).

By setting the output status of a certain channel, an ON/OFF signal may be output instead of the present value of the counter.

- (a) **A** single module outputs to eight channels.
- (b) Four dogs can **be** used for each channel.
- **(6)** One out of the four counter functions can **be** selected (see Section **9)**

Whichever function is desired from the following functions may **be** used:

- (a) Latch counter function
- (b) Sampling counter function
- (c) Periodic-pulse counter function
- **(d)** Count disable function
- *(7)* A function can **be** selected between the preset and the counter using the external input **(see** Sections 6.3 and **9)**

By applying voltage **to** the **PRESET** (preset) /F.START (function start) external terminal, either the preset **or** the counter function can be used.

# <span id="page-7-0"></span>**2. SYSTEM CONFIGURATION**

**The AlSD61 system configuration is shown below:** 

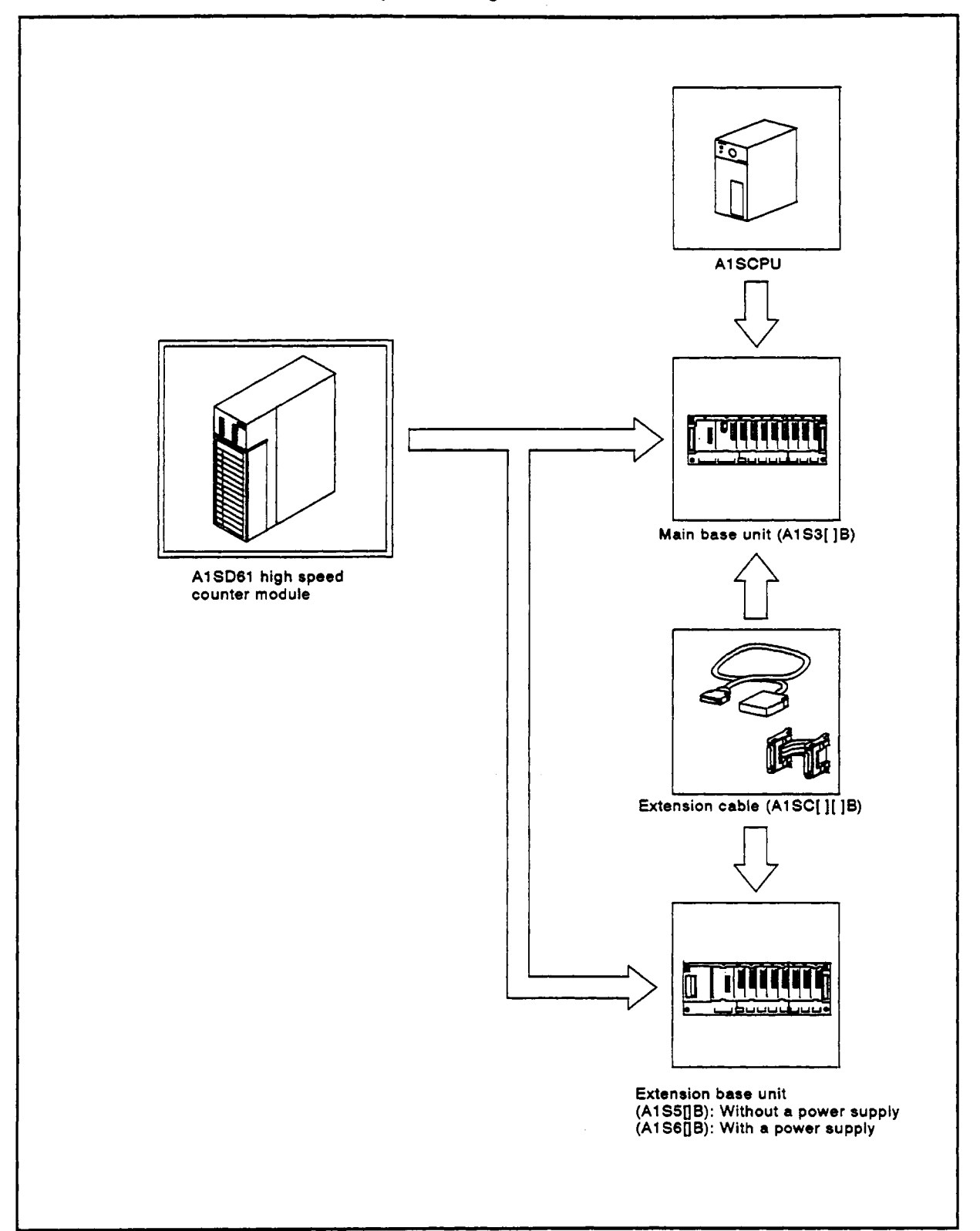

k, c

#### <span id="page-8-0"></span>**3. SPECIFICATIONS**

**This section describes the general specifications of the A-series** PC CPUs, **performance specifications of the A1 SD61, specifications of** 1/0 **signals to a**  PC CPU **and buffer memory.** 

#### **3.1 General Specifications**

**Table 3.1 gives the general specifications of the A-series** PC CPUs.

| ltem                               | <b>Specifications</b>                                                                                                    |              |                     |                          |                                              |
|------------------------------------|----------------------------------------------------------------------------------------------------|--------------|---------------------|--------------------------|----------------------------------------------|
| Operating ambient tempera-<br>ture | 0 to 55 °C                                                                                                    |              |                     |                          |                                              |
| Storage ambient temperature        | $-20$ to 75 $^{\circ}$ C                                                                                                    |              |                     |                          |                                              |
| Operating ambient humidity         | 10 to 90% RH, non-condensing                                                                                                  |              |                     |                          |                                              |
| Storage ambient humidity           | 10 to 90% RH, non-condensing                                                                                                  |              |                     |                          |                                              |
| Vibration resistance               | Conforms to<br>** JIS C 0911                                                                                                  | Frequency    | <b>Acceleration</b> | <b>Amplitude</b>         | <b>Sweep Count</b>                           |
|                                    |                                                                                                    | 10 to 55 Hz  |                     | $0.075$ mm<br>(0.003 in) | 10 times<br>$*(1 \text{ octave})$<br>minute) |
|                                    |                                                                                                    | 55 to 150 Hz | 1 <sub>g</sub>      |                          |                                              |
| Shock resistance                   | Conforms to JIS C 0912 (10 $g \times 3$ times in 3 directions)                                                                |              |                     |                          |                                              |
| Noise durability                   | By noise simulator 1500 Vpp noise voltage, 1 µs width and 25 to 60 Hz noise<br>frequency.                                     |              |                     |                          |                                              |
| Dielectric withstand voltage       | 1500 VAC for 1 minute across AC external terminals and ground<br>500 VAC for 1 minute across DC external terminals and ground |              |                     |                          |                                              |
| insulation resistance              | $5 M2$ or larger by 500 VDC insulation resistance tester across AC external terminals<br>and ground                           |              |                     |                          |                                              |
| Grounding                          | Class 3 grounding; grounding is not required when it is no possible.                                                          |              |                     |                          |                                              |
| Operating ambient                  | Free of corrosive gases. Dust should be minimal.                                                                              |              |                     |                          |                                              |
| Cooling method                     | Self-cooling                                                                                                    |              |                     |                          |                                              |

**Table 3.1 General Specifications** 

# **LREMARK]**

One octave marked \* indicates a change from the initial frequency **to** double or half frequency.

For example, any of the changes from **10** to 20 **Hz,** from **20** to **40 Hz,** from **40 to** 20 **Hz,** and **20**  to 10 **Hz** are referred to as one octave.

Note: *c1* **JIS** : Japanese industrial Standard

#### **3.2 Performance Specifications**

Table 3.2 gives the performance specifications of the A1SD61.

<span id="page-9-0"></span>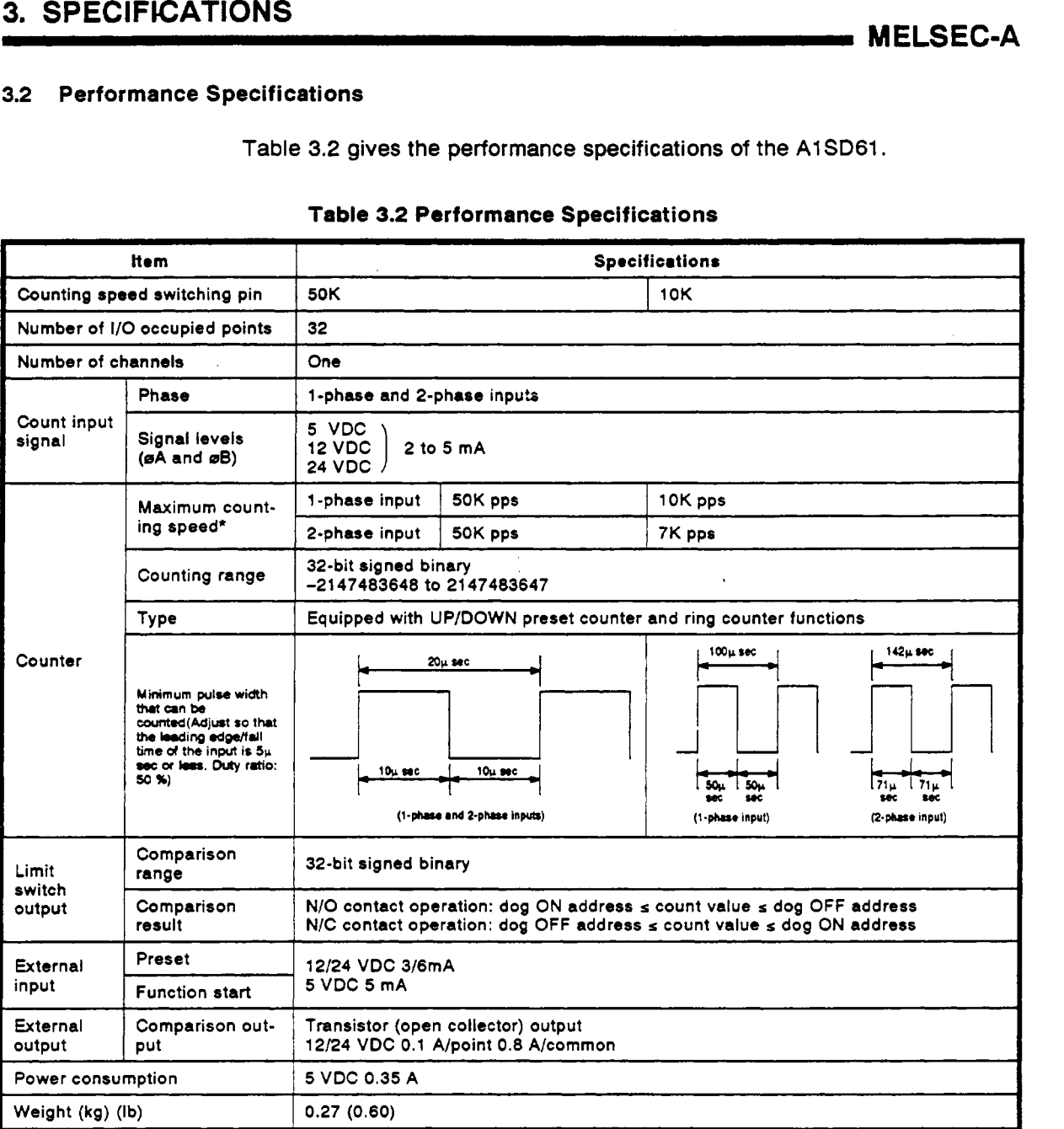

#### **Table 3.2 Performance Specifications**

**The counting speed is influenced by the pulse leading edge/fall time. The following counting speeds are possible. If a pulse is counted with a leading edge/fall time that is too long, a counter error may be caused.** 

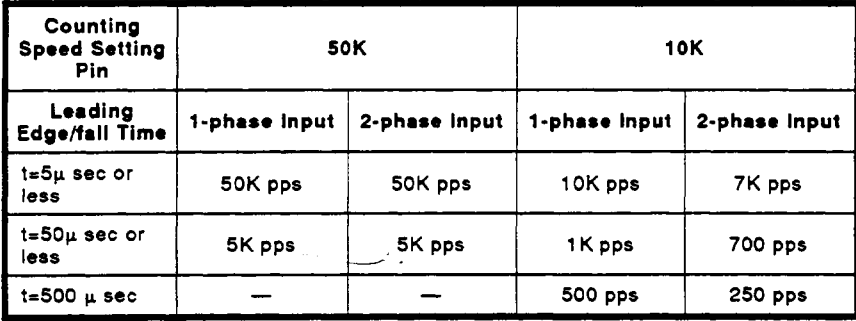

 $\mathbf{t}$ 

#### <span id="page-10-0"></span>**3.3 Functions**

Table 3.3 gives the functions of the A1SD61.

#### **Table 3.3 Function Specifications**

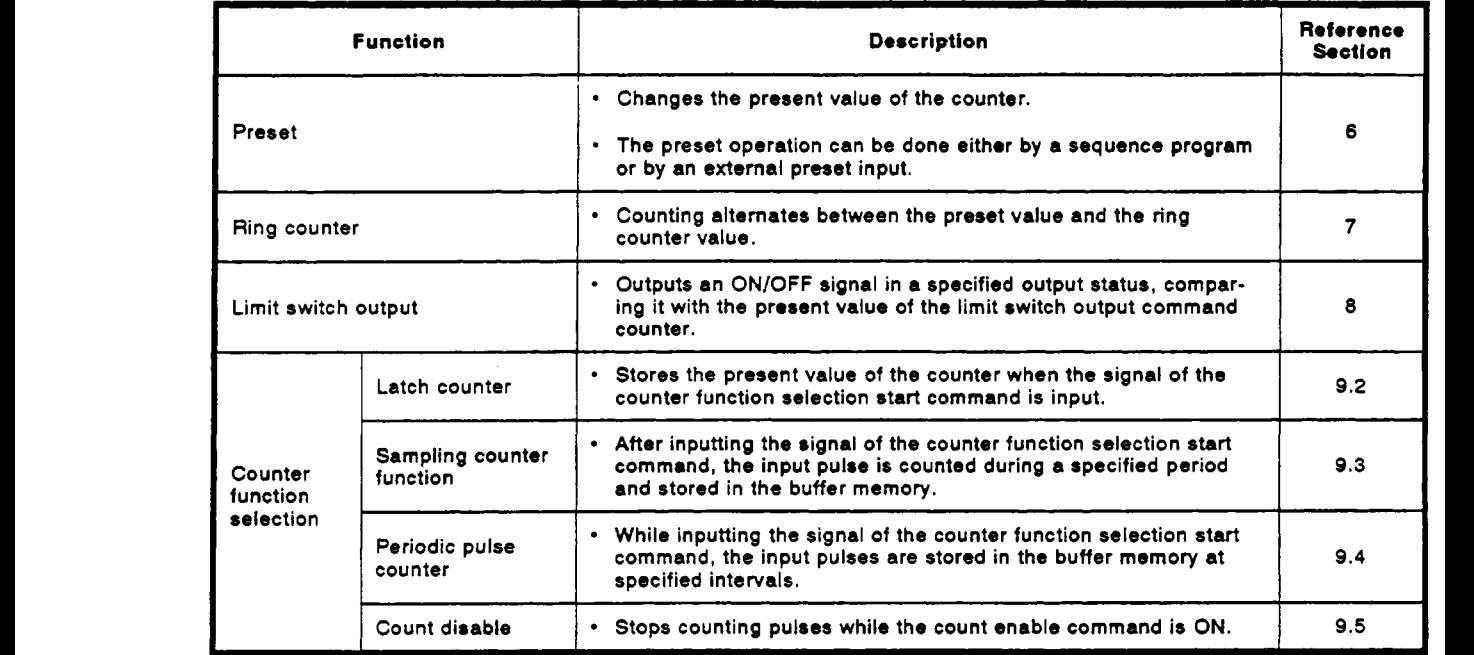

• Stops counting pulses while the count enable command is ON. 9.5<br>
Counter function selection means that only one out of the four functions c∠n be used.

#### <span id="page-11-0"></span>**3.4** External Devices Interfaces

**Table 3.4** lists the external device interfaces.

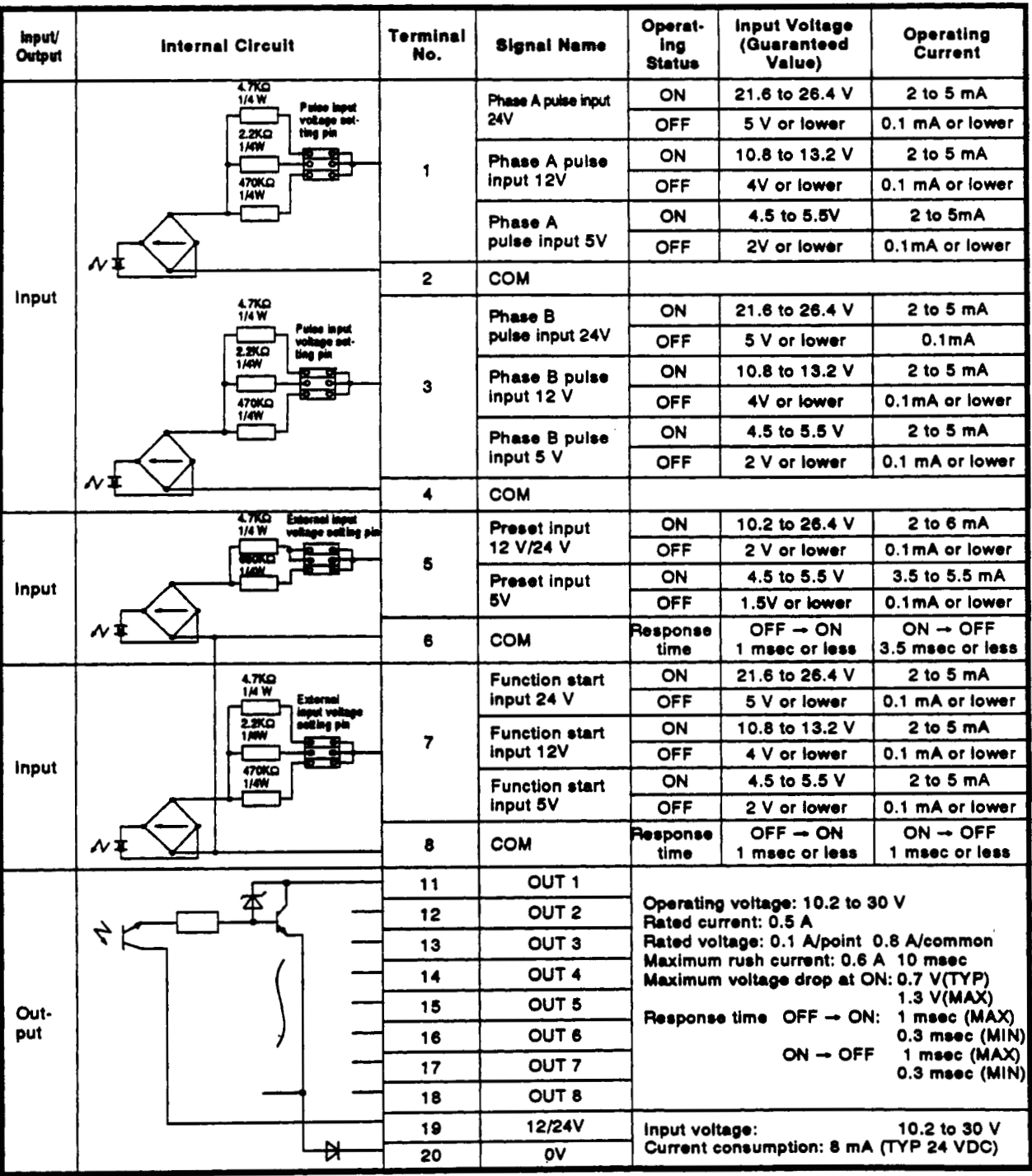

#### **Table 3.4 External Device Interfaces**

In the preset input and function start input, the same external input voltage setting pin **is used.** 

 $\bigcap_{i=1}^{n}$ 

#### <span id="page-12-0"></span>**3.5 I/O Signals from/to a PC CPU**

Tables **3.5** and **3.6 list the I/O signels** from/to a **PC CPU.** 

The **I/O** numbers and **I/O** addresses which are referred *to* in this manual are used when the **AlSD61** is **loaded to I/O** slot *0* **of** a main base unit.

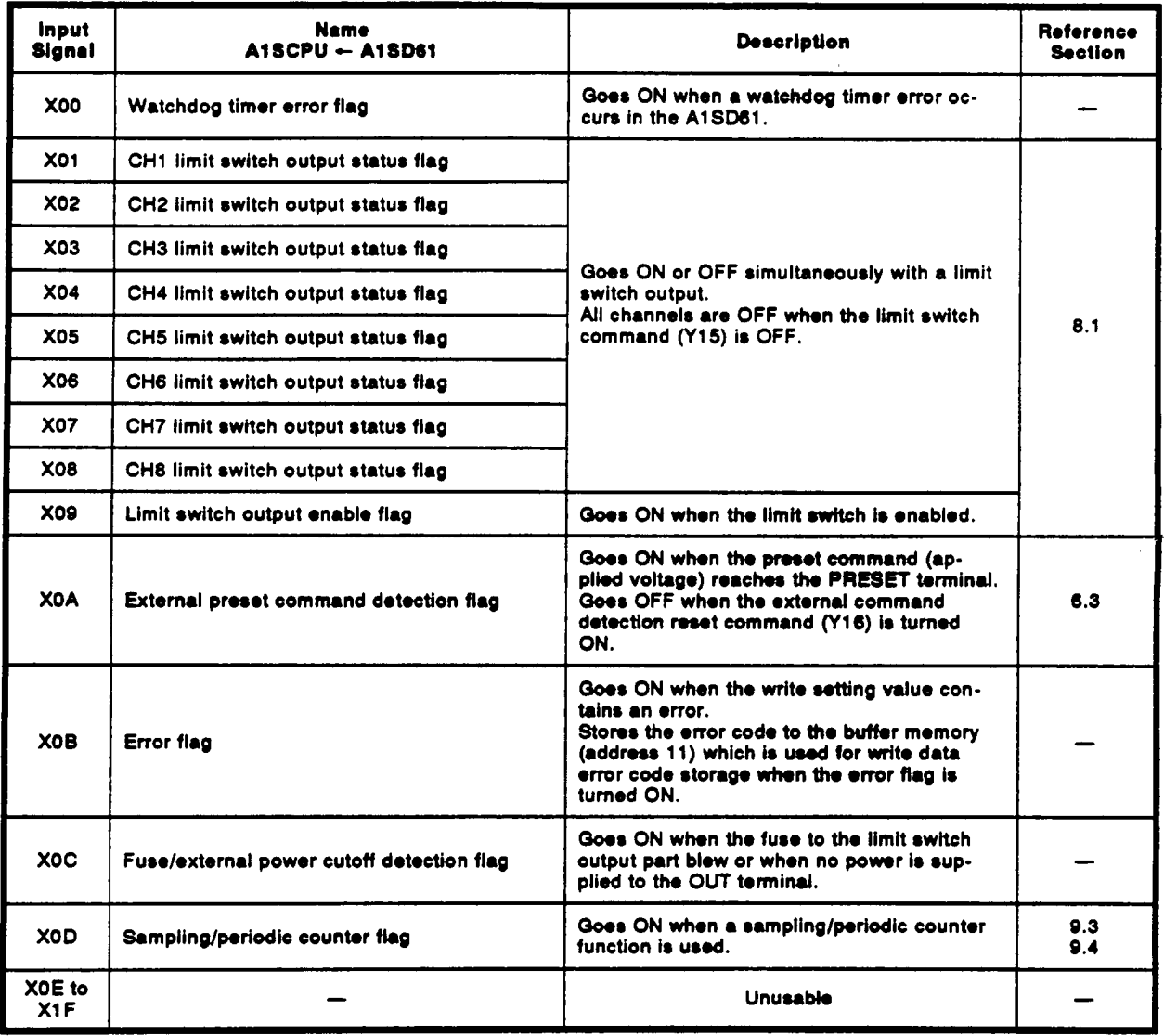

#### **Tablo 3.6 Input Signals**

 $\epsilon$ 

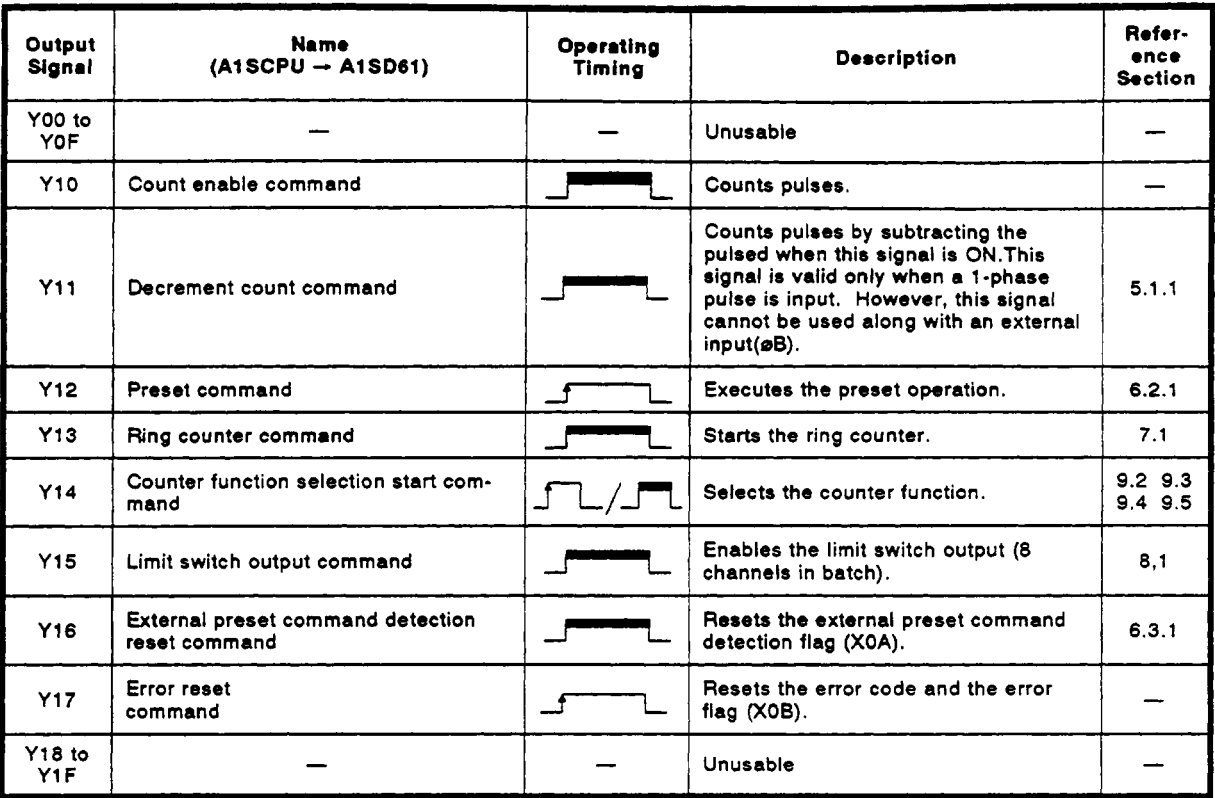

**Table 3.6 Output Signals** 

# REMARK

(1) In table 3.6, the operating timings ( $f_{\overline{3}}$  ) become valid in the following cases:

\*-: Valid when the signal **is** ON.

**\*rL** : Valid when the signal is at leading edge.

**3** 

4

6 *7* 

81 | 1910 | 1910 | 1910 | 1910 | 1910 | 1911 | 1911 | 1911 | 1911 | 1911 | 1911 | 1911 | 1911 | 1911 | 1911 |<br>1911 | 1911 | 1911 | 1911 | 1911 | 1911 | 1911 | 1911 | 1911 | 1911 | 1911 | 1911 | 1911 | 1911 | 1911 | 1911

**MELSEC-A** 

6.2.1 6.3.1

I 7.1

--I= 9.3 and 9.4

# <span id="page-14-0"></span>**3.6** Buffer **Memory** Assignment

Table **3.7** shows the buffer memory assignment **of** the **AlSD61.** 

**Table 3.7** Buffer **Memory** Assignment

Pulse input mode setting *0* 

**or** when the **AlSCPU** is reset.

2 (L)

---- Counter function selection count value -----

---- Preset value setting -----

Ring counter value setting

12 to 28 CH1 limit switch output data setting *0* 

46 to 62 CH3 limit switch output data setting *0* 

131 to147 I CH8 limit switch output data setting **Io** 

[Table](#page-15-0) **3.8** gives detailed information about the settings **of** the addresses **from 12** to **147** of the buffer memory.

Initial values are **set** in the buffer memory when power to the **AlSCPU** is **ON** 

The contents in the buffer memory can **be** read/written using a **FROM/TO** 

( **H)** 

Read only

Read/write possible

(L) (HI

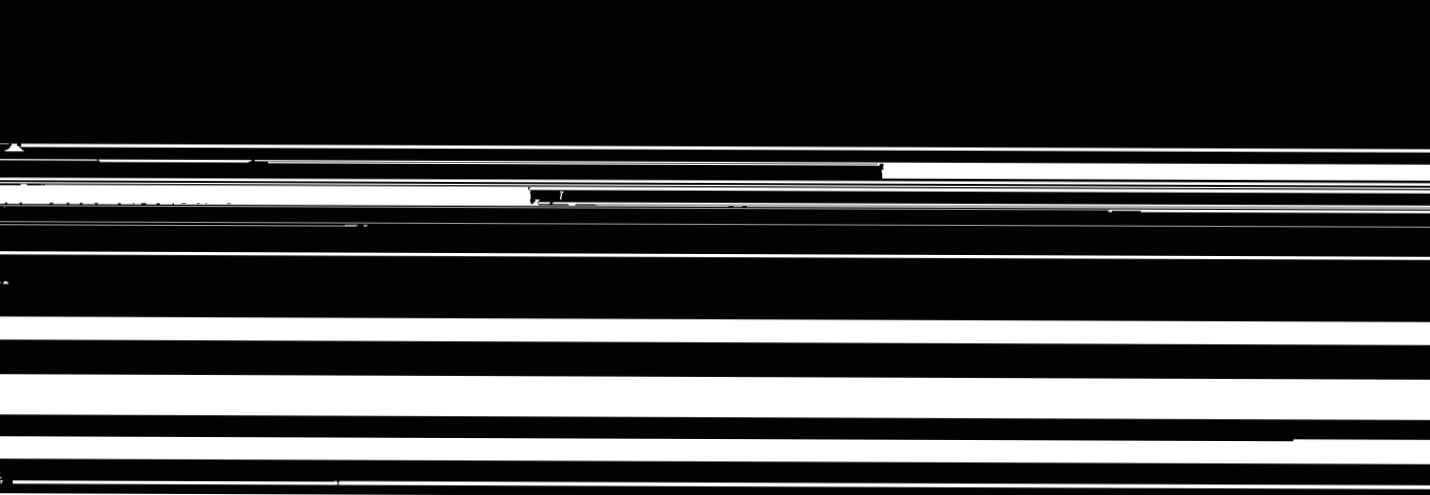

Y

# <span id="page-15-0"></span>**Table 3.8 Details for Buffer Memory Addresses 12 to 147 (Limit Switch Output Data Setting of CH1 to CH8)**

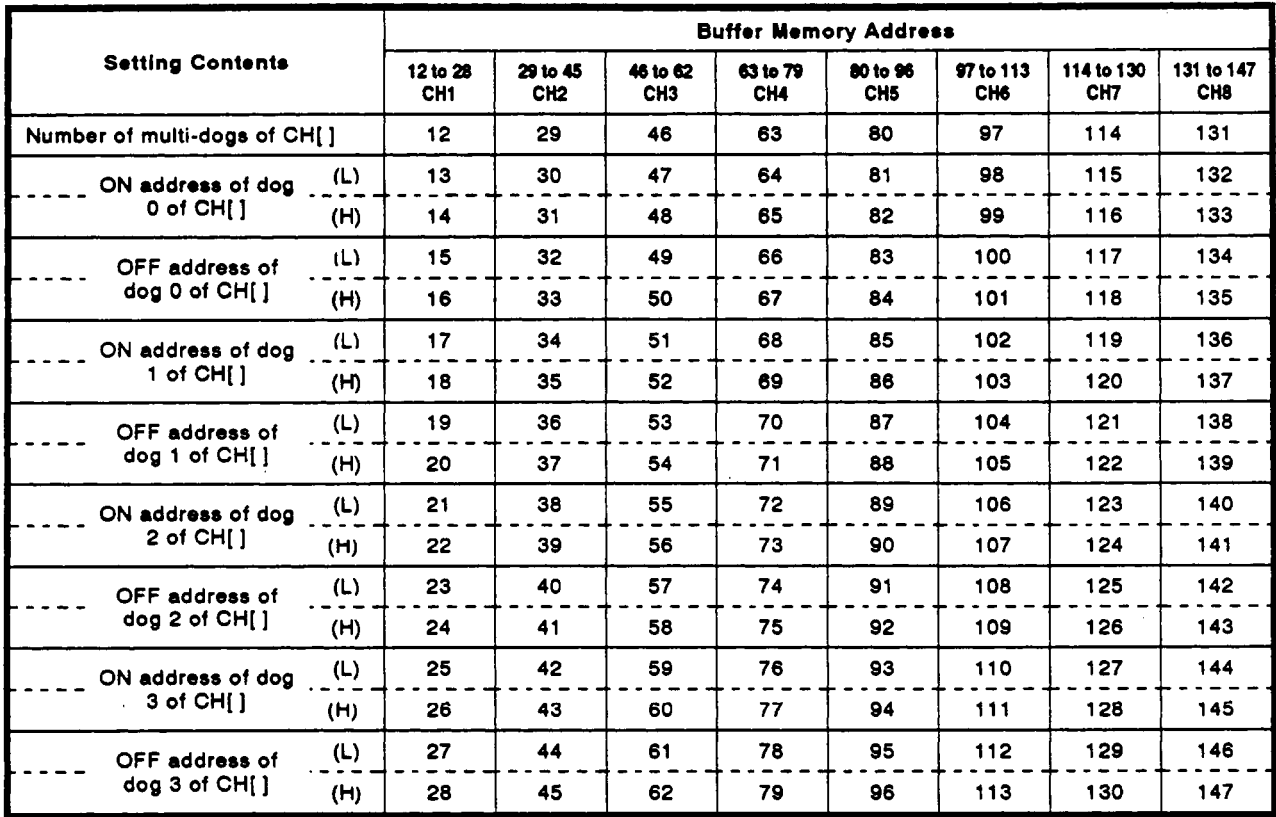

[ ] **indicates a channel number.** 

~ ~~ ~ ~~ ~~

#### <span id="page-16-0"></span>**3.7 Applicable Encoders**

The encoders applicable to the A1SD61 are shown below:

- **(1)** Open-collector type
- **(2) CMOS** output type

(Make sure that the output voltage **of** the encoder complies with the **A1 SD61** specifications.)

# **POINT**

The following types **of** encoders cannot be used with the AlSD61

- **TTL** output type
- Line drive output type

# <span id="page-17-0"></span>**4. INSTALLATION AND PRE-OPERATION SETTING PROCEDURE**

**This section describes the pre-operation procedure of the A1 SD61, the names and settings of each part** of **the AlSD61, and the wiring method.** 

#### **4.1 Pre-operation Setting Procedure**

**The pre-operation setting procedure of the A1 SD61 is shown below:** 

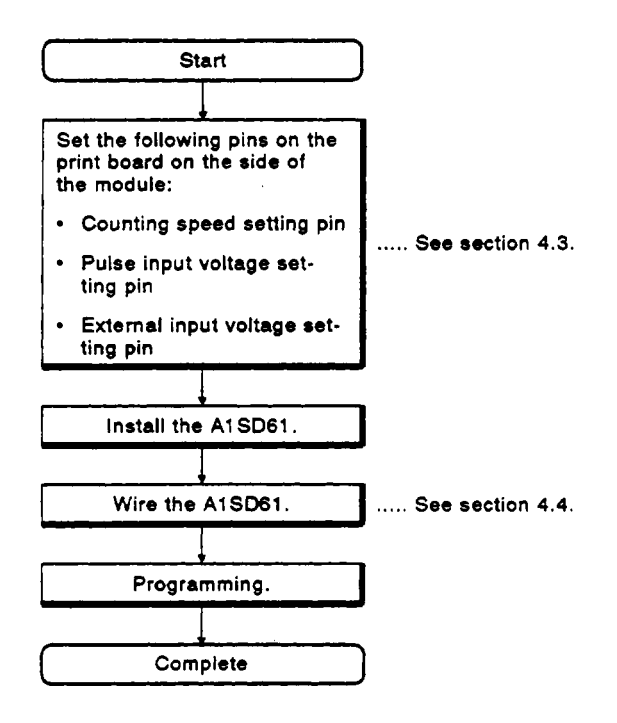

#### <span id="page-18-0"></span>**4. INSTALLATION AND PRE-OPERATION SETTING PROCEDURE MELSEC-A**

#### **4.2** Handling **Precautions**

Handling precautions for the **A1 SD61** are given below:

- (1) Protect the case and the terminal block from impact, since they are made from resin.
- **(2) Do not** remove the printed circuit board from the case.
- **(3)** When wiring, make sure that no wire offcuts remain around the terminal block.
- **(4)** Tighten the screws to install the module to the base unit **as** indicated in the following table:

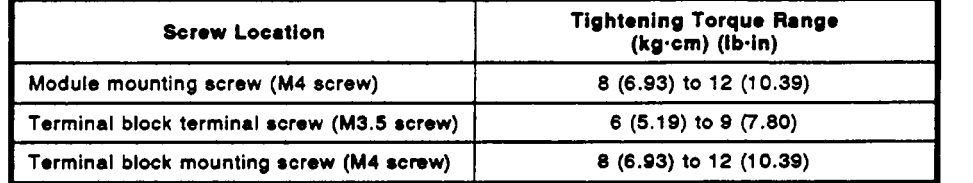

#### <span id="page-19-0"></span>**4.3 Part Names and Settings**

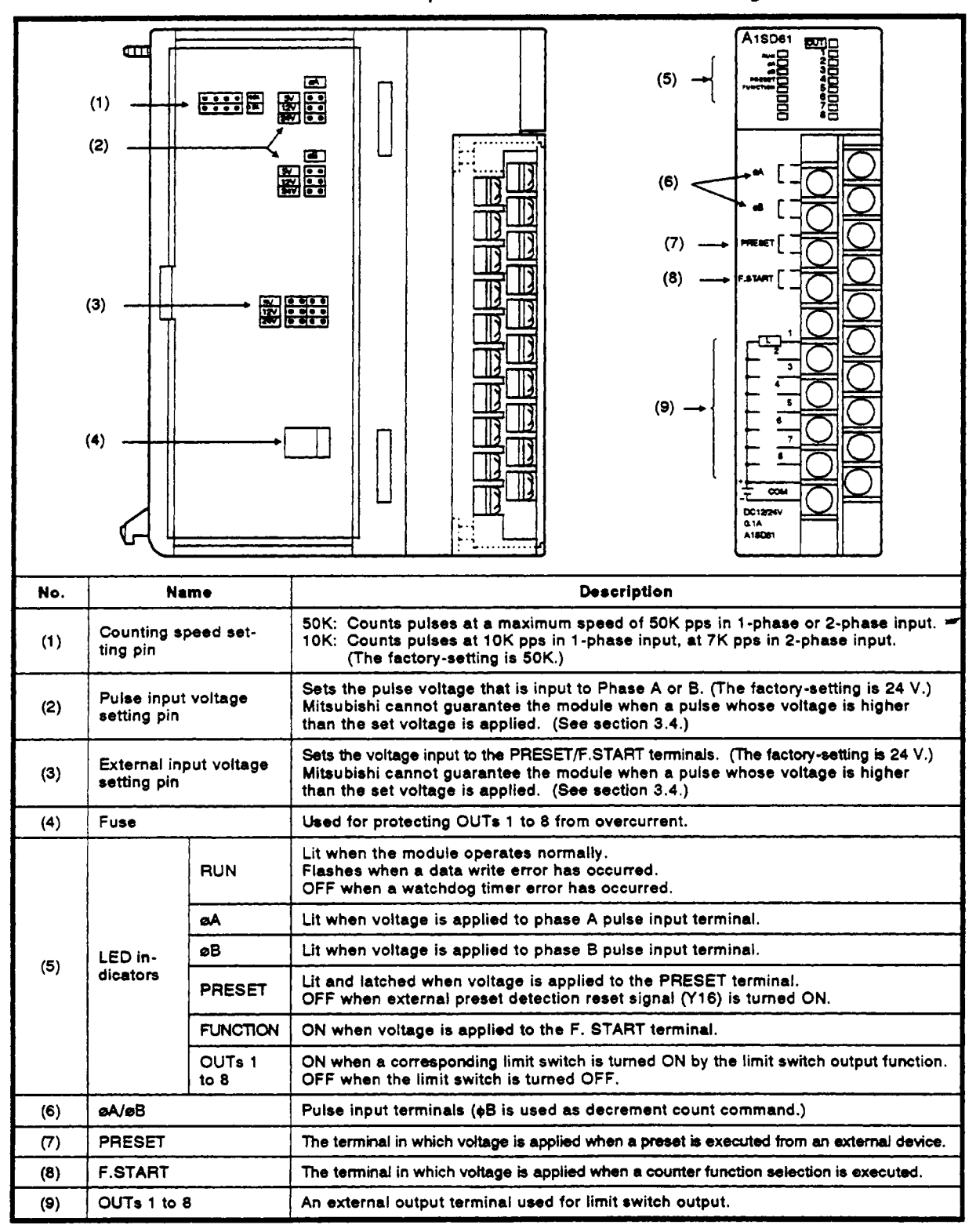

**The names of each part of the AlSD61 and the settings are shown below:** 

#### <span id="page-20-0"></span>**4. INSTALLATION AND PRE-OPERATION SETTING PROCEDURE MELSEC-A**

#### **4.4 Wiring**

Details on how to wire a pulse generator device to the A1SD61 are described **below:** 

#### **4.4.1** Wiring preconditions

The preconditions when a pulse generator device **is** wired to the AlSD61 are described below:

- (1) **For** a high-speed pulse input, take the following counter measures against noise:
	- (a) Be sure to use shielded twisted pair cables. Also, make sure it is grounded to **Class** 3 specifications.
	- (b) Do not run **a** twisted pair cable in parallel with power cables **or** other I/O lines which may generate noise. Run cables *at* least **150** mm **(5.91** in.) away **from** the above-mentioned lines and over the shortest distance possible.
- **(2) For** 1 -phase input, connect count input signal to phase A only.
- (3) If the AlSD61 picks up pulse noise, it will count incorrectly.
- 

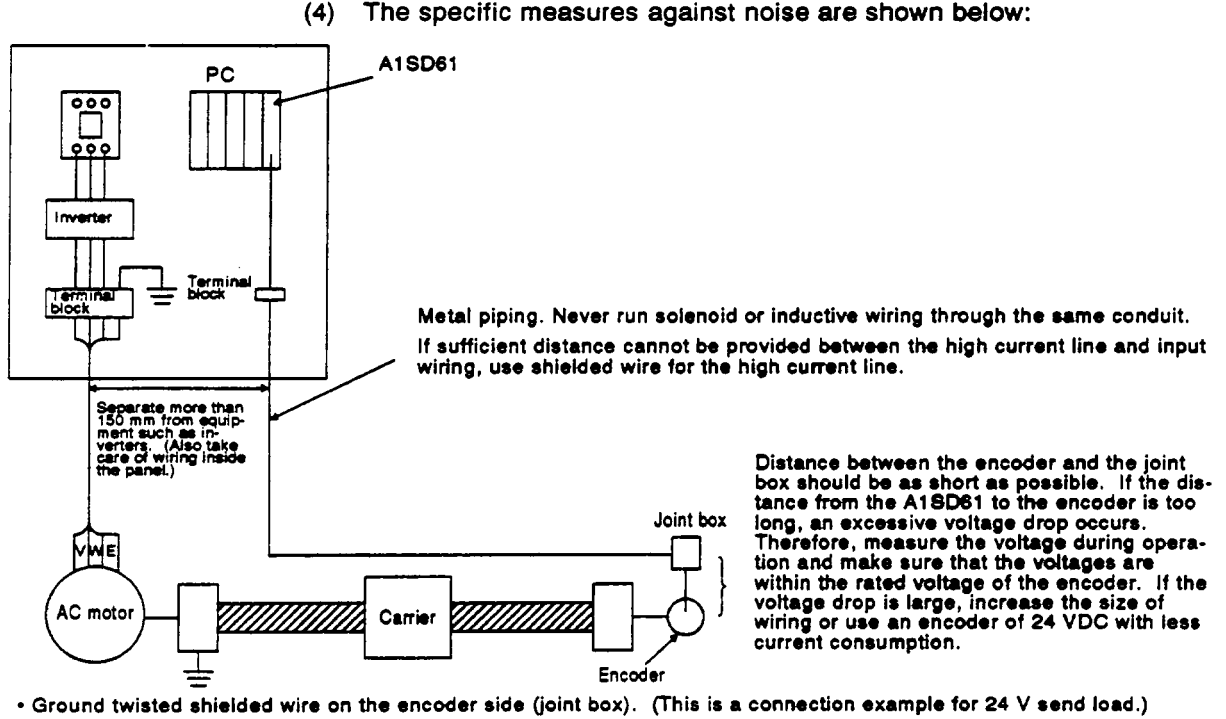

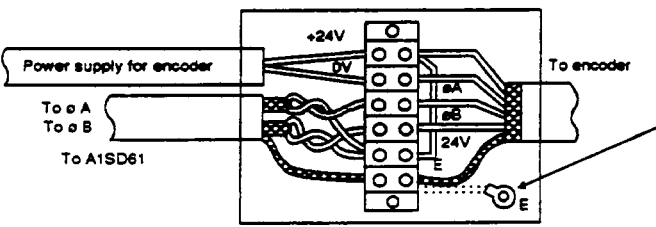

Connect the encoder shield wire to the twisted pair<br>shield wire of t<del>he</del> encoder that is not grounded in the encoder. Ground it inside tho joint box as indicated by dotted line.

### <span id="page-21-0"></span>**4. INSTALLATION AND PRE-OPERATION SETTING PROCEDURE MELSEC-A**

#### **4.4.2 Wiring example for** the **connection** with **the open collector output pulse generator**

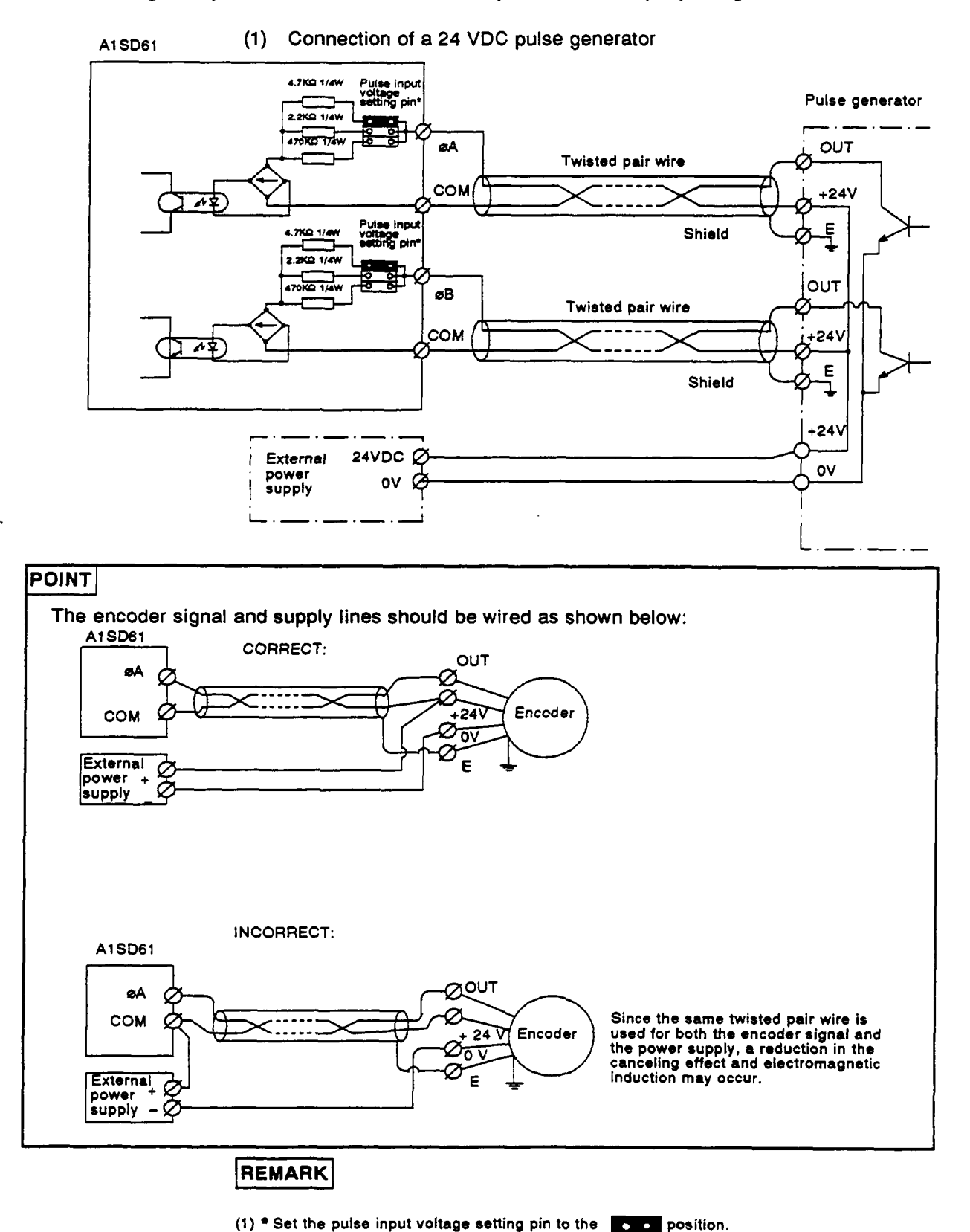

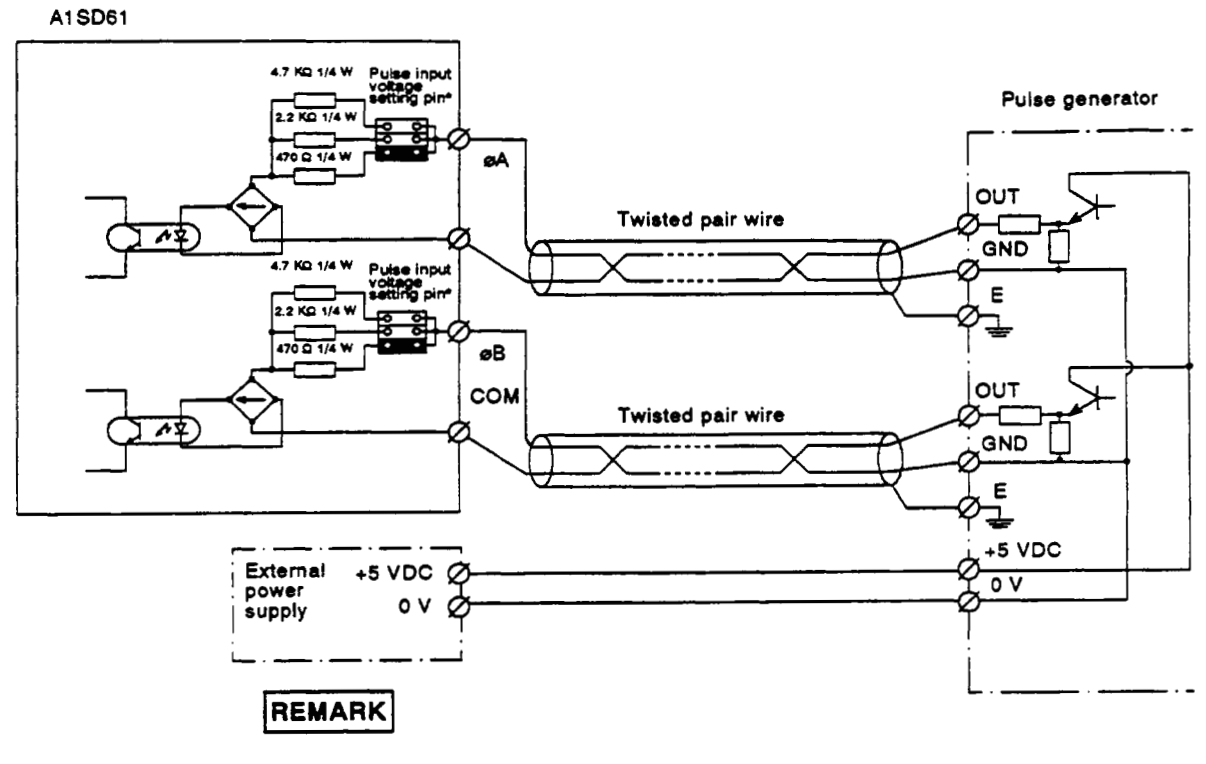

**(2) Connection of a voltage** output **pulse generator (5 VDC)** 

**(1) Set the pulse input voltage retting pin** *to* **the m position.** 

#### <span id="page-23-0"></span>**4.4.3 Wiring example for** the **connection of a controller to external input terminals (PRESET and F.START)**

(1) **When a controller (sink load type) is supplied with 12 V:** 

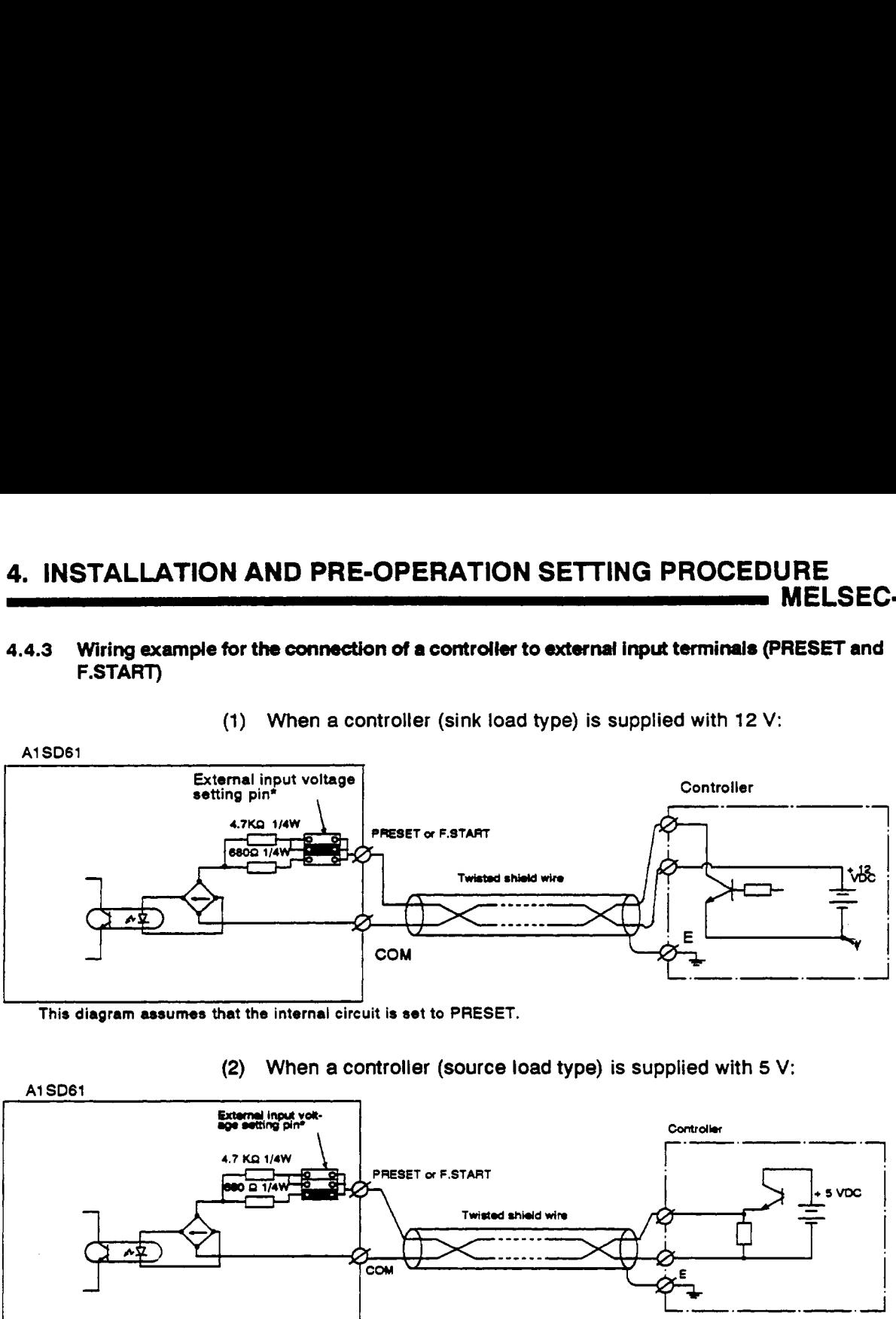

**This diagram assumes that the internal circuit is set to PRESET.** 

**(2) When a controller (source load type) is supplied with** *5* **V:** 

<span id="page-23-1"></span>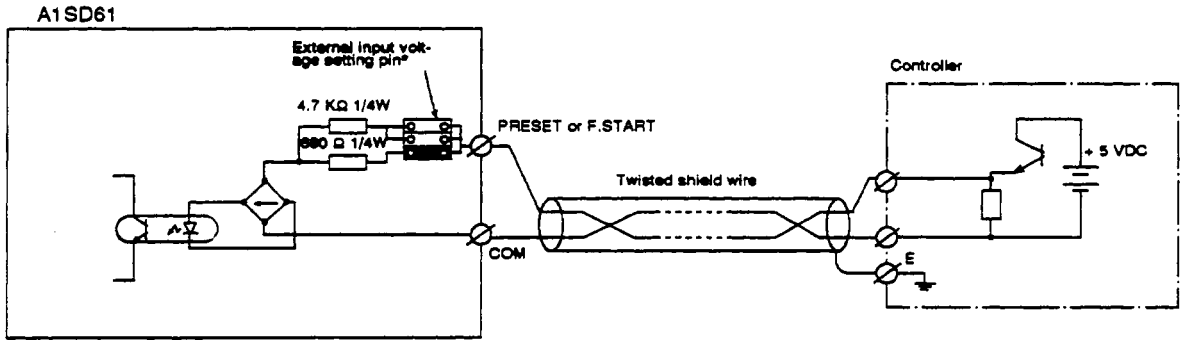

**This diagram assumes that the internal circuit is set to PRESET.** 

# **4.4.4 Wiring examples** *at* **external output terminals (OUTS 1 to** *8)*

**To use an external terminal, the internal photocoupler should be activated. For this example, 10.2 to 30 VDC external power is necessary. Connection methods are as follows:** 

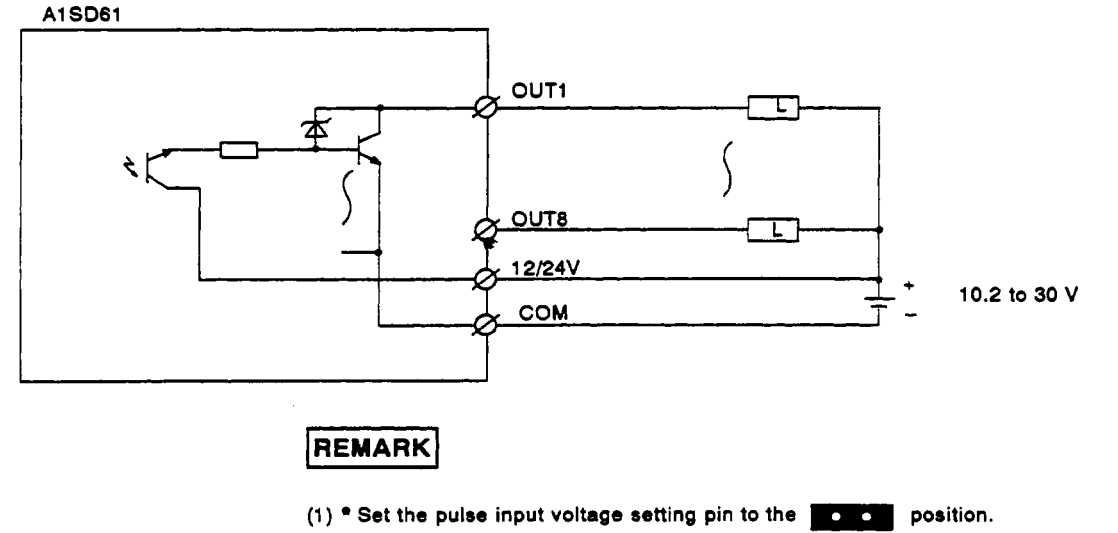

# <span id="page-24-0"></span>*5.* **PULSE INPUT AND COUNTER PROCESSING METHOD**

This section describes the pulse input and counter processing method.

- Either l-phase or 2-phase pulse input may be executed.
	- (a) 1 -Phase pulse input

When the **1** -phase pulse input is executed, the following counts can be made:

- **1)** Counts the phase **A** pulse inputs incrementally and counts the  $\theta$   $\approx$ pulses **by** the decremental count command.
- **2)** Counts the phase **A** pulse inputs incrementally and counts phase  $l =$ the **B** pulse inputs decrementally.
	- (b) 1 -Phase pulse input
- 1) Multiplied by one: Counts phase **A** pulses at the leading edge. ζ
- 2) Multiplied by two: Counts phase **A** pulses both at the leading edge  $\mathcal{L}_{\mathcal{L}}$ and at the fall.
- )ے **3)** Multiplied by four: Counts phase **A/B** pulses both at the leading edge and at the fall.
- When 1-phase pulse input is done, the pulses are counted at leading  $(2)$ edge.
- When the pulse input mode is changed, the count **is** made from *'0'.*   $(3)$

#### <span id="page-25-0"></span>**5.1** Counting at 1-Phase Input

The following explains the counter processing method for the 1 -phase input.

#### **5.1.1** Counting using the phase **A** pulse input and decremental count command

The following counts can be made using the incremental phase **A** pulse input and decremental count command:

- Incrementally counts pulses input to phase **A.**
- Decrementally counts pulses when the decremental count command (voltage applied to hase **B or** Y11 turned **ON by** the **AlSCPU) is** input at the leading edge of a pulse input to phase A.
- (1) Incremental count

When an incremental count is executed, the operation timing **of** the pulse inputs, decremental count command, and the present value of the storage buffer memory are shown below:

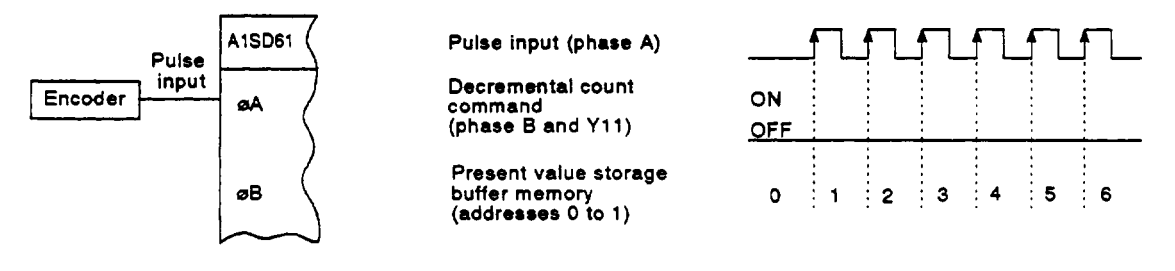

#### **(2)** Decremental count

When a decremental count is executed, the operation timing of pulse inputs, decremental count command, and the present value of the storage buffer memory are shown below:

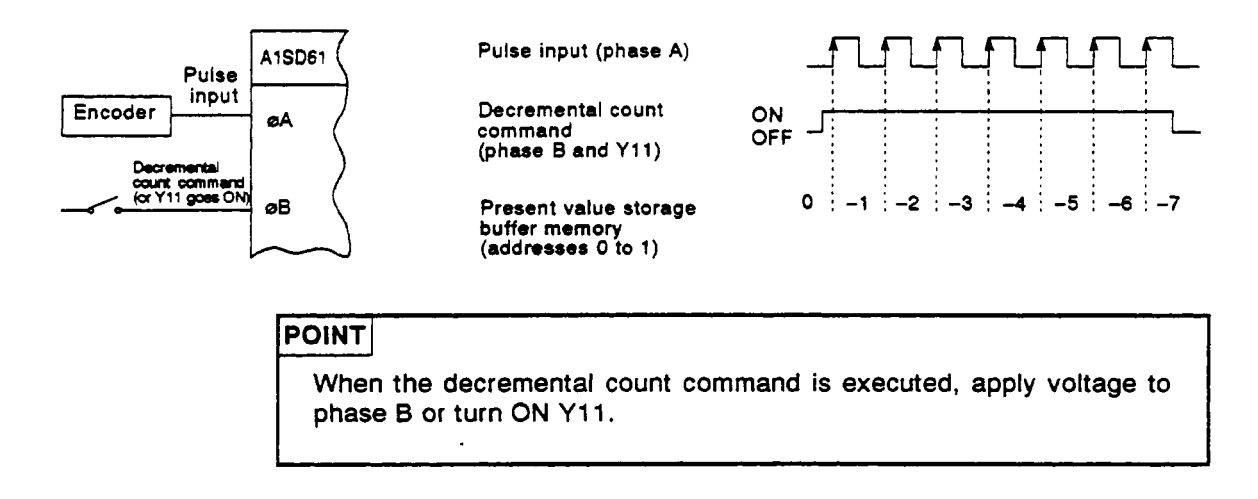

(3) Counter processing mode setting

To use the above-mentioned mode (counting using the phase **A** pulse \-& input and decremental count command), set the **AlSD61** pulse input mode setting buffer memory (address **4)** to *"0'* using the sequence program.

[Sequence program]

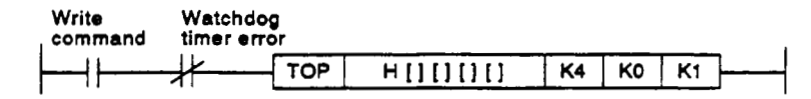

# **[REMARK(**

Set a higher two-digit number for the A1SD61 head I/O number to [  $\parallel$   $\parallel$   $\parallel$   $\parallel$   $\parallel$ 

#### <span id="page-26-0"></span>**5.1.2** Counting **using** *the* **incremental phase A pulse input and** the *decremental* **phase B pulse input**

The following counts can be made using the incremental phase **A** pulse input and the decremental count command:

- Incrementally counts the pulses that are input to phase **A** *at* the leading edge.
- Decrementally counts the pulses that are input to phase **A** at the leading edge.
- Subtracts the number *of* incremental pulses from the number of decremental , pulses when the pulses are input **to** both phases **A** and *8. r*
- **(1)** Incremental count \ **-9**

When an incremental count **is made,** the operation timings of the incremental and decremental pulse inputs, and the present value **of** the storage buffer memory are shown **below:** 

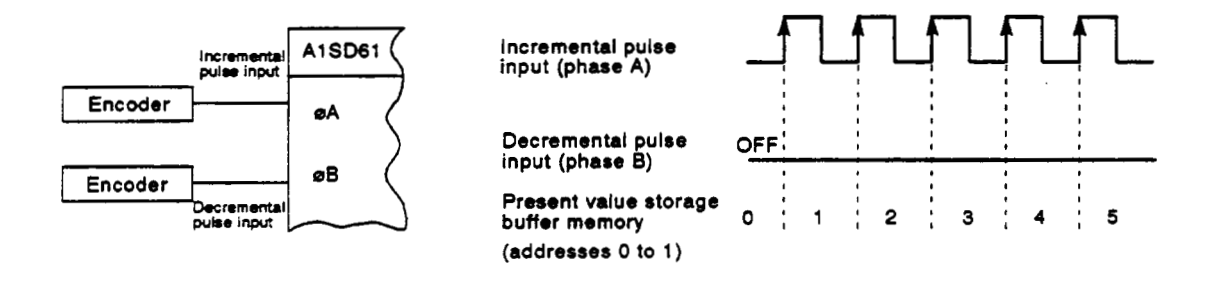

#### **(2)** Decremental count

When a decremental count **is** made, the operation timings **of** the incremental and decremental pulse inputs, and the present value *of* the storage buffer memory are shown below:

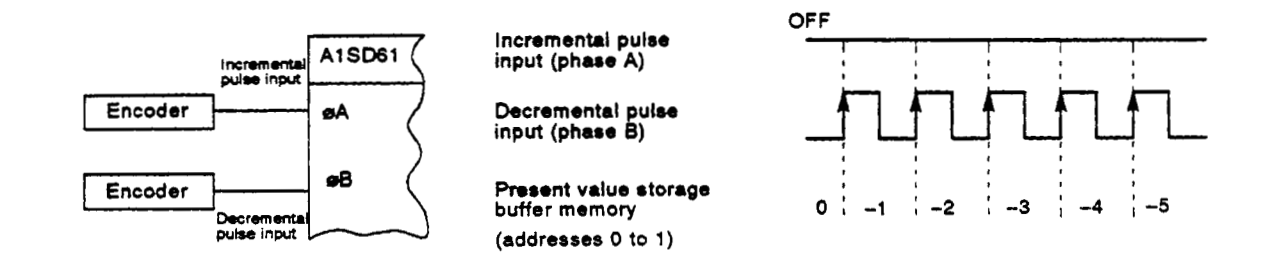

**(3)** Incremental/decremental count

When an incremental/decremental count is made, the operation timings *of* the incremental and decremental pulse inputs, and the present value **of** the storage buffer memory are shown below:

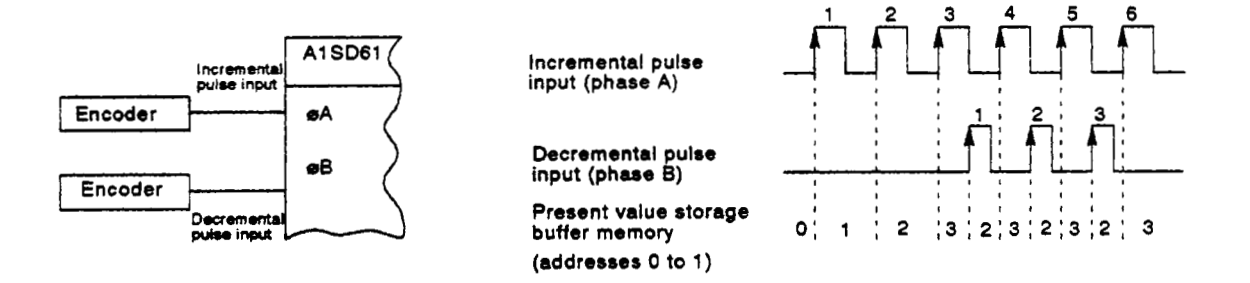

**(4)** Counter processing mode setting

**To** use the above-mentioned mode (counting using the incremental phase **A** pulse input and decremental phase **B** pulse input), set the **A1 SD61** pulse input mode setting buffer memory (address **4)** to *"9"* using the sequence program.

[Sequence program]

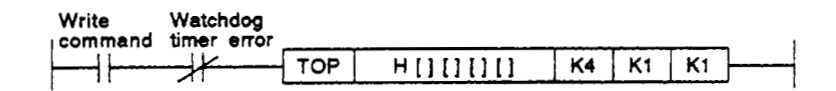

# **REMARK**

Set a higher two-digit number of the A1SD61 head  $1/0$  number to  $[$   $]$ [ $]$ [ $]$ ].

#### <span id="page-28-0"></span>**5.2** Counting **at 2-Phase** Pulse **Input**

When the 2-phase pulse input is done, the counting mode can be selected from multiplication by one, **two,** and four.

- Multiplied by one: Incrementally and decrementally counts phase A pulses at the leading edge.
- Multiplied by **two:** Incrementally and decrementally counts phase A pulses both at the leading edge and *at* the fall.
- Multiplied by four: Incrementally and decrementally counts phase **A/B** pulses both at the leading edge and at the fall.
- (1) The relationship between the phaseA pulse input and the phase **B** pulse input is given below:

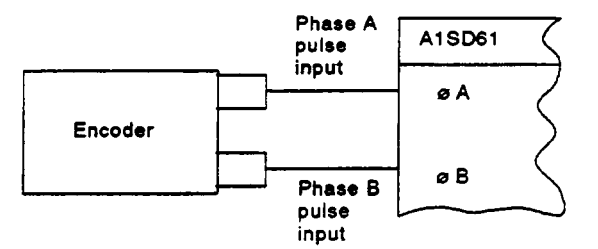

**(2)** Counter processing mode setting

To use the above-mentioned mode (counting using the incremental phase A pulse input and decremental phase B pulse input), set the AlSD61 pulse input mode setting buffer memory (address **4)** to any **4**  phase A pulse input and decremental phase B pulse input), set the<br>A1SD61 pulse input mode setting buffer memory (address 4) to any<br>number from 2 to 4 using the sequence program.

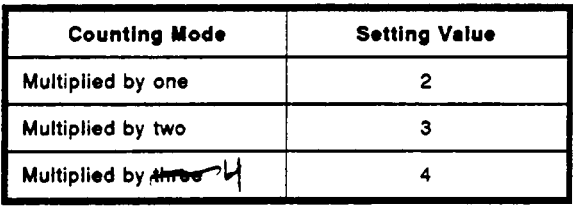

[Sequence program]

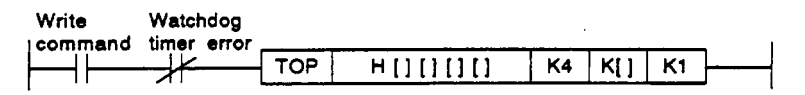

#### **REMARK**

- 1) Set a higher two-digit number of the A1SD61 head I/O number to [ ][ ][ ][ ].
- **2) Set any number from 2 to** 4 **to** [ 1.

# <span id="page-29-0"></span>**5. PULSE INPUT AND COUNTER PROCESSING METHOD**

**MELSEC-A** 

#### <span id="page-29-1"></span>/" **5.2.1 Counting using 2-phase pulse input multiplied by one**

Count is made at leading edge **of** phase **A** pulse.

The phase difference between phase **A** and phase **B** pulses determines whether the count **is** made incrementally **or** decrementally.

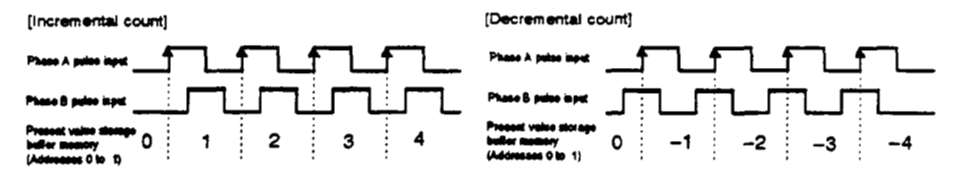

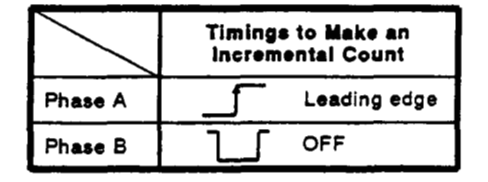

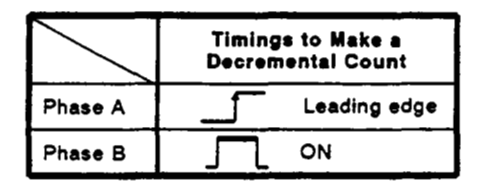

#### **5.2.2 Counting using 2-phase pulse input multiplied by two**

Count is made both at the leading edge and at the fall **of** the phase **A** pulse.

The phase difference between phase **A** and phase **B** pulses determines whether the count is made incrementally or decrementally.

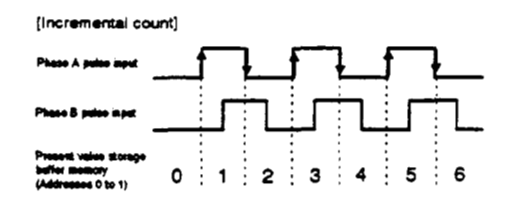

l.

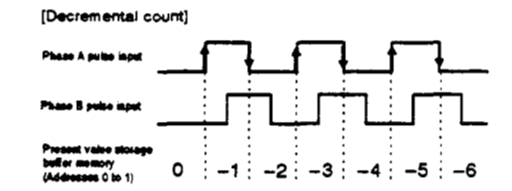

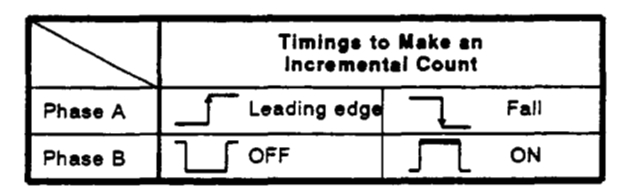

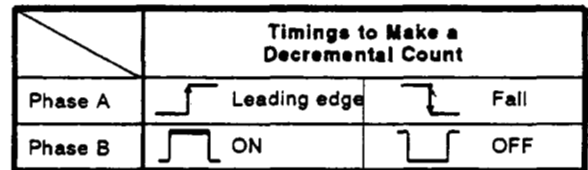

#### <span id="page-30-0"></span>**5.2.3 Countimg using 2-phase pulse input multiplied by four**

**Count is made both** *at* **the leading edge and at the fall of the phase** *NB* **pulse.** -

**The phase difference between phase A and phase B pulses determines whether the count is made incrementally or decrementally.** 

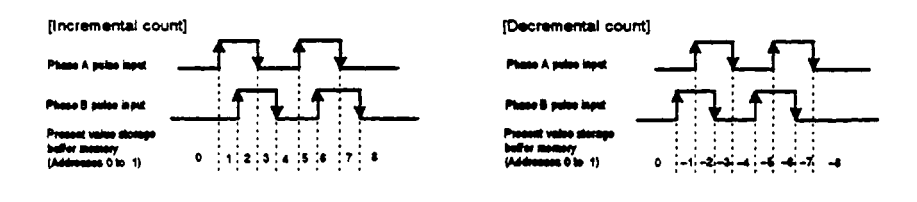

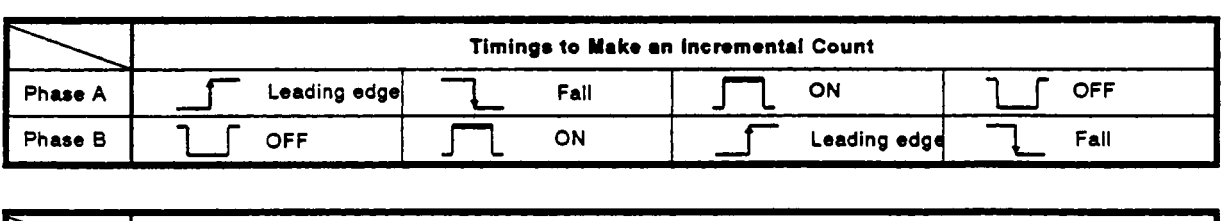

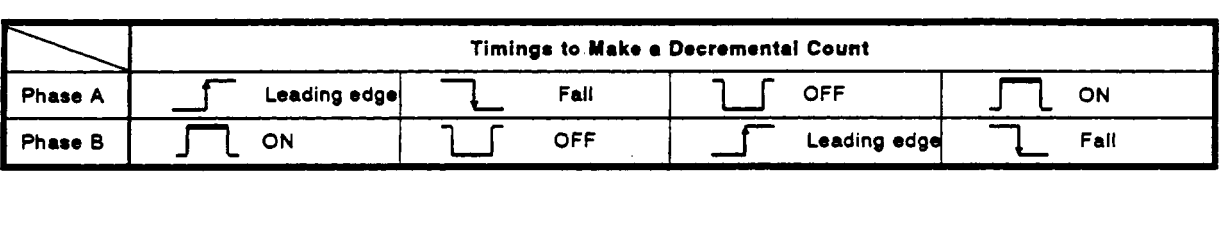

'\

#### <span id="page-31-0"></span>,- **5.3 Reading the Present Value**

The following describes the contents of the present value stored in the addresses from **0** to **1** of the **AlSD61** buffer memory and how to read the present value.

**(1)** In this buffer area, the count values are stored when a pulse input, preset, ring counter function, or count disable (counter function selection) is executed.

However, the counter values are stored in the counter function selection count value of the storage buffer memory (addresses **2** to **3)** when a latch counter, a sampling counter, or a periodic pulse counter function is executed.

**(2)** The present value of **-2147483648** to **2147483647** is stored in signed 32-bit binary code to the buffer memory.

When the present value is negative, that data **is** stored as a complementary number of two to the present value of the storage buffer memory.

**(3)** When an incremental count is made, if the value exceeds **2147483647,**  it will jump to **-21 47483648.** 

When a decremental count is made, if the value exceeds **-21 47483648,**  it will jump to 21 **47483647.** 

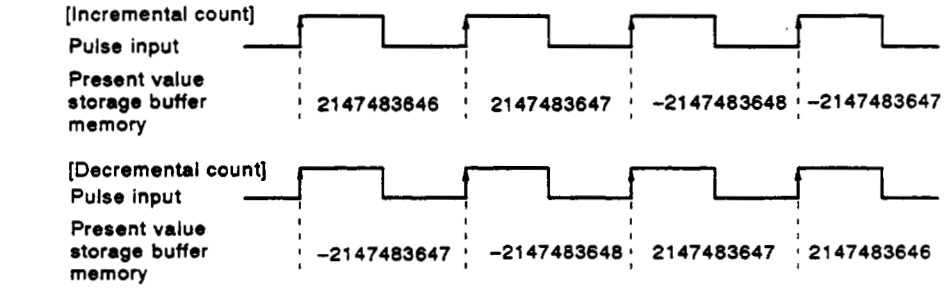

**(4)** The sequence program used to read the present value from the buffer memory **is** shown below:

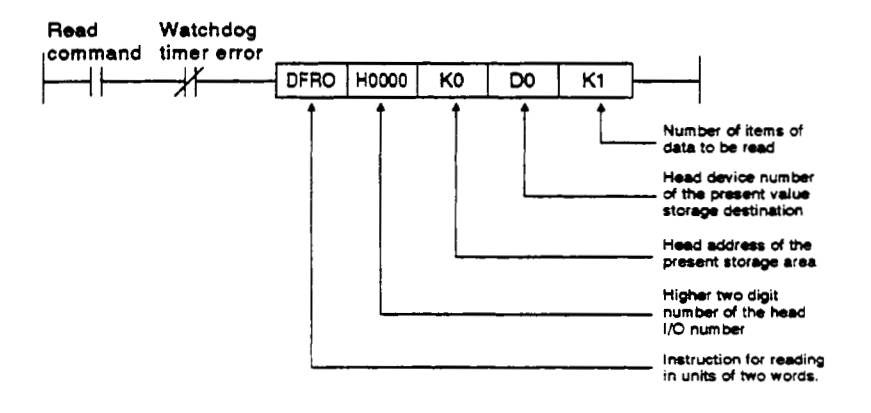

#### <span id="page-32-1"></span><span id="page-32-0"></span>**6. EXECUTING THE PRESET FUNCTION**

This section explains the preset function.

#### **6.1** Preset Function

The preset function is **used** for converting the counter's present value to a different value.

This changed value is called the preset value.

The preset function can be **used** when a pulse count is started from the set value.

The preset function consists of **two** modes: preset by the sequence program and preset from the external input (applying the voltage to the external terminal).

Preset function application example:

By using the preset function, the production count can be continued from the previous day.

- The production volume of the previous day is 'preset' from the AlSCPU  $(1)$ to the A1SD61.
- Products are carried by a conveyor.  $(2)$
- The production volume is counted by inputting the pulse from the photo-<br>electric switch.<br>*A*  $(3)$
- $(4)$  At the end of the daily production, the counter value in the buffer memory is stored to a **word** device (D, W, etc.) in the AlSCPU latch range.

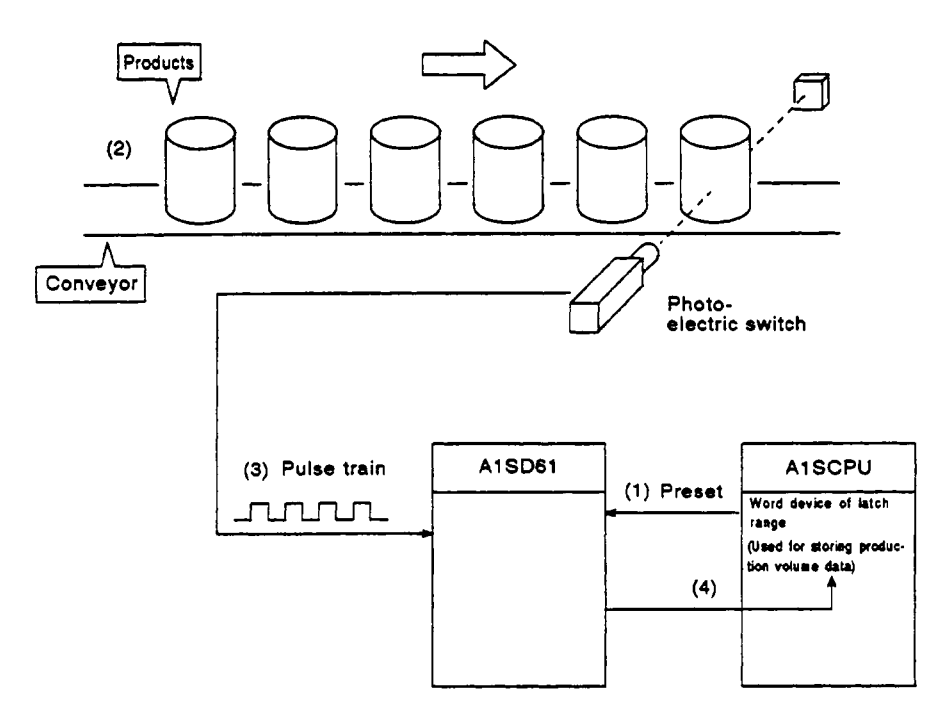

#### **6.2** Preset Using the Sequence Program

<span id="page-33-0"></span>*r* 

The following describes the preset function executed by the sequence program.

#### **6.2.1** Executing the preset **function** using the sequence program

Turn ON the preset command **(Y12)** in the sequence program to execute the preset.

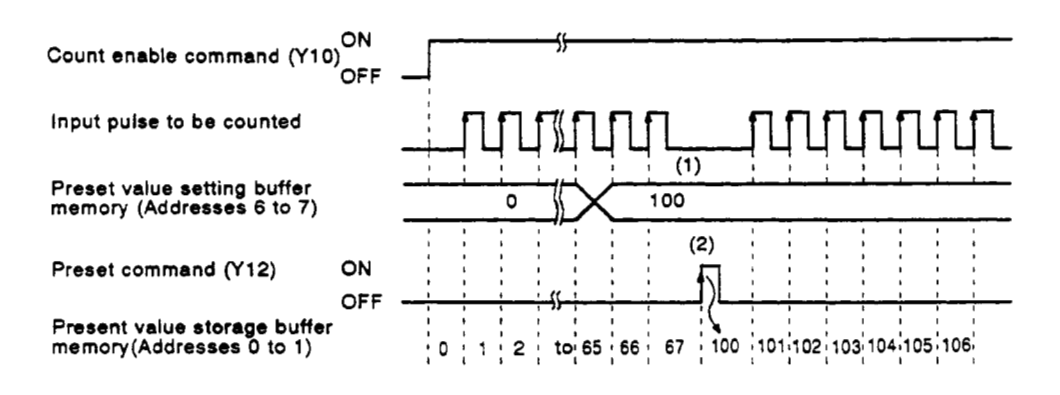

- 1) Writes a given value **to** the preset value setting buffer memory (addresses **6** to **7)** in 32-bit binary code.
- 2) Turing ON the preset command **(Y12)** sets the preset value in the buffer memory to the present value buffer memory.

The preset function can be used whether the count enable command (Y10) is ON or OFF.

# <span id="page-34-0"></span>**6.2.2** Example program *in the set of the set of the set of the set of the set of the set of the set of the set of the set of the set of the set of the set of the set of the set of the set of the set of the set of the set*

Create a program to count 2-phase pulses multiplied **by** one and to execute *d'*  the preset function using the sequence program.

System configuration:

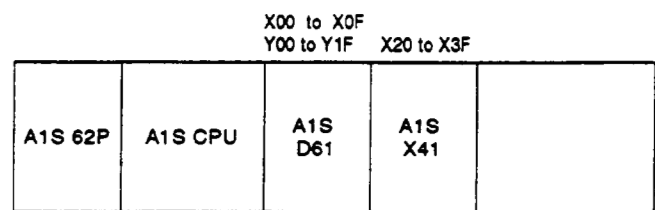

Devices to be used:

#### (1) Execution commands

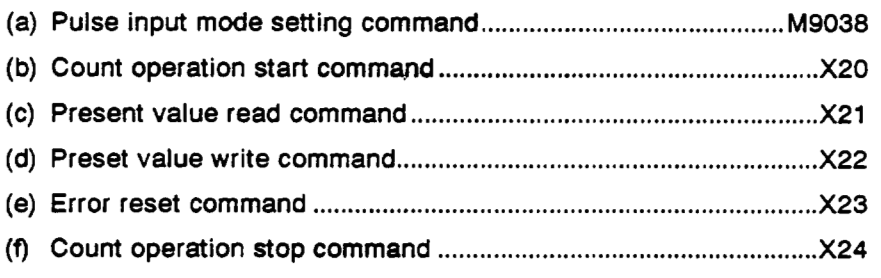

#### (2) Relationship between data register (D0 to D5) and buffer memory

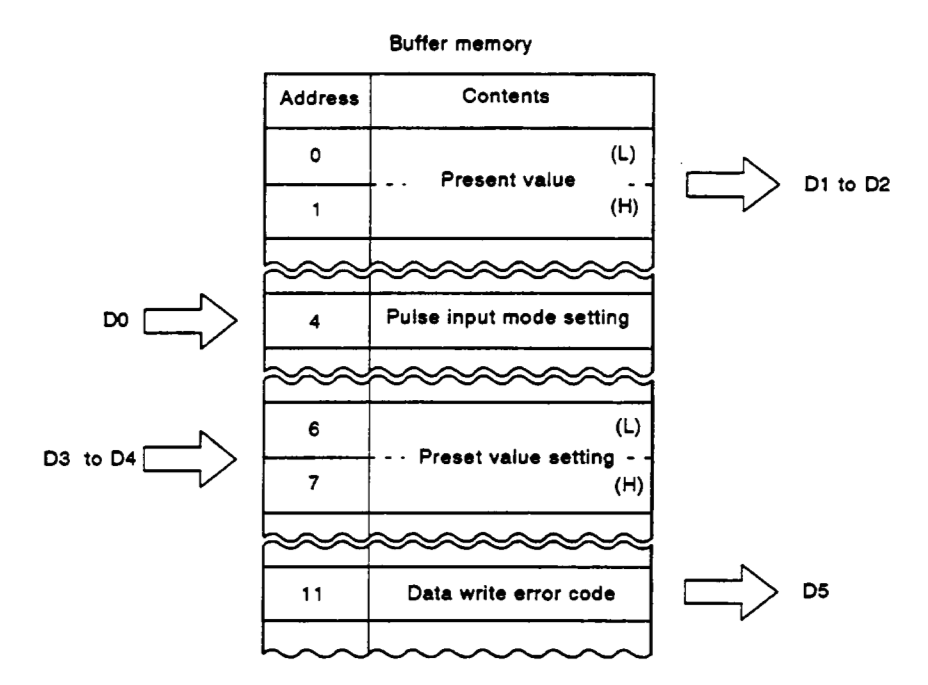

**Example program:** 

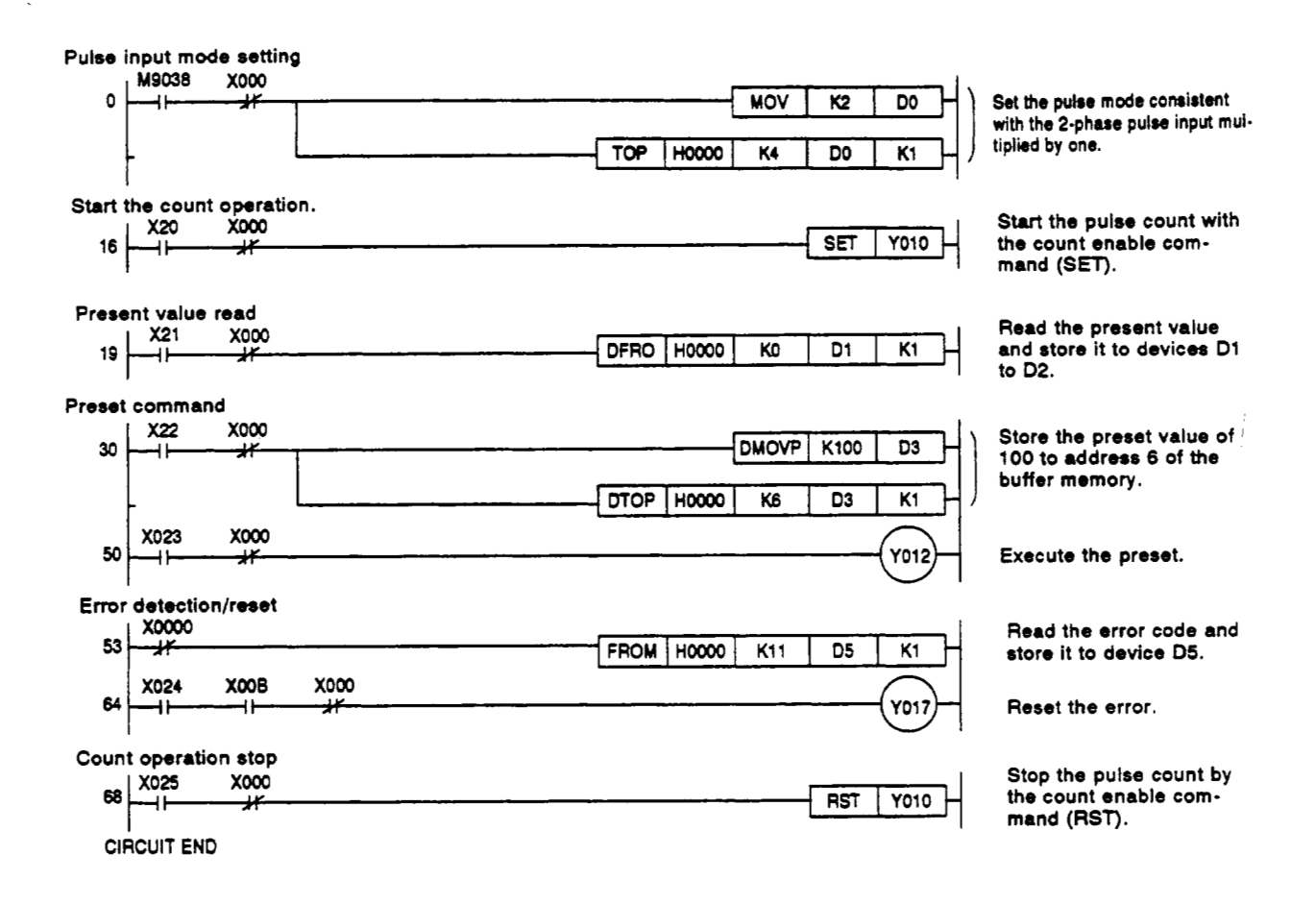
### **6.3 Preset by External Input**

The following describes the preset by the external input.

### **6.3.1 Won** the **preset is executed by external input**

Execute the preset by applying the voltage to the external input PRESET terminal.

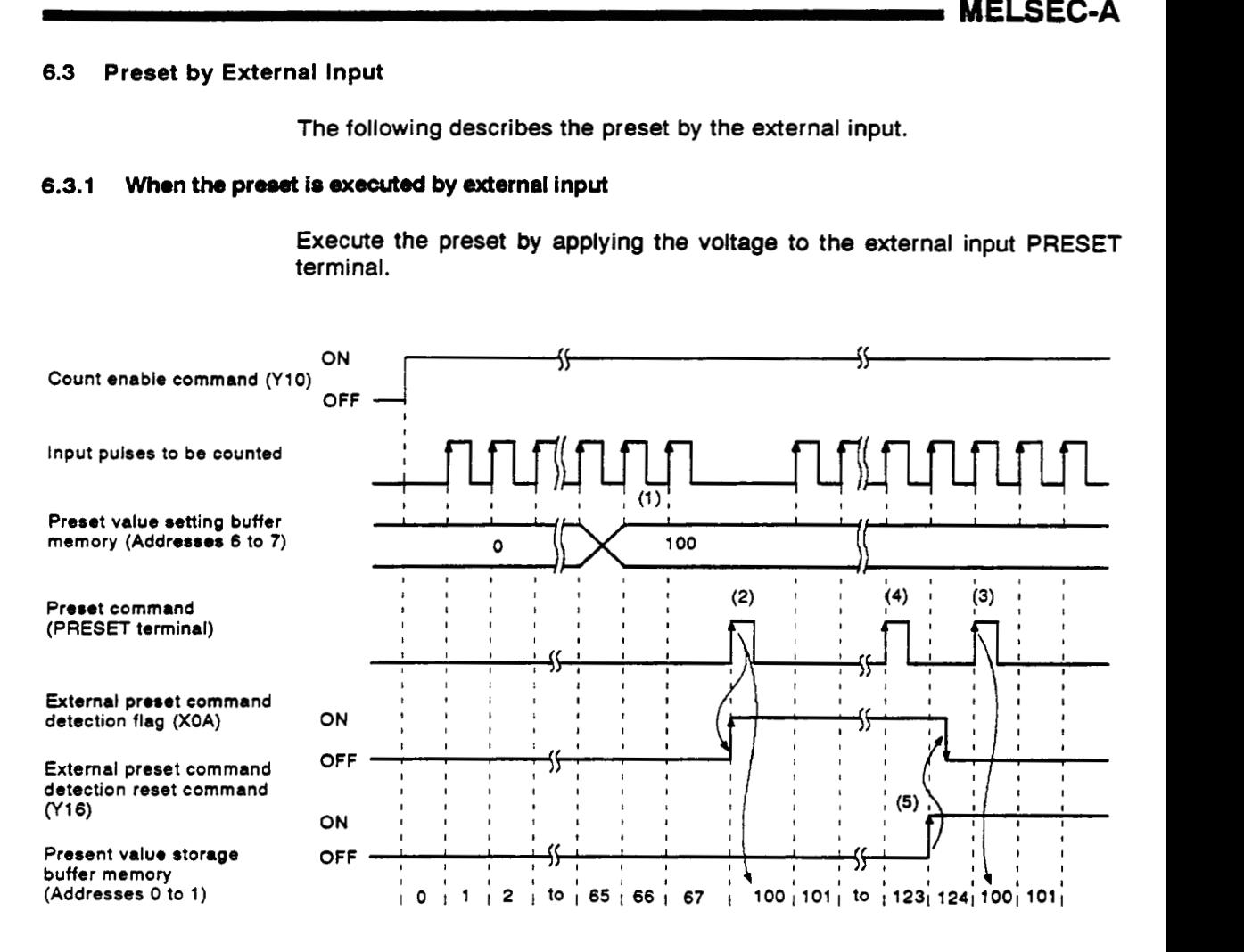

- 1) Writes a given value to the preset value of the setting buffer memory (addresses 6 to **7')** in 32-bit binary code.
- 2) Executing the preset command (applying the voltage to the PRESET terminal) sets the preset value in the buffer memory to the present value buffer memory.
- **3)** Even when the external preset command, detection reset command **(Y16)** is ON, the preset can be executed with the preset command (applying the voltage to the PRESET terminal).

The preset function can be used whether the count enable command (Y10) is ON *or* **OFF.** 

#### **L POINTI**

**(1)** When the external preset detection flag **(XOA) is** ON (see **(4)** in the above-indicated diagram), even if the voltage is applied to the PRESET terminal, the preset function cannot be executed.

In this case, by turning ON the external preset command detection reset command (Y16) and turning **OFF** the external preset command detection flag **(XOA),** the preset function can **be** executed. *fl* 

**L I** .\_

### **6.3.2 Example program**

Create a program to count 2-phase pulses multiplied by one and to execute the preset function with the external input.

System configuration:

Devices **to** be used:

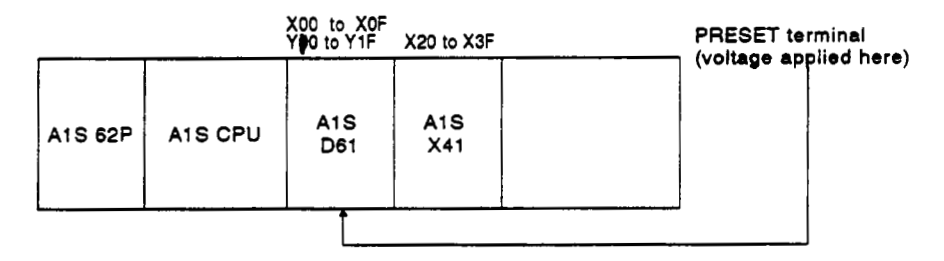

### **(1)** Execution commands

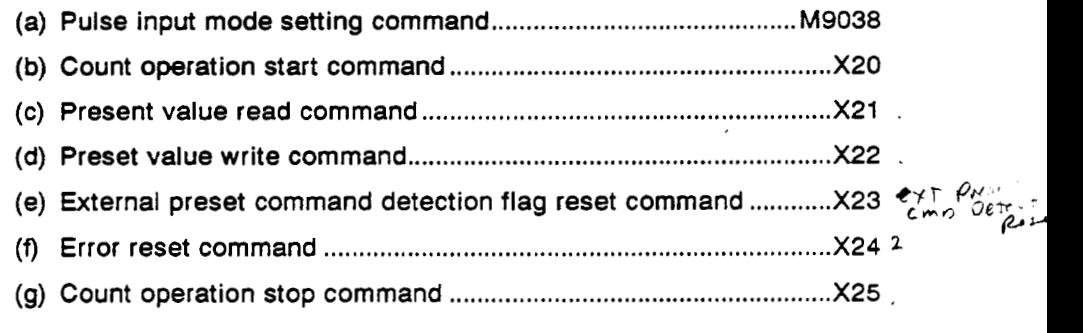

### (2) Relationship between data register (DO to D5) and buffer memory

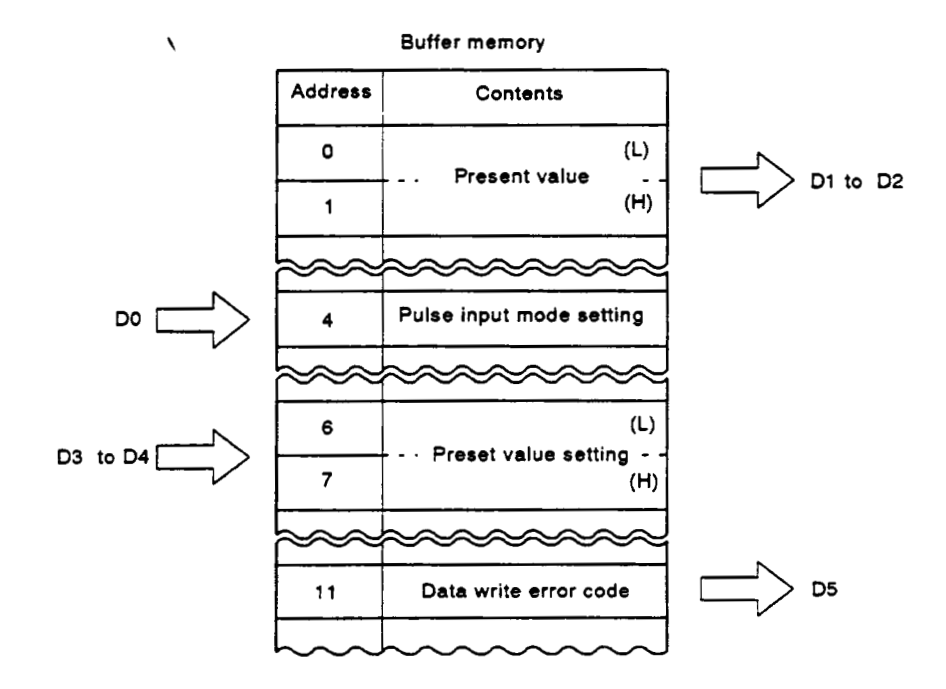

### **6. EXECUTING THE PRESET FUNCTION**

Example program:

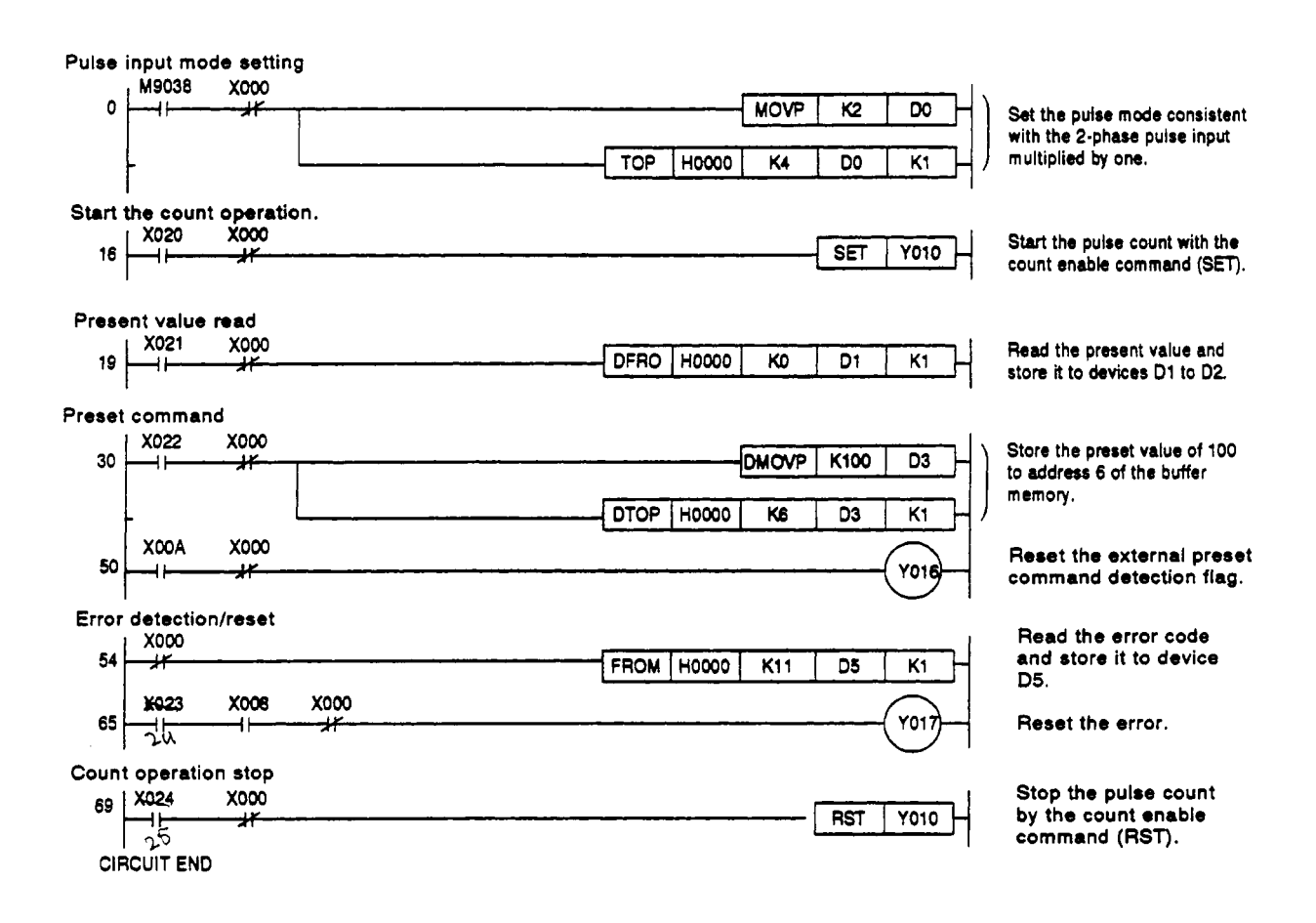

### **7. EXECUTING THE RING COUNTER FUNCTION**

This section describes the ring counter function.

### **7.1 Ring Counter Function**

The ring counter function automatically sets the present value to the value that has been preset and executes counting operations.

The ring counter function can **be** used when executing controlled cycles such as incremental feed.

Ring counter function application example:

Using a system to cut a sheet to a specified size, adjust its rollers by setting the ring counter value, and cut the sheet to the specified size.

- Set the preset and ring counter values **to** execute the ring counter function.
- Turn on the motor to operate the rollers.
- Operate the rollers **so** that the sheet can be cut to the specified size.
- 4) Cut the sheet.
- 5) Repeat steps 2 to 4.

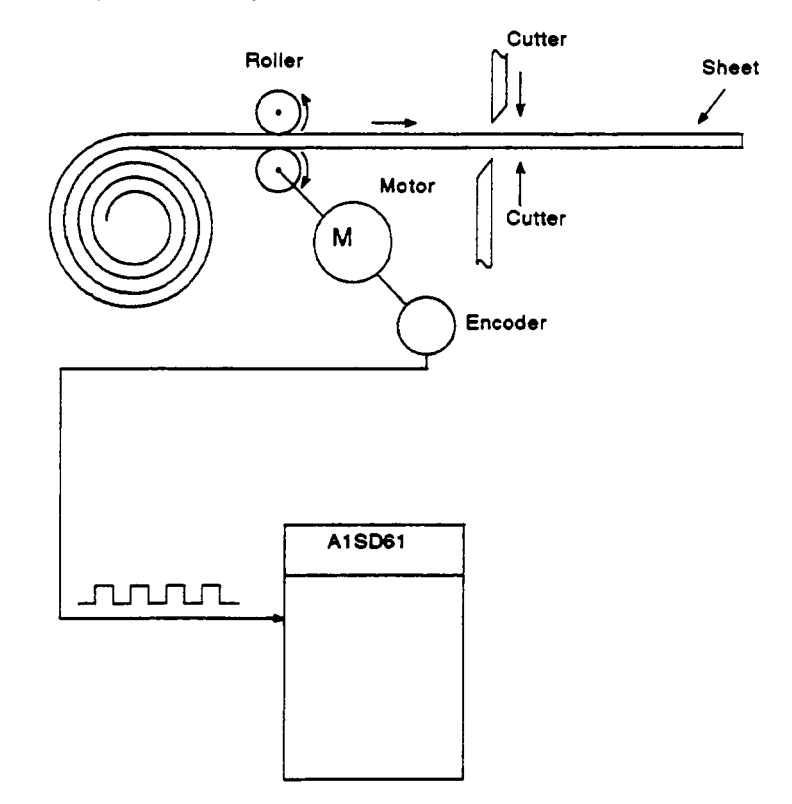

- **(1)** The ring counter function is executed when both the count enable command (Y10) and the ring counter commands (Y13) are ON.
- **(2)** Ring counter operation

When the counter value is between the preset value and the ring counter value, the ring counter functions within the range between the preset value and the ring counter value.

When the ring counter function is executed, if the counter present value reaches the ring counter value, the present value will be automatically set to the preset value.

**Also,** if the present value **of** the counter reaches the preset value, the preset value will remain the same.

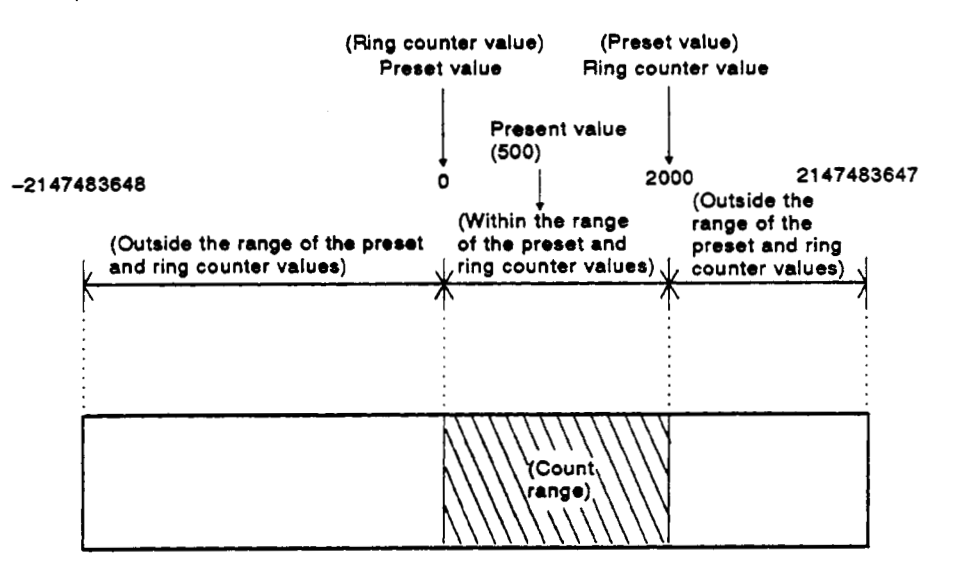

- (a) When the preset value of the storage buffer memory (addresses **6** to *7)* **is** set to *0,* the ring counter value **of** the storage buffer memory (addresses **8** to **9)** to *2000,* and the present value of the storage buffer memory (addresses *0* to **1)** to *500* respectively, the ring counter is executed as shown below:
	- **1)** Increment count:

If the ring counter value reaches the ring counter set value *(2000),*  the present value storage buffer memory (addresses 0 to **1)** will be set to the preset value *(0).* 

The ring counter value *(2000)* **is** stored to the present value storage buffer memory.

**2)** Decrement count:

If the ring counter value reaches the preset value (0), the preset value will remain.

When the next count is made, the preset value (ring counter value - 1) is stored to the present value **of** the storage buffer memory.

The ring counter value (2000) **is** not stored to the present value of the storage buffer memory.

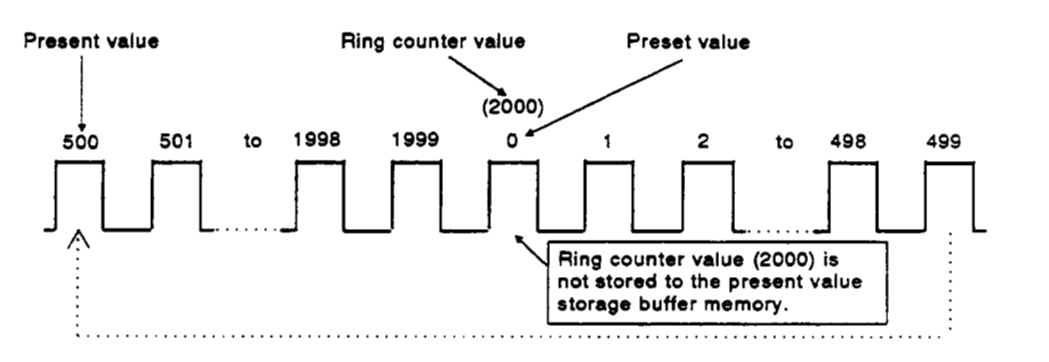

- **(b)** When the preset value of the storage buffer memory (addresses *6* to *7)* **is** set to 2000, the ring counter value of the storage buffer memory (addresses *8* to **9)** to 0, and the present value of the storage buffer memory (addresses 0 *to* **1)** to 500 respectively, the ring counter **is**  executed as shown below:
	- 1) Increment count:

If the ring counter value reaches the preset value **(2000),** the preset value will remain.

When the next count is made, the preset value (ring counter value + **1)** is stored to the present value of the storage buffer memory.

The ring counter value (0) is not stored **to** the present value of the storage buffer memory.

**2)** Decrement count:

If the ring counter value reaches the preset value (0), the preset value (2000) *is* stored to the present value of the storage buffer memory.

The ring counter value (0) is not stored to the present value **of** the storage buffer memory.

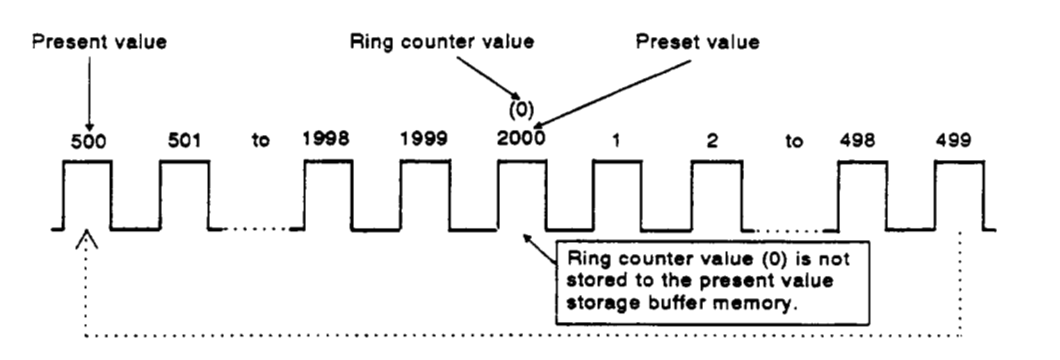

**7-3** 

# REMARK<br>REMARK

If the ring counter starts when the present value is outside the range of the preset and ring counter values), the count cannot be made within the range of the preset and ring counter values.

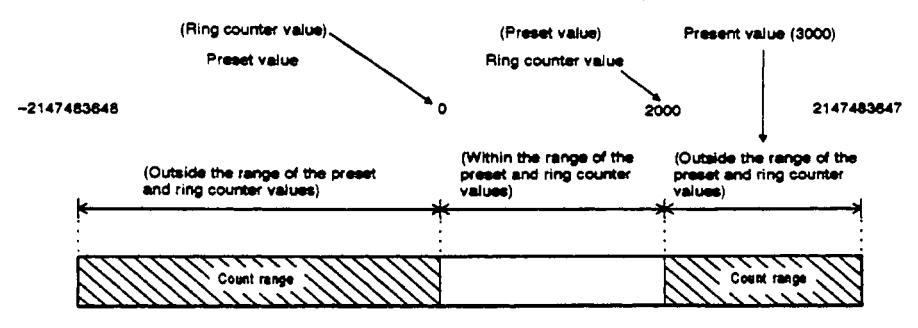

When the preset value storage buffer memory (addresses *6* to *7)* is set to 0, the ring counter vdue storage buffer memory (addresses *8* to **9)** to 2000, and the present value storage buffer memory (addresses 0 to **1)** to 3000 respectively, the ring counter is executed as shown below:

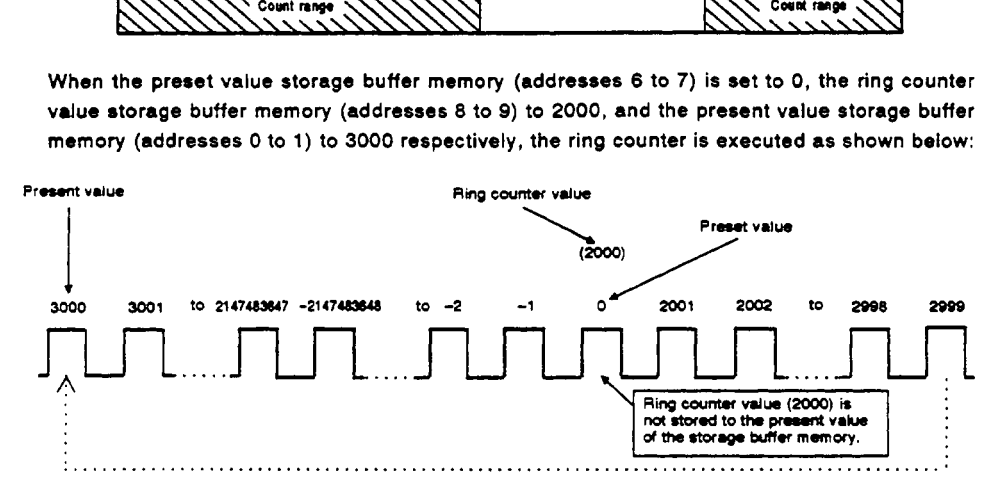

### **POINT]**

When the present value of the counter is outside the range *of* the preset and ring counter values, the present value *of* the counter can be changed to the preset value using the preset command **(Y12).** 

### **POINT**

(1) When the ring counter function is executed, do not write the preset value **or** ring counter value.

**If** the write is executed, an error will occur and the error code **(14)**  will be stored as a data error **of** the storage buffer memory (address 11).

**(2)** When the ring counter function is executed, make sure that the difference between the preset and the ring counter values is larger than the number of input pulses per msec.

I (Preset value) - (Ring counter value) I *z* Number **of** pulses/msec

Example: When the pulse input speed is more than **5OK** pps:

When the pulse is input at **a** speed of **5OK** pps, make sure that the difference between the preset and the ring counter values is larger than *50* (pulses/msec).

### - *7.2* **Example Program**

Create a program to count 2-phase pulses multiplied by one and to execute the ring counter function.

### System configuration:

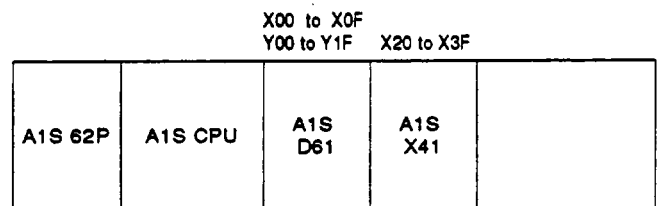

Devices to **be** used:

Execution commands

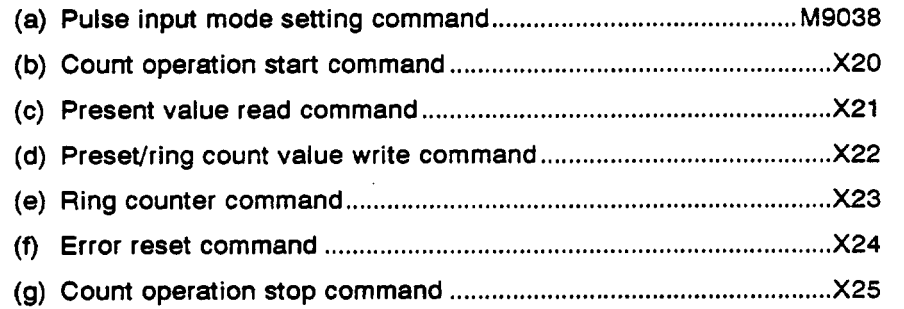

 $\ddot{\phantom{a}}$ 

### Relationship between the data register (DO to D7) and the buffer memory

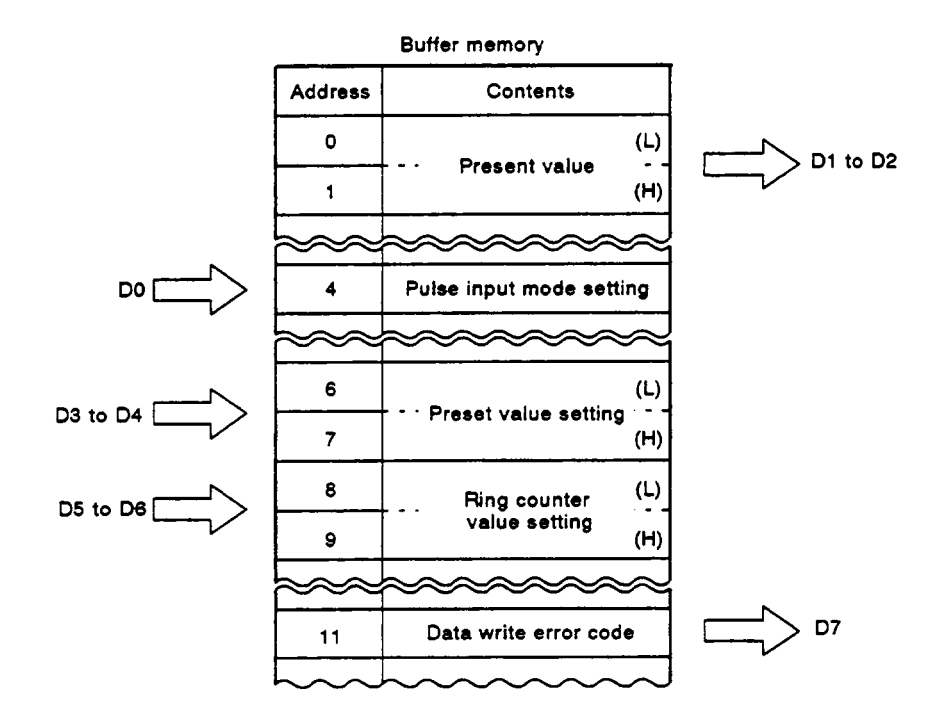

### *7.* **EXECUTING THE RING COUNTER FUNCTION**

**MELSEC-A** 

**Example program:** 

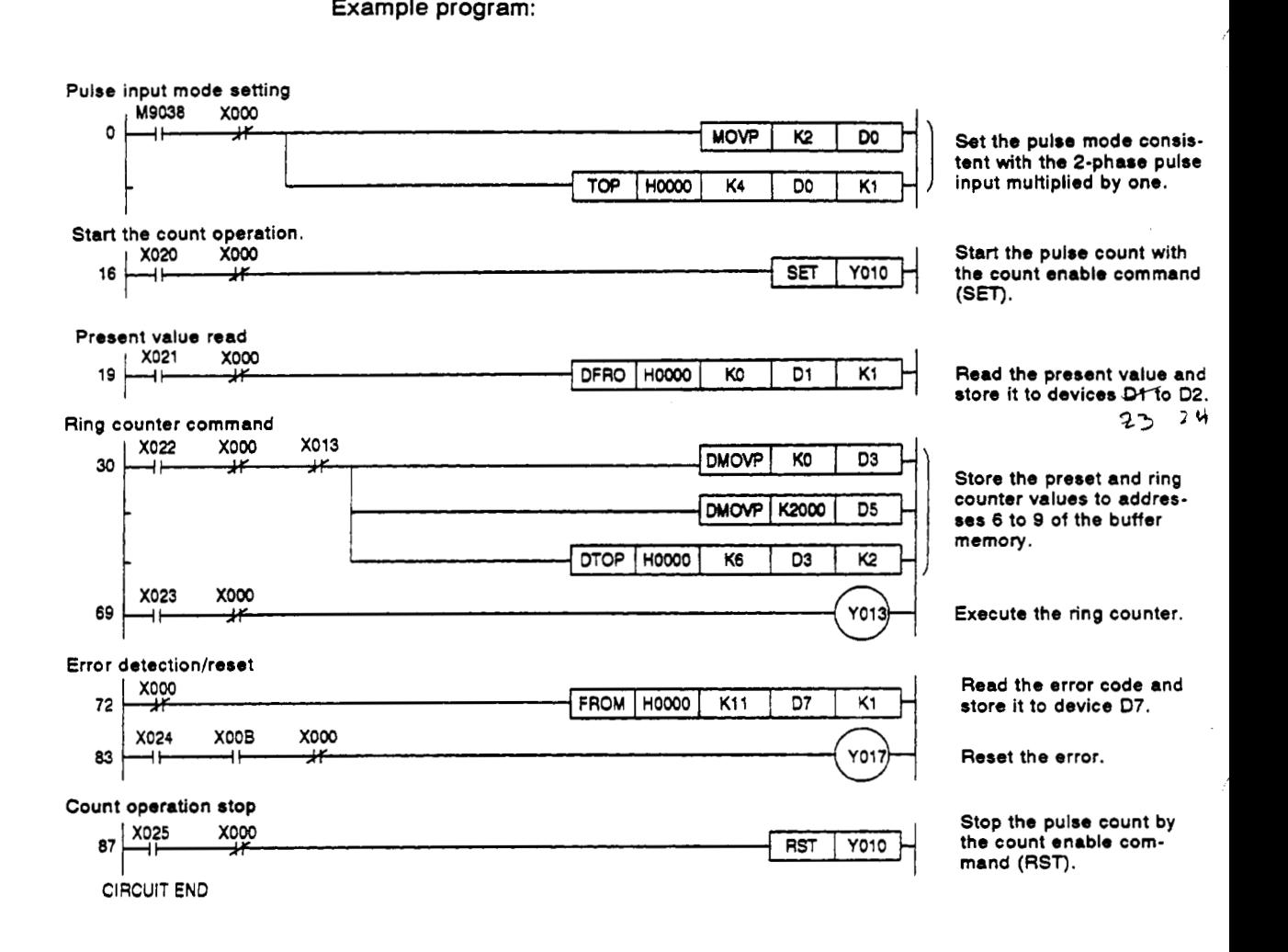

### **8. EXECUTING THE UMlT SWITCH OUTPUT FUNCTION**

This section describes the limit switch output function.

#### **8.1** Limit Switch Output Function

The limit switch output function is used in the following cases:

When the counter present value **is** consistent with a specified limit output status (ON/OFF address) **of** a certain channel, the ON/OFF signal is output.

When the limit switch output enable signal is not set, turning ON the limit switch output command (Y15) does not activate the limit switch output function.

Instead **of** the conventional limit switch, the limit switch output can be also applied to a series **of** the operations on the processing line.

### [ Limit switch output function application example ]

**By** using a processing line system, products are made through the processing operations corresponding to each channel.

- 1) Carries material with the belt conveyor.
- **2)** The location of material is known through the counter present value since the pulses are input to the A1SD61.
- **3)** The material is processed according to the limit switch output (CH1 to CH4).

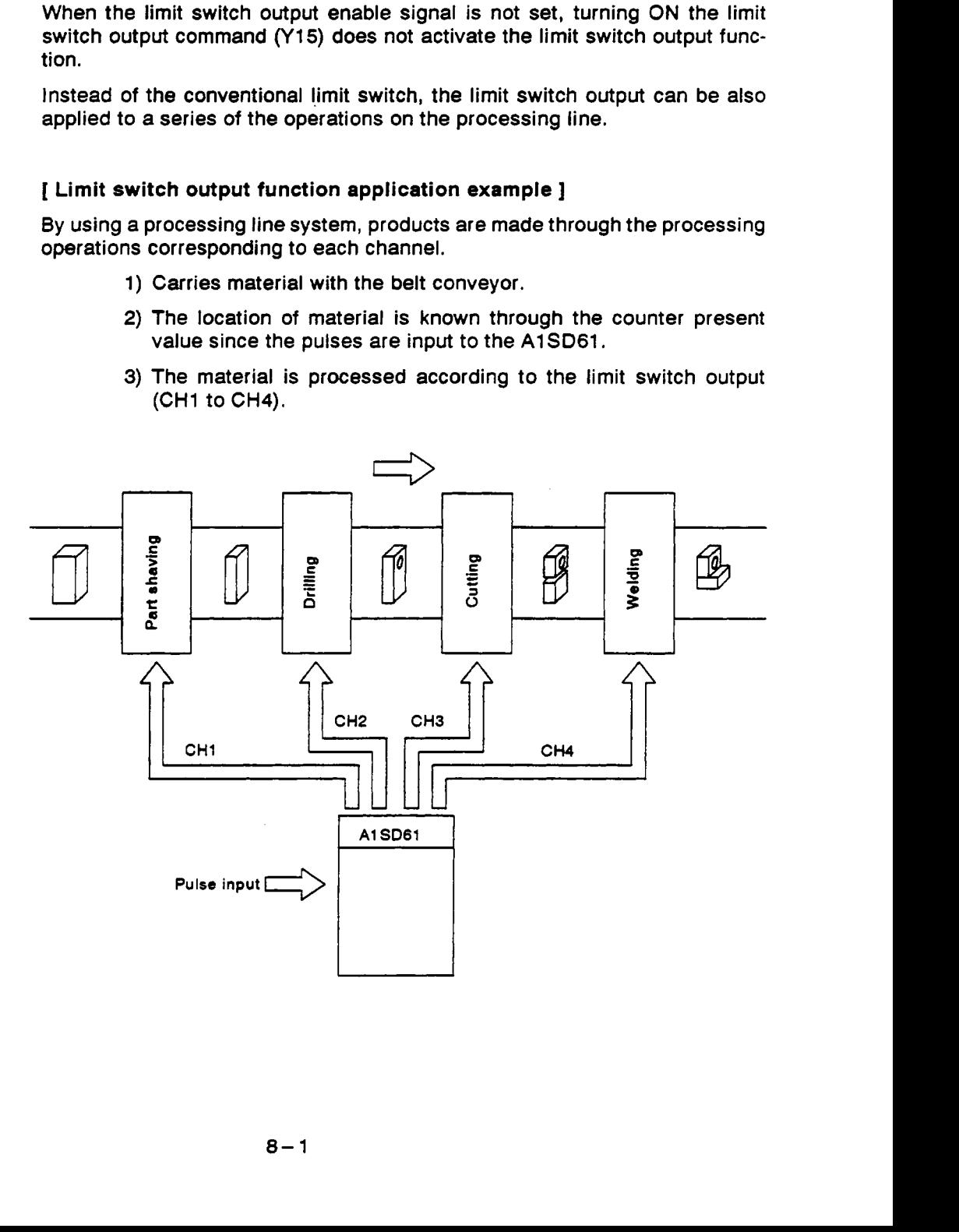

**MELSEGA** 

(1) In limit switch output, up to *8* channels can be used.

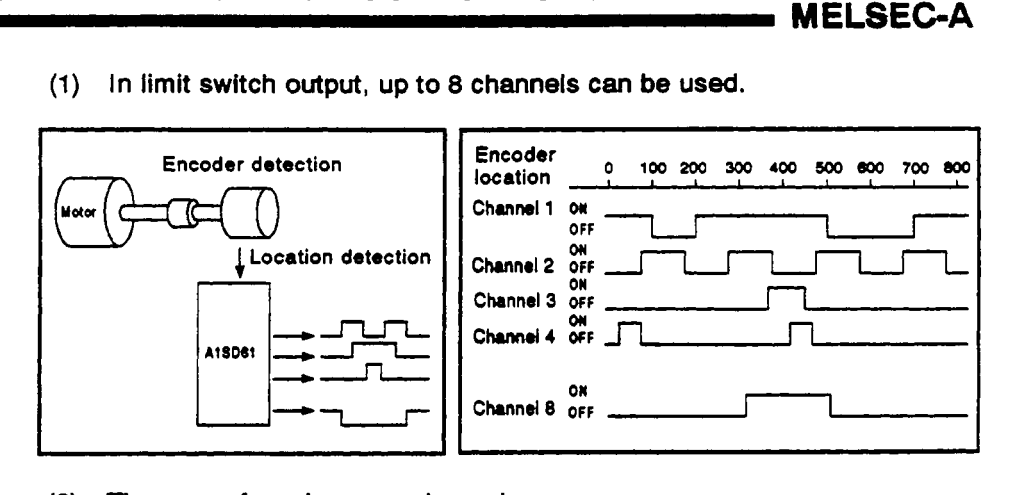

**(2)** These are four dogs per channel.

In this manual, the dog refers to concave of convex parts as shown **below:** 

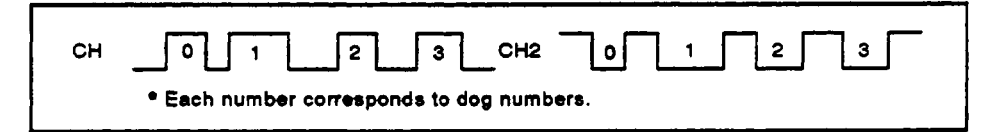

(3) The speed of the pulse input will determine the minimum setting width at ON/OFF states.

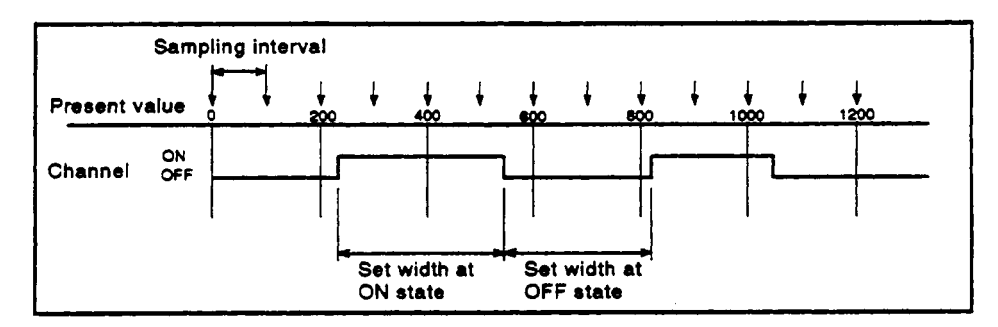

In the **AlSD61,** the location data **is** sampled at an interval **of 1 .O** msec. The limit switch signal **is** compared with the set ON/OFF data and is then output.

Therefore, if the pulse input speed exceeds the allowable speed, the location cannot **be** detected in units of minimum length and the ON/OFF signal cannot **be** executed according to the specification.

In this case, enlarge the set width of the ON or OFF signal.

Find the allowable speed using the following formula:

**(a)** Set width at **ON** state:

Pulse input speed [pps]  $\times$  (Multiplication number)  $\le$ 

(Count Present value at **OFF)** - (Count present value at **ON)** 

(b) Set width to the OFF state:

Pulse input speed [pps]  $\times$  (Multiplication number)  $\le$  1000 1000

(Count present value at ON) - (Count present value at **OFF)** 

- CH1: Limit switch ON **output data setting buffer memory OFF (addresses 12 to 28)**  *I*  CH8: Limit switch ON. **output data setting buffer memory** OFF **(addresses 131 to 147)**  4) ON 11 **Limit switch output command (Y15)**  OFF.  $2)$ **Limit switch output** ON **enable flag (XOS)**  OFF : **3)** CH1: **Limit swch** ON output state flag (X01)  $4)$ **and OUT1 terminal OFF**  / *I*  **CH8: Limit switch** *ON*  : **3)** I : **4) output state flag (X08) and OUT8 terminal OFF**  : **Limit switch output enabled** :
- **(4)** The timing of each signal when the limit switch output function is executed:

**1)** Turning **ON** the limit switch output command **(Y15)** verifies whether or not the set limit switch output data contains an error.

When no error is detected, the limit switch output enable flag **(XO9)** will be set.

- **2)** Setting the limit switch output enable flag **(XO9)** executes the limit switch output function.
- **3)** The present value of the counter is compared with the set limit switch output data. The data is then output to the limit switch output state flags **(X01** to **X08)** and the **OUT** terminals **(OUTs 1**  to *8).*
- **4)** Turing **OFF** the limit switch output command **(Y15)** resets the limit switch output enable flag **(XOQ),** the limit switch output state flags **(X01** to **X08),** and the OUT terminals (OUTs **1** to *8).*

**MELSEC-A** 

### **POINT**

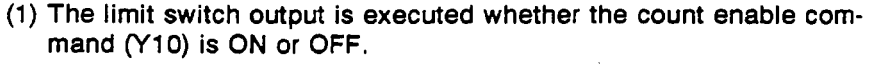

**POINT**<br>
(1) The limit switch output is executed whether the count enable com-<br>
mand (Y10) is ON or OFF.<br>
(2) in the limit switch output, the preset, latch counter, and sampling<br>
counter execution commands are ignored unt **(2)** In the limit switch output, the preset, latch counter, and sampling counter execution commands are ignored until the limit switch output command **(Y15)** is turned **ON to** set *the* limit switch enable flag **(X09).** 

However, the execution **of** the external input **is** valid.

**For** example: When the preset function **is** executed:

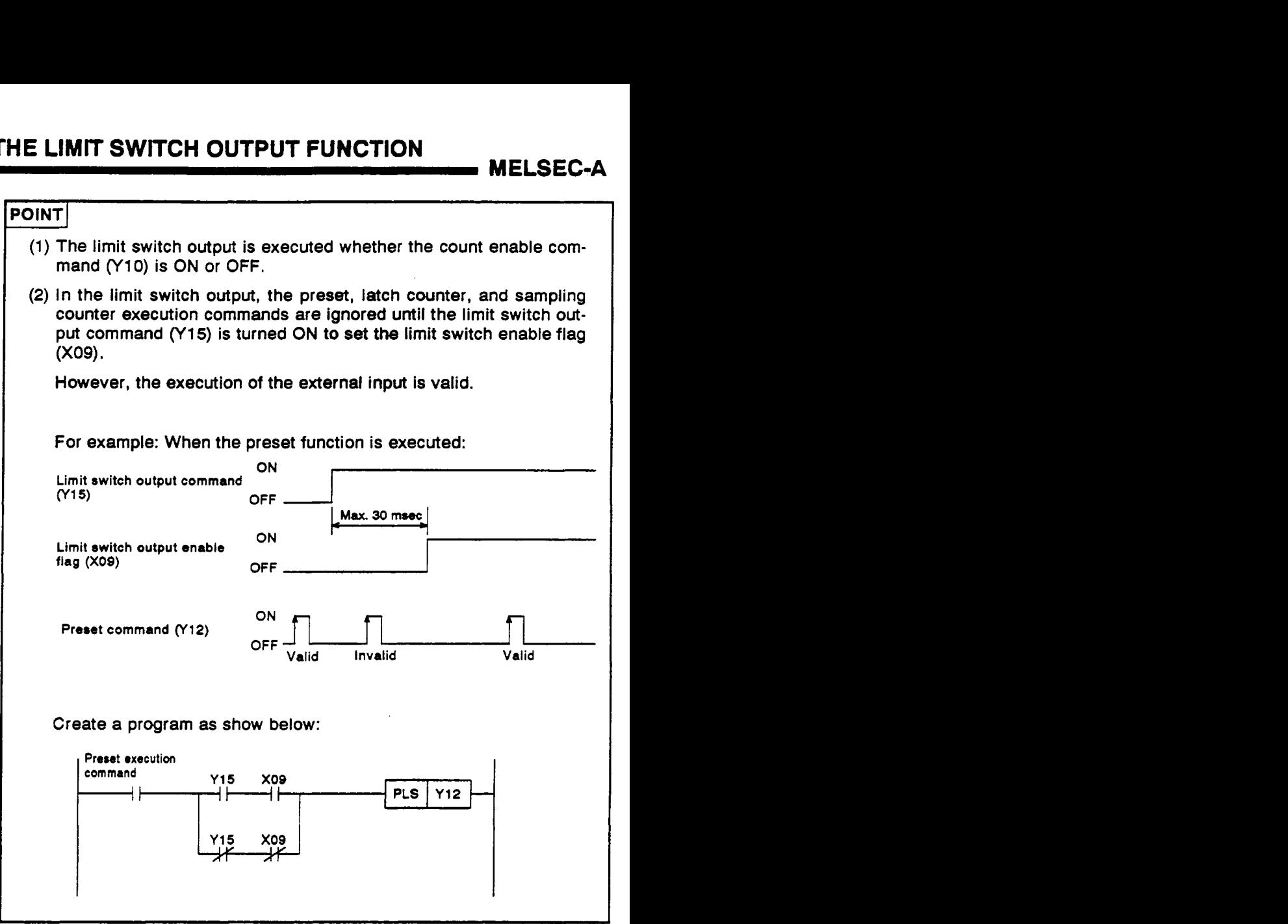

*f-*

**MELSEC-A** 

(5) Limit switch output data (CH1 to CH8) setting buffer memory (addresses **12** to **147)** 

This is an area in which ON/OFF data for each channel in the limit switch output function is stored.

- (a) The data set consists of the number of multi-dogs and ON/OFF position data of each dog for each channel.
- (b) The data set for the multi-dogs and ON/OFF position data is written in binary code.

If the number of the multi-dogs is set beyond the detection range or some dogs overlap, an error occurs.

The dog position write operation is divided into **two** modes: the dog position write in the ON range and the dog position write in the OFF range.

The **AlSD61** automatically verifies if the dog data write is done in ON or OFF range by checking the contents **of** dog *0.* 

1) ON range (limit switch NO contact operation) dog position write

In this case, the ON position data is written along with a value less than the **OFF** position data.

If the dogs are not written in ascending order, an error occurs.

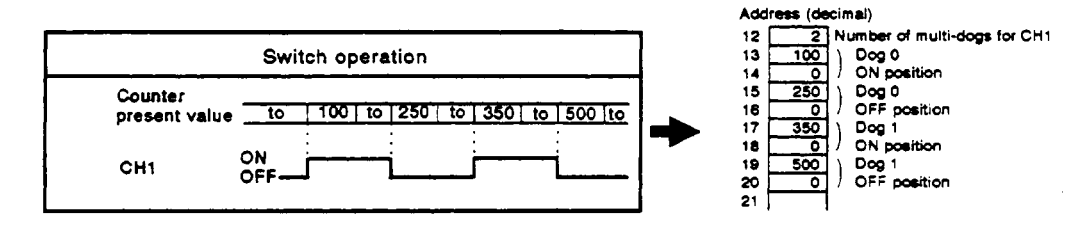

**2) OFF** range (limit switch NC contact operation) dog position write

In this case, the ON position data is written along with a value larger than the OFF position data.

If the dogs are not written in ascending order, an error occurs.

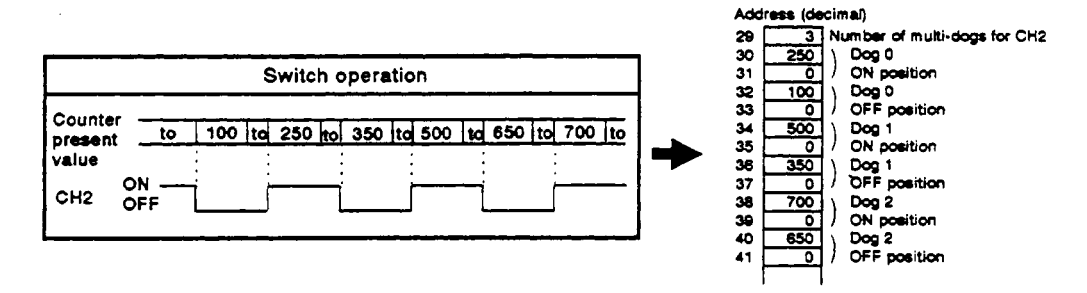

**MELSEC-4** 

### **REMARK**

Both of the ON and OFF ranges cannot be used for a single channel.

**Example: When the dog** *0* **ON position ir 100, tho dog** *0* **OFF position is** 200, **the dog 1 ON position is 150, nnd the dog** 1 **OFF position is 400:** 

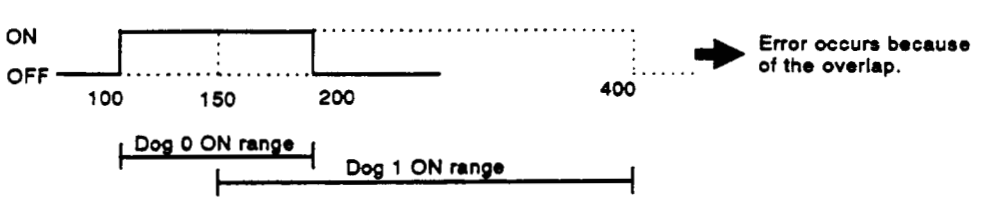

**3)** The number of multi-dogs can be set in the following range:

0 to **4** (The lower **4** bits of the data set are valid.)

However, when this number is set to "0", the corresponding dog ON/OFF position data becomes invalid.

**Also,** when a value larger than **'4'** is set, an error occurs, disabling the limit switch output function.

- (c) The following occurs when an multi-dog setting error occurred:
	- 1) Limit switch output enable flag (XO9): OFF
	- **2)** Limit switch output states (X01 to X08 and OUTS 1 to 8): **AII**  channels are OFF

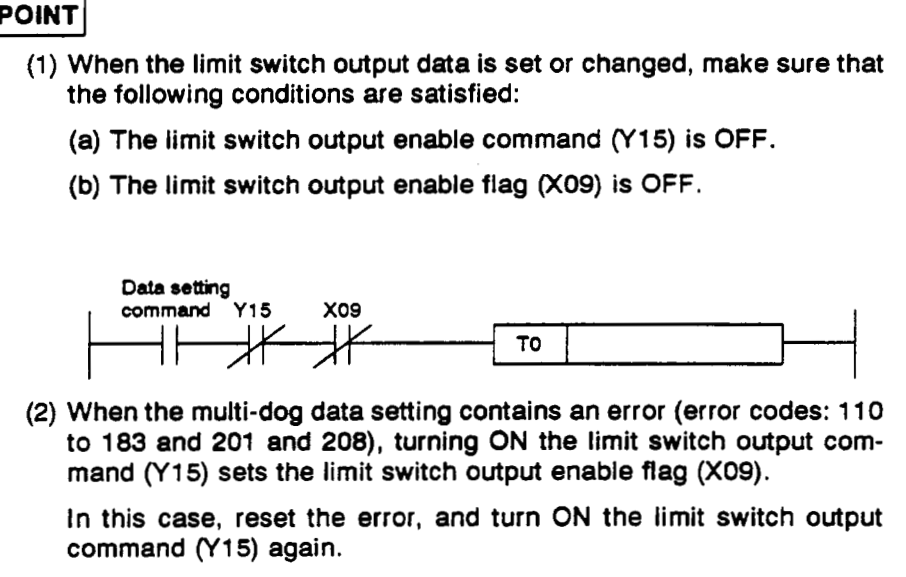

### **8.1.1 Example program**

Create a program to count 2-phase pulses multiplied by one and to execute the limit switch function.

### [ **System configuration** ]

**X00** to **XOF** 

|     |                  |                  | YOO to Y1F X20 to X3F X40 to Y4F |                  |  |
|-----|------------------|------------------|----------------------------------|------------------|--|
| A1S | A <sub>1</sub> S | A <sub>1</sub> S | A <sub>1</sub> S                 | A <sub>1</sub> S |  |
| 62P | CPU              | D61              | X41                              | Y14              |  |

### [ Operation status ]

ON/OFF status of the limit switch output is shown below:

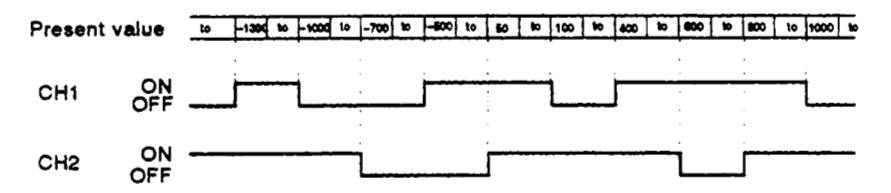

### [ **Devices to be used** ]

### **(1)** Execution commands

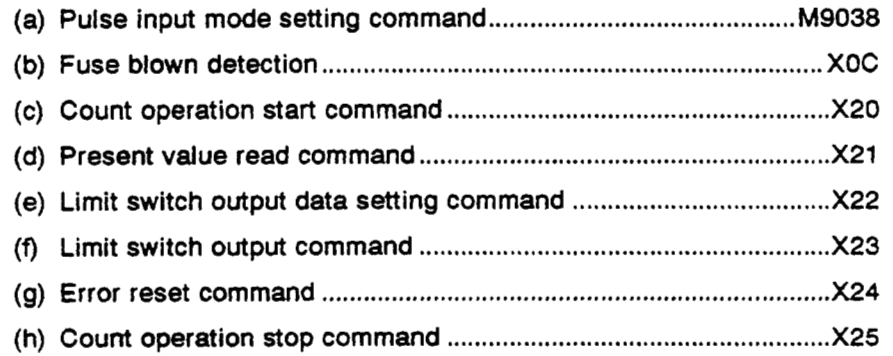

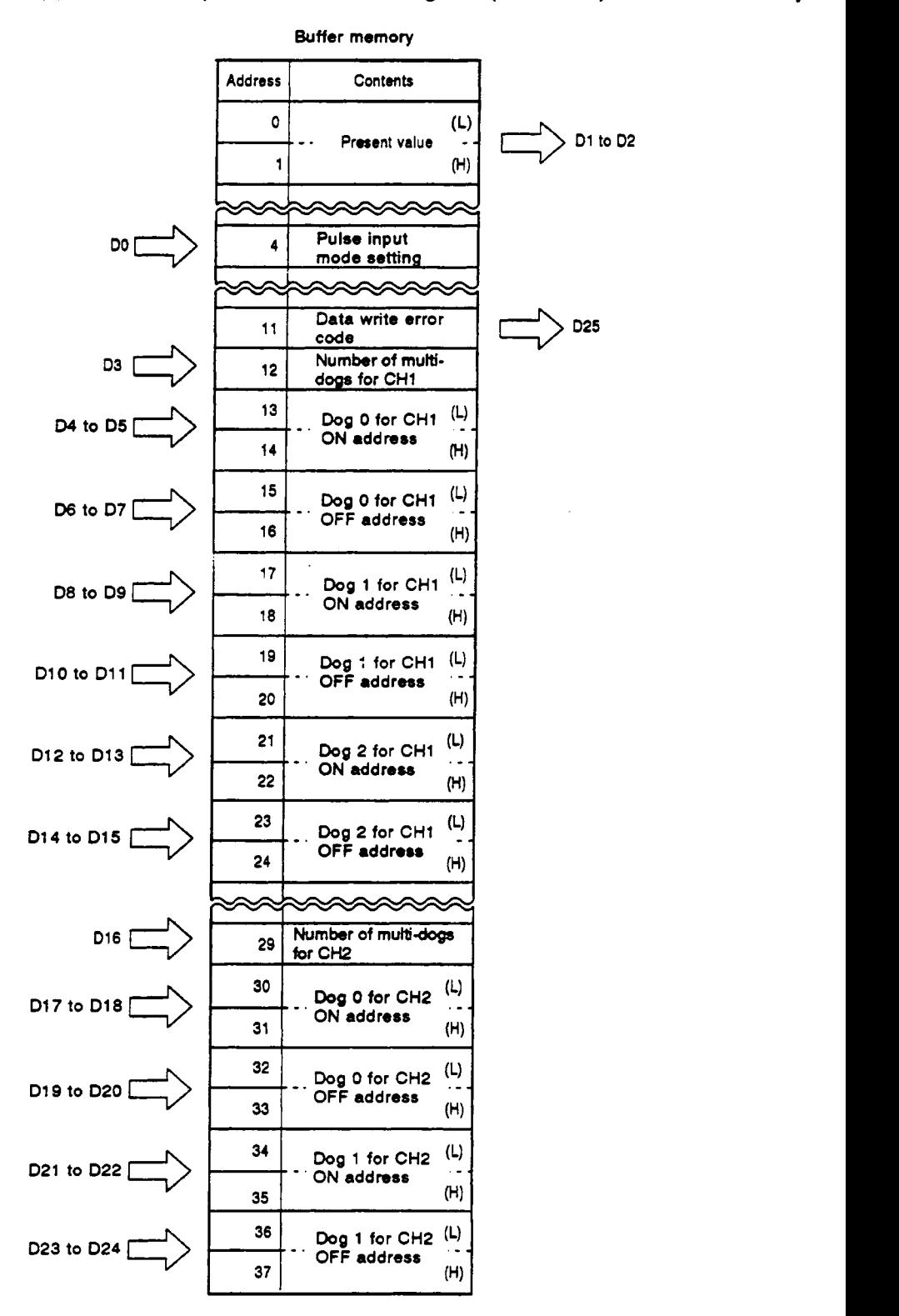

**(2) Relationship between the data register (DO to D25) and buffer memory** 

**MELSEC-A** 

Pulse input mode setting<br>
| M9038 X000  $\mathbf{o}$ **MOW** I K2 DO Set the pulse mode consis-41 ىد tent with the 2-phase pulse **TOP** I HOOOO **K4** DO **K1** input multiplied by **one.**  Start the count operation.<br>16 py *1020* **100** *X000*<br>16 py **16** py **16** py **16** py **16** py **16** py **16** py **16** py **16** py **16** py **16** py **16** py **16** py **16** py **16** py **16** py **16** py **16** py **16 16 16 16 16 1 Start** the pulse count by the **SET** I YO10 count enable command *(SET)*. Present value read<br>  $\frac{1}{2}$  X021 X000 Read the present value 19 **DFRO** I HOW0 I KO I **01** I **K1**  and store it to devices ا ب 4 **Dl** to D2. 19F Limit switch output command **3o** X015 XOp Xz8 XOF **"I** "I **1)** *II*  **MOVP**  $\overline{13}$  $\overline{D3}$ Number of multi-dogs for CH1 DMOVP K-1300  $\overline{D4}$ Dog 0 ON address Dog **0 OFF** address **DMOVP K-1000**  $\overline{D6}$  $\mathbf{I}$ Dog 1 ON address DMOVP K-500 D8 Dog 1 **OFF** address DMOVP K100 D10 Dog **2** ON address t **DMOVPl K400** 1 **Dl2**  Dog 2 **OFF** address **DMOVP** K1000  $D14$ t Store the contents in D3 to **TOP H0000** K12 D<sub>3</sub> K11 **Dl 5** in addresses 12 to **24**  of the buffer memory. **MOVP**  $K<sub>2</sub>$ D<sub>16</sub> Number of multi-dogs for CH2 **DMOVP K50** D17 Dog *0* ON address t **DMOVP** K-700 D<sub>19</sub> **Dog 0 OFF** address **DMOVP K800** D<sub>21</sub> Dog 1 ON address **DMOVP K600** D<sub>23</sub> Dog 1 **OFF** address Store the contents in D16 TOP H0000 K29 D<sub>16</sub> K9 to D24 in addresses 29 to **37 of** the buffer memory. **X000** X023 Execute the limit switch 133 Y015 بر output.

**Example program:** 

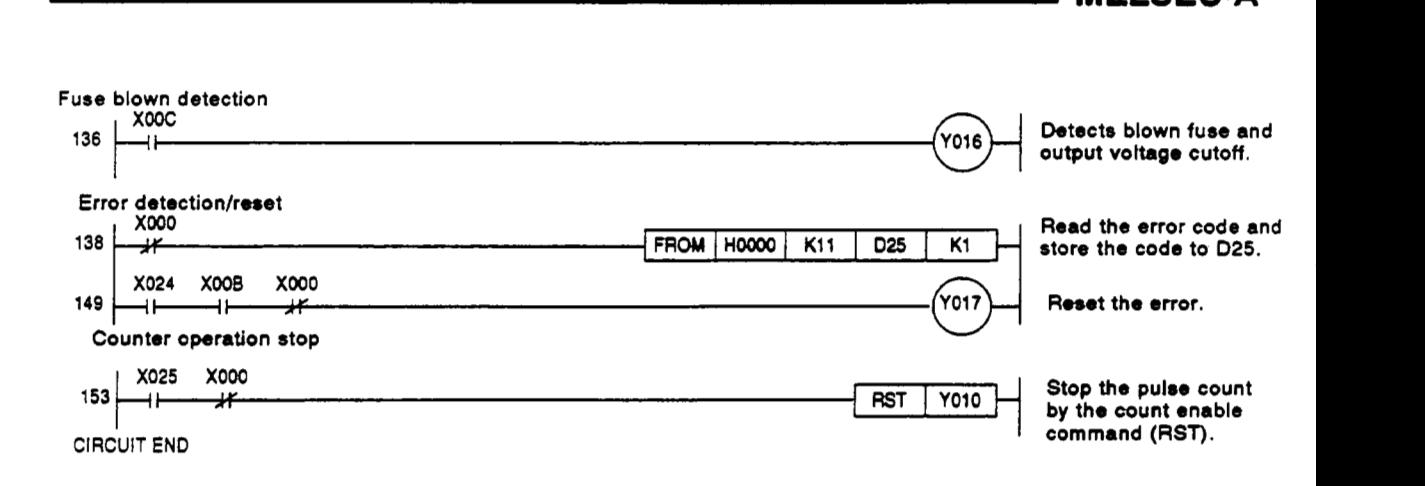

**MELSEC-A** 

### **9. SELECTING AND EXECUTING THE COUNTER FUNCTION MELSEC-A**

### **9. SELECTING AND EXECUTING THE COUNTER FUNCTION**

### **9.1** Selecting **a** Counter Function

Select one of the four counter functions and execute it.

Execute the selected function **by** turning **ON** the counter function selection start command (Y14) or applying voltage to the external F.START terminal.

1) Latch counter function: See section **9.2.** 

Latches the present value of the counter when the signal is input.

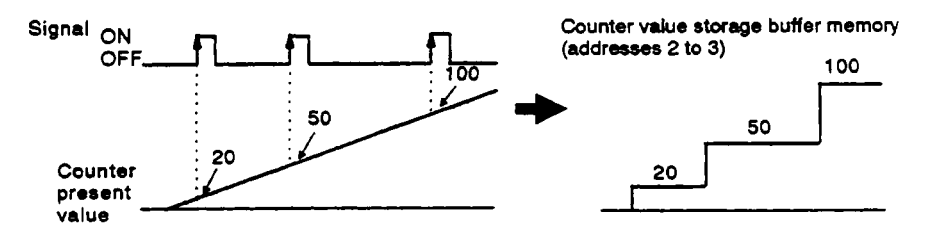

**2)** Sampling the counter function: See section 9.3.

Counts the input pulse times that are specified by the signal.

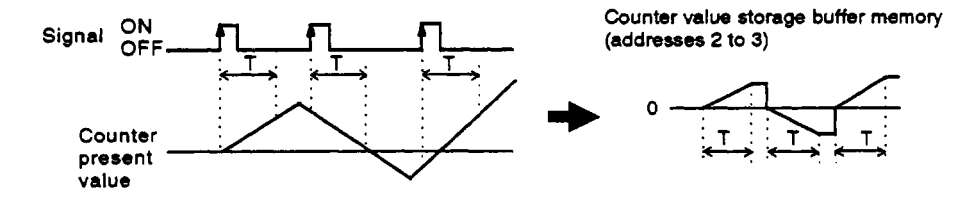

3) Periodic pulse counter function: See section 9.4.

Stores the number of input pulses at specified intervals while a signal input **is** done.

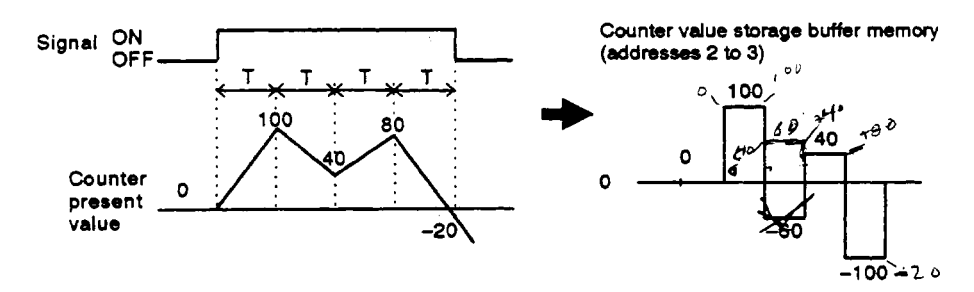

**4)** Count disable function: See section **9.5.** 

Inputs the signals when the count enable command is ON, stopping the pulse count.

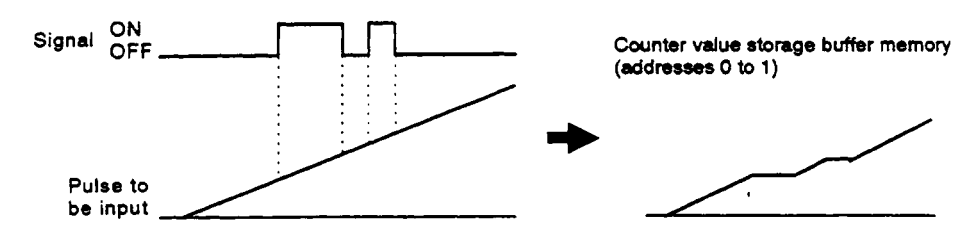

Select a counter function by writing **a** value to the counter setting buffer **EXECUTING ITE COUNTER FUNCTION**<br>Select a counter function by writing a value to the counter setting buffer<br>memory (address 5) as shown in the following table:

However, when the counter function is changed, make sure that the counter start command (Y14, F.START terminal) is OFF.

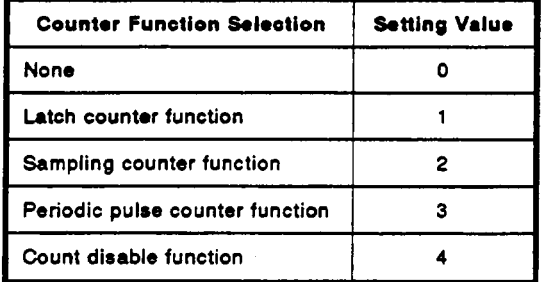

**(2)** The counter function can be selected by using either the counter start command **(Y14)** or the F.START terminal (external input).

When both **of** the signals are input during **a** certain period, priority **is**  given to the first signal input.

### **9.1.1 Reading the counter value when executing the counter function selection**

Read the counter value when the counter function is selected.

The following explains the counter contents stored in the **AlSD61** counter value storage buffer memory (addresses **2** to **3)** and how to read the counter value:

- (1) In the counter storage buffer memory, the value of the latch counter, sampling counter, or periodic pulse counter **is** stored.
- **(2)** The counter value **(21 47483648** to **-21 47483647)** is stored in a signed 32-bit binary code.

When the counter value is negative, this value is stored **as** a complementary number **of** two.

**(3)** When an incremental count is made, if the counter value exceeds **21 47483647,** it will jump to **-21 47483648.** 

When a decremental count is made, if the counter value exceeds - 2147483648, it will jump to 2147483647.

**(4)** The sequence program to read the value of the counter is shown below.

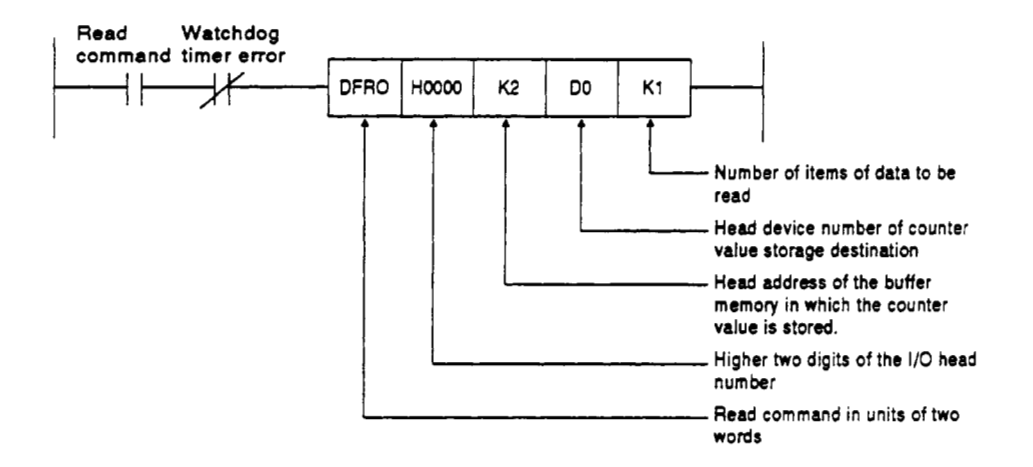

### **9.1.2 Count errors**

When the counter function selection is executed by the external input (applying the voltage to the F.START terminal) or by the sequence program (turning **ON** the counter function selection start command), there is an error in counting.

*P* 

(1) The error range when the counter function is executed by the external input is shown below:

#### **Max. count error:**

**1** [msec] **x** pulse input speed [pps] x multiplication number [count]

**Min. count error:** 

- 0.1 [msec] x pulse input **speed bps] x** multiplication number [count]
- (2) When the counter function **is** executed by the sequence program, there **is** an additional error for one **scan** of the **PC CPU** besides the error as shown in (1).

### **POINT**

Mitsubishi recommends that the counter function selection should **be**  executed by the external input.

<u>I i se se se se se difendira a la contra a la contra del contra a la contra del contra del contra del contra de</u>

### 9.2 Latch Counter Function

Latch the present value of the counter when a signal input **is** done.

The relationships between the counter present value and the counter start command and between the present value and the counter buffer memory are shown below:

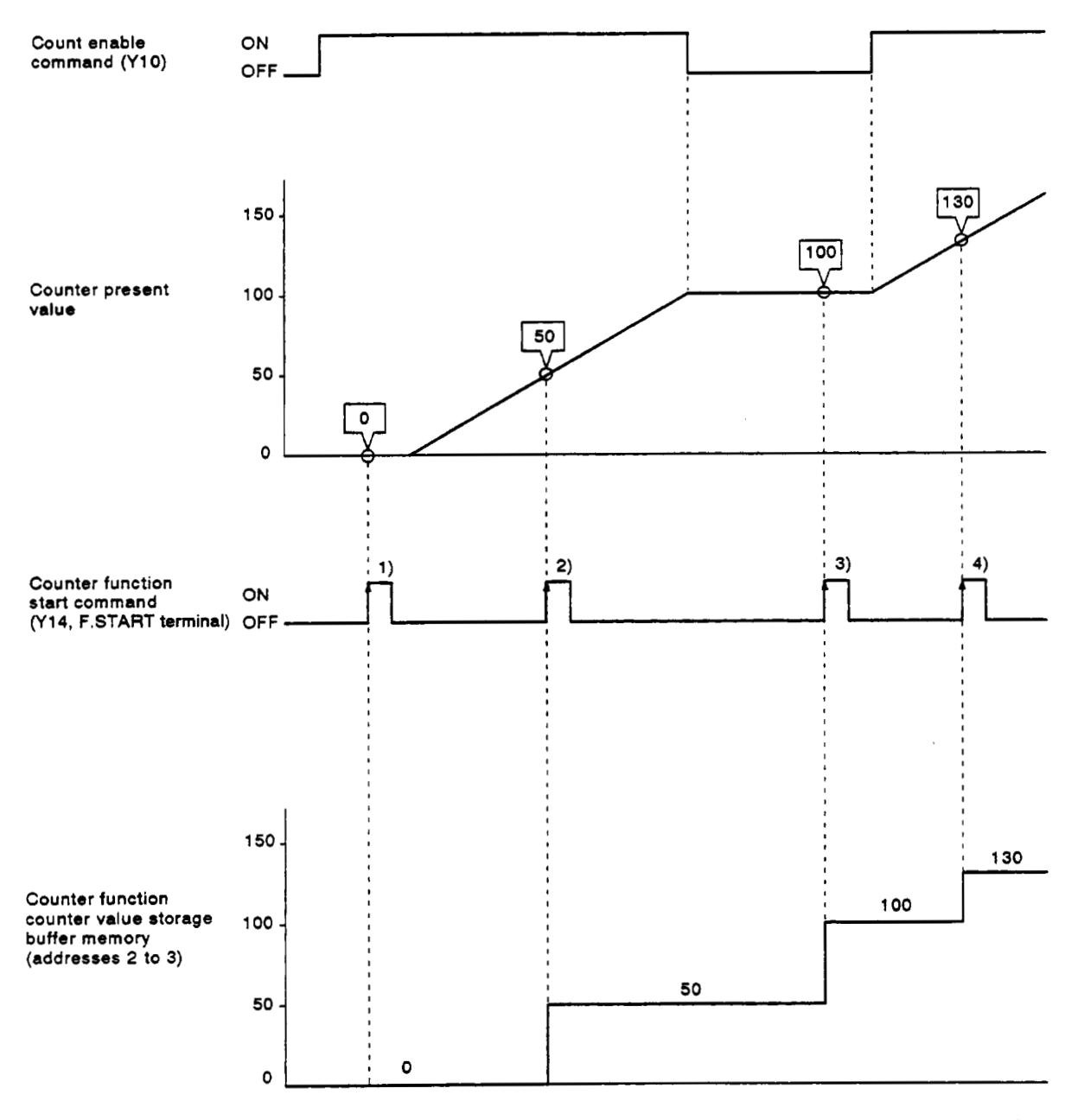

At the leading edge **of** the counter function start command **(Y14,** F.START terminal)(corresponding to 1) **to 4)** in the above diagram), the counter present value **is** stored to the counter value buffer memory (addresses **2** to **3).** 

The latch counter function works whether the count enable command **(Y10) is ON** or **OFF.** 

### **9.2.1** Example program *risk of the contract of the contract of the contract of the contract of the contract of the contract of the contract of the contract of the contract of the contract of the contract of the contract*

Create a program to count 2-phase **pulses** multiplied by one and to execute the latch counter.

**MELSEC-A** 

### **System configuration:**

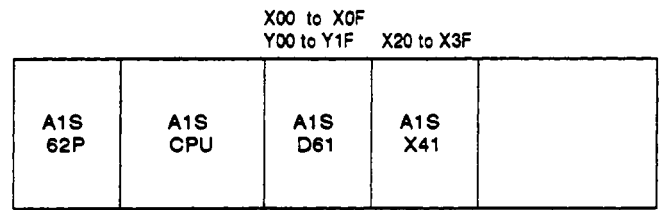

### **Devices to be used:**

**(1)** Execution commands

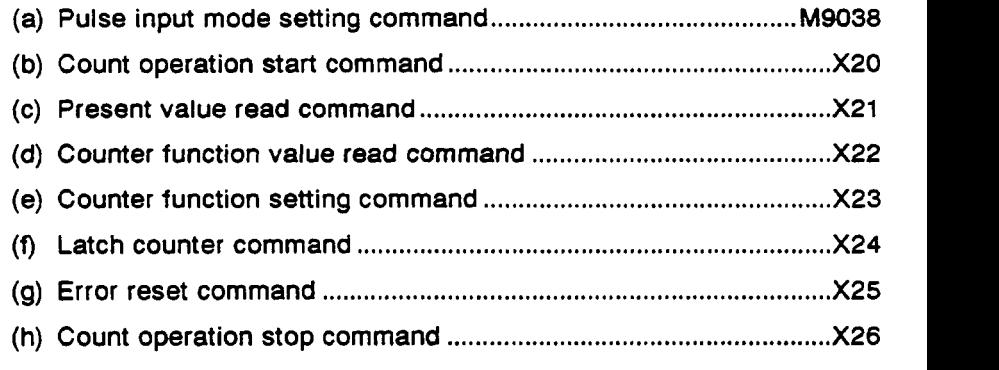

(2) Relationship between the data register **(DO** to D6) and the buffer memory

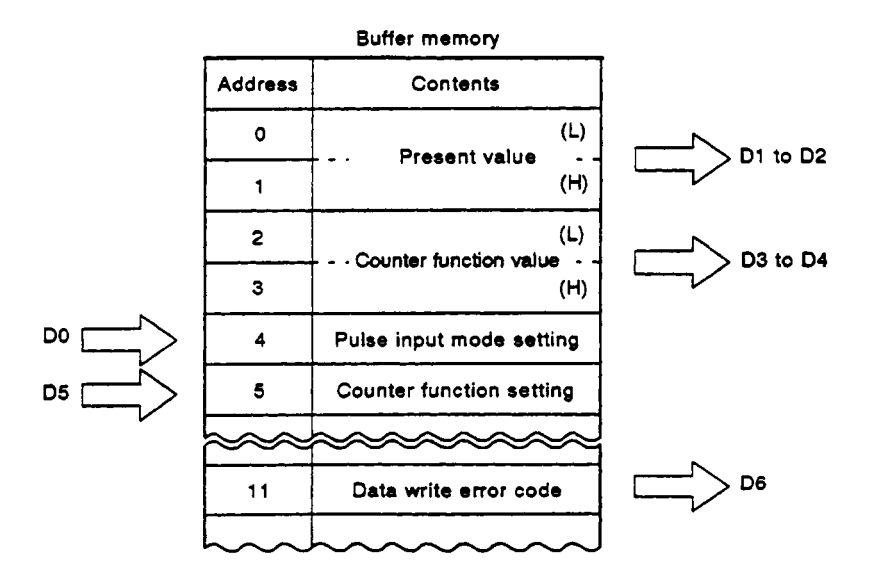

### **9. SELECTING AND EXECUTING THE COUNTER FUNCTION MELSEC-A**

 $\cdot$ 

**Example program:**  $\mathcal{A}$ 

Pulse input mode setting

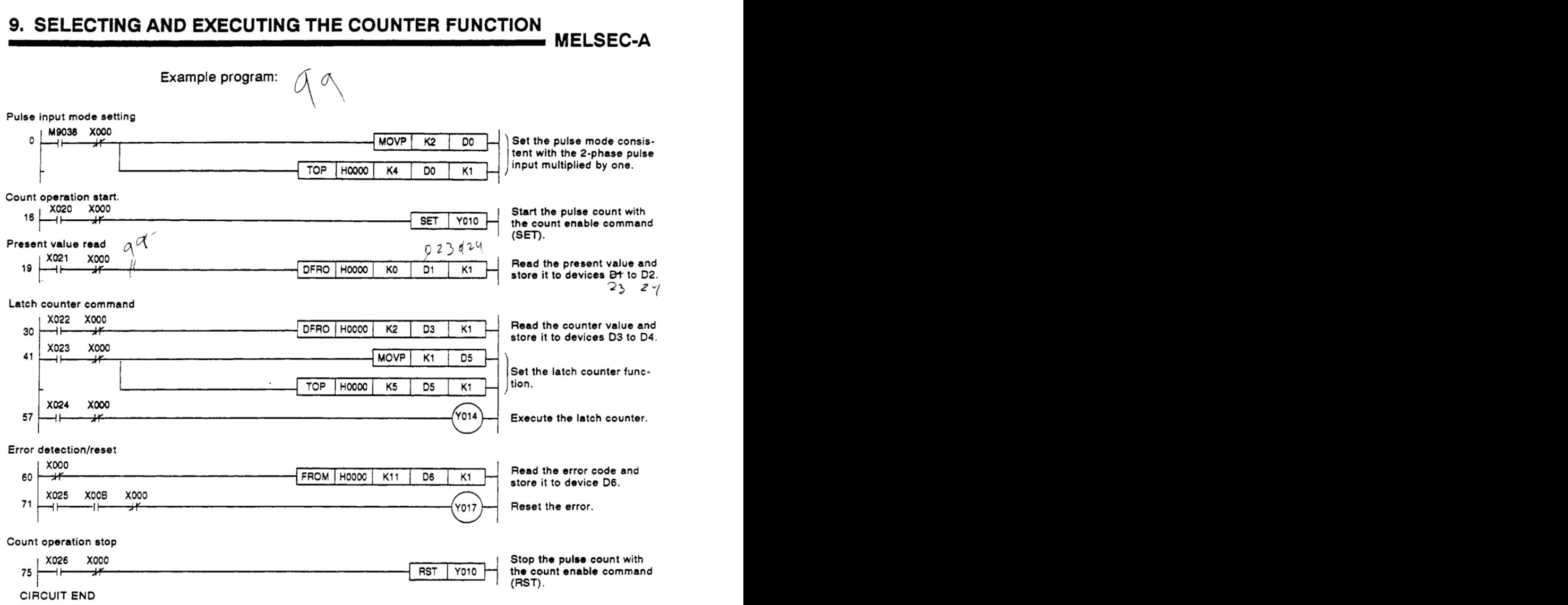

## **9.3 Sampling Counter Function** *research and a research properties* **and a result of a result of a result of a result of a result of a result of a result of a result of a result of a result of a result of a result of a**

Count the pulses when a sampling time is specified.

The relationship between each signal and the buffer memory **is** shown below:

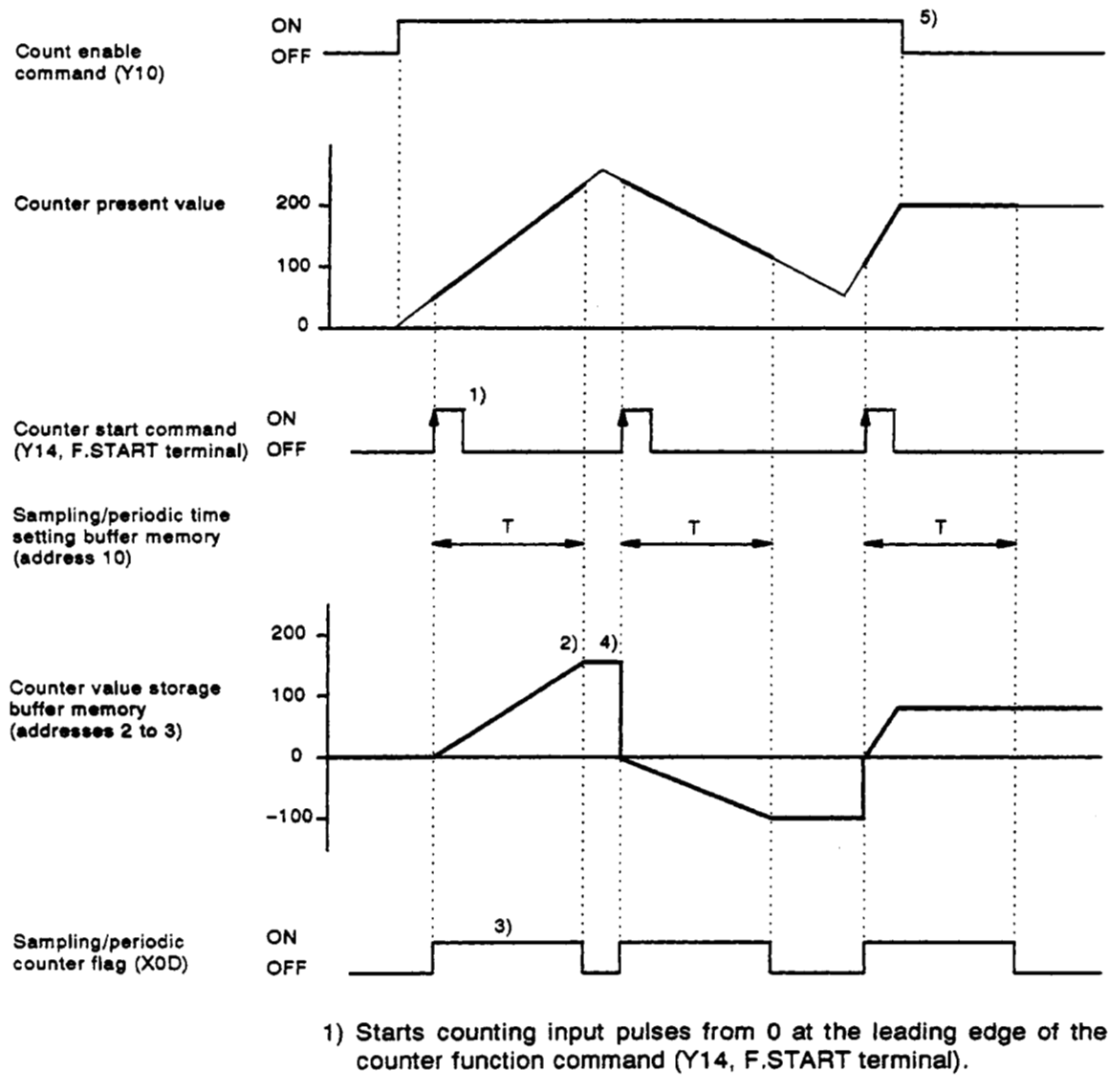

- **2)** Stops counting after the specified sampling time.
- **3)** Keeps the sampling/periodic counter flag **(XOD)** set while executing the sampling counter function.
- **4)** Retains the value in the buffer memory after completing the sampling counter function.
- *5)* The sampling counter function works whether the count enable command **(Y10) is ON or OFF.**

### **9.3.1 Example program**

Create a program to count 2-phase pulses multiplied **by** one and to execute the sampling counter.

### **System configuration:**

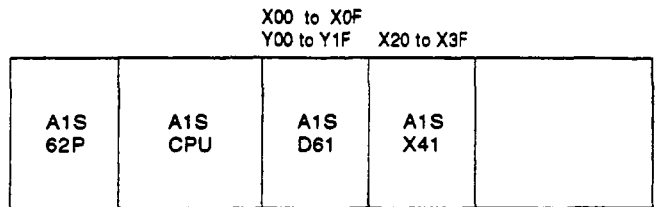

#### **Devices to be used:**

(1) Execution commands

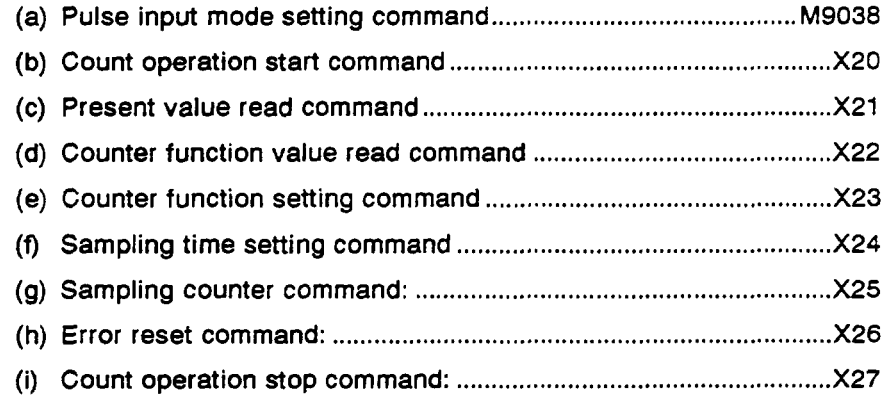

*(2)* Relationship between the data register (DO to **D7) and** the buffer memory

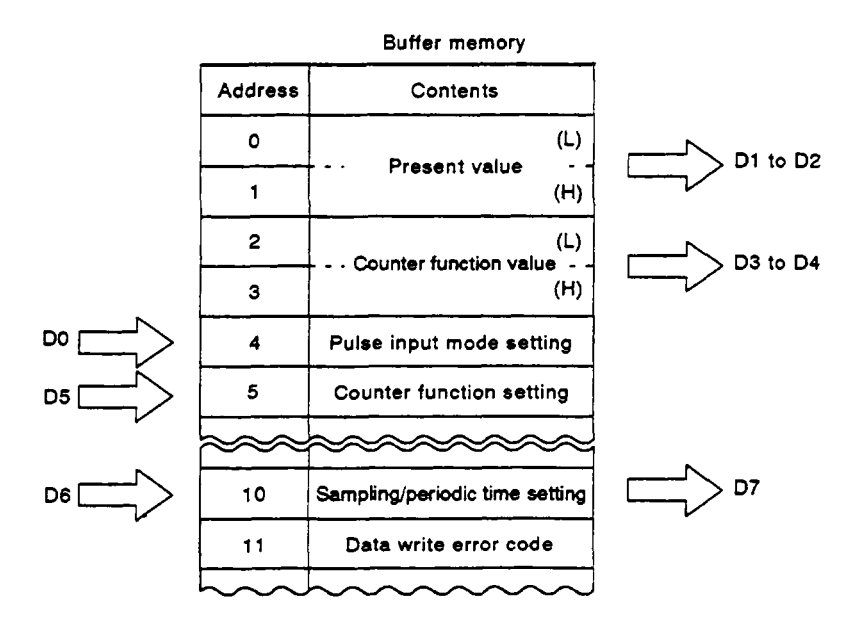

### **9. SELECTING AND EXECUTING THE COUNTER FUNCTION MELSEC-A**

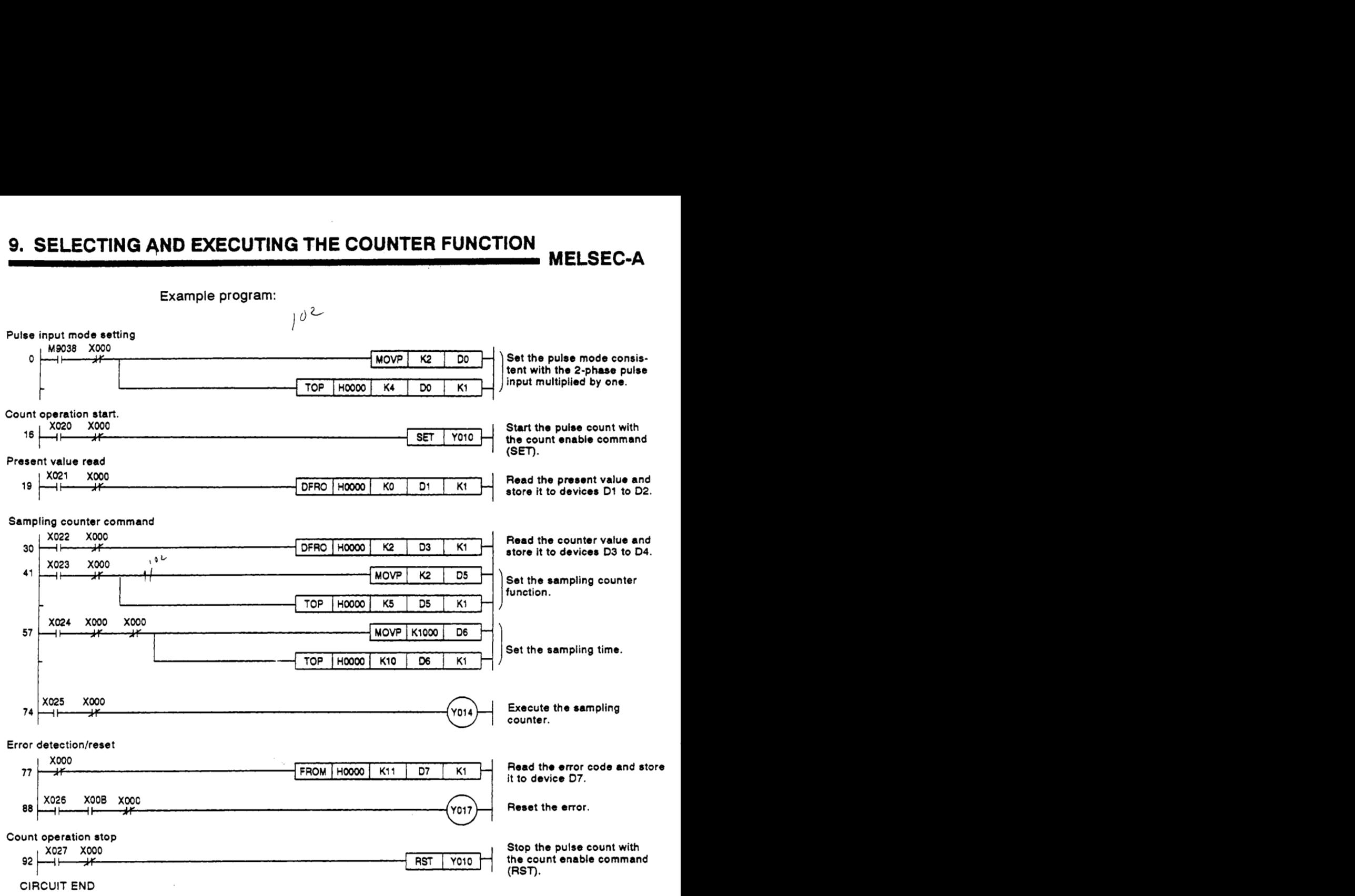

 $\sim 10^7$ 

### **9.4** Periodic Pulse Counter Function

Count pulses that are input at specified intervals, and store the counter value to the counter value storage buffer memory.

Find the value stored in the counter storage buffer memory using the following formula:

**<sup>I</sup>Stored vdue** = *(Counter* **present value after** the **periodic time)** - **(Counter present value at** the **start) I** 

The relationship between the each signal and the buffer memory is shown below:

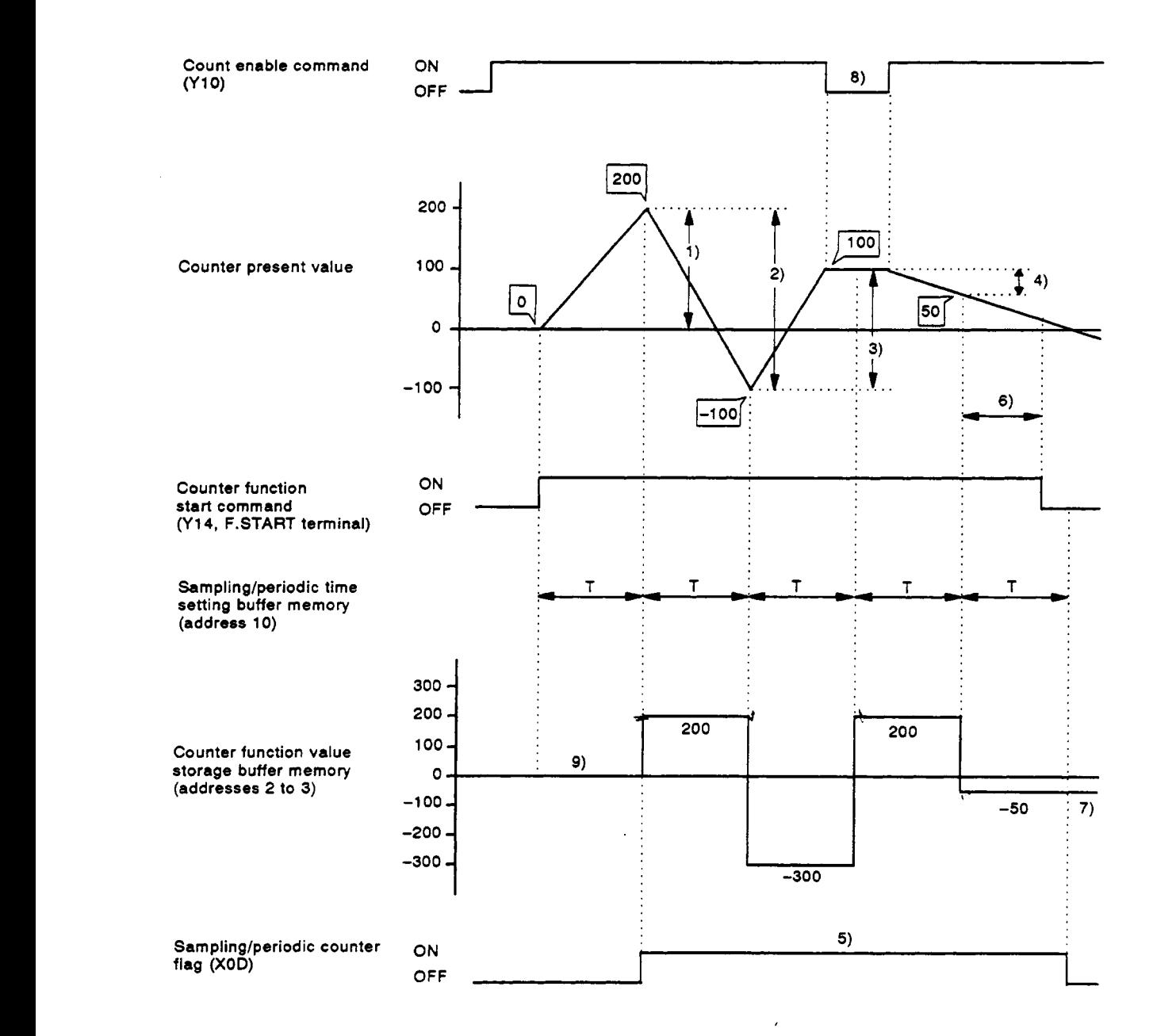

### **9. SELECTING AND EXECUTING THE COUNTER FUNCTION MELSEC-A**

- 1) Stores the counter present value  $(200 0 = 200)$  to the counter function value storage buffer memory, after the periodic time (set in address **10).** 
	- **9)** is **set** to the *'0'* state.
- value storage buffer memory. **2)** Stores the counter present value of **-300** to the counter function
- value storage buffer memory. **3)** Stores the counter present value of 200 to the counter function
- value storage buffer memory. **4)** Stores the counter present value **of** *-50* to the counter function
- ing the periodic pulse counter. 5) Keeps the sampling/periodic counter flag (XOD) set while execut-
- function start command is turned **OFF. 6)** Ignores the counter value of the periodic pulse, since the counter
- *7)* Retains the value of *-50* [item **4)]** after the periodic pulse counter is executed.
- *8)* The periodic pulse counter function works whether the count enable command **(Y10)** is ON **or OFF.**

### *f---* **9.4.1 Example program**

Create **a** program to count 2-phase pulses multiplied by one and to execute the periodic pulse counter function.

**MELSEC-A** 

System configuration:

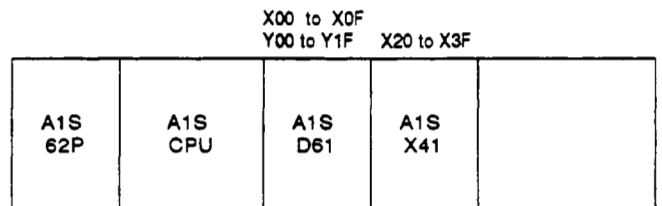

Devices to be used:

(1) Execution commands

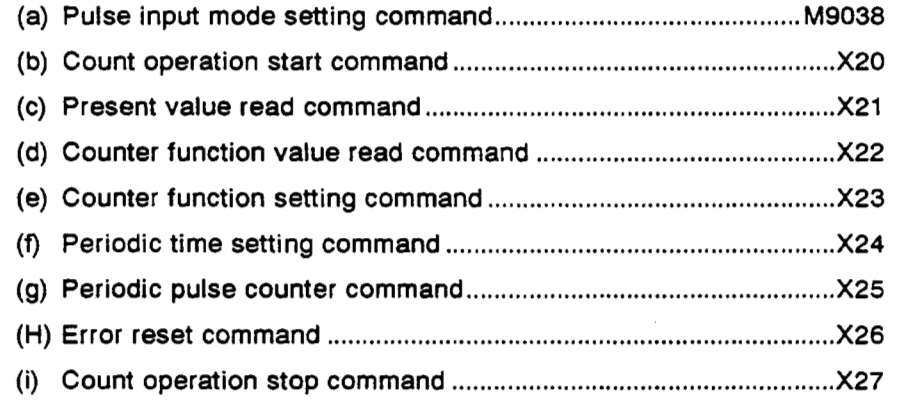

### (2) Relationship between the data register (DO to **D7)** and the buffer memory

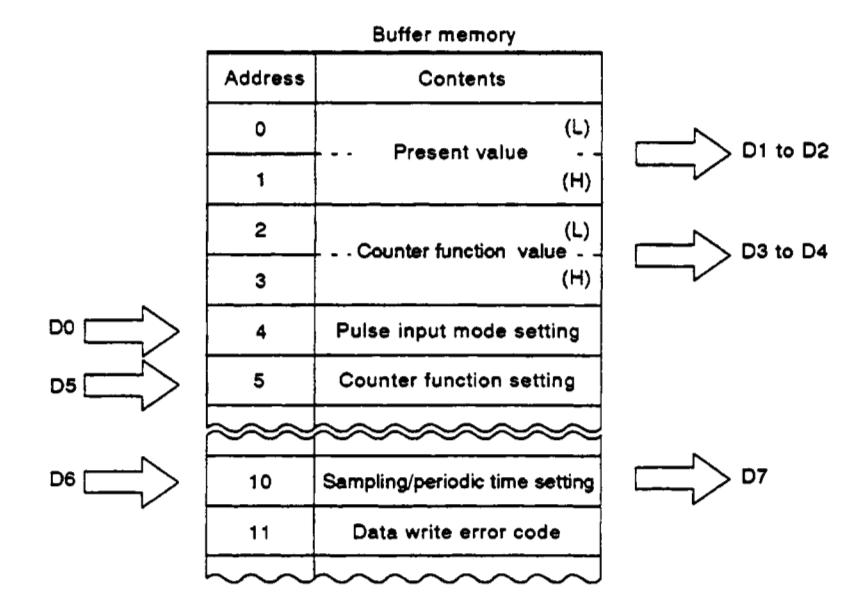

### **9. SELECTING AND EXECUTING THE COUNTER FUNCTION**

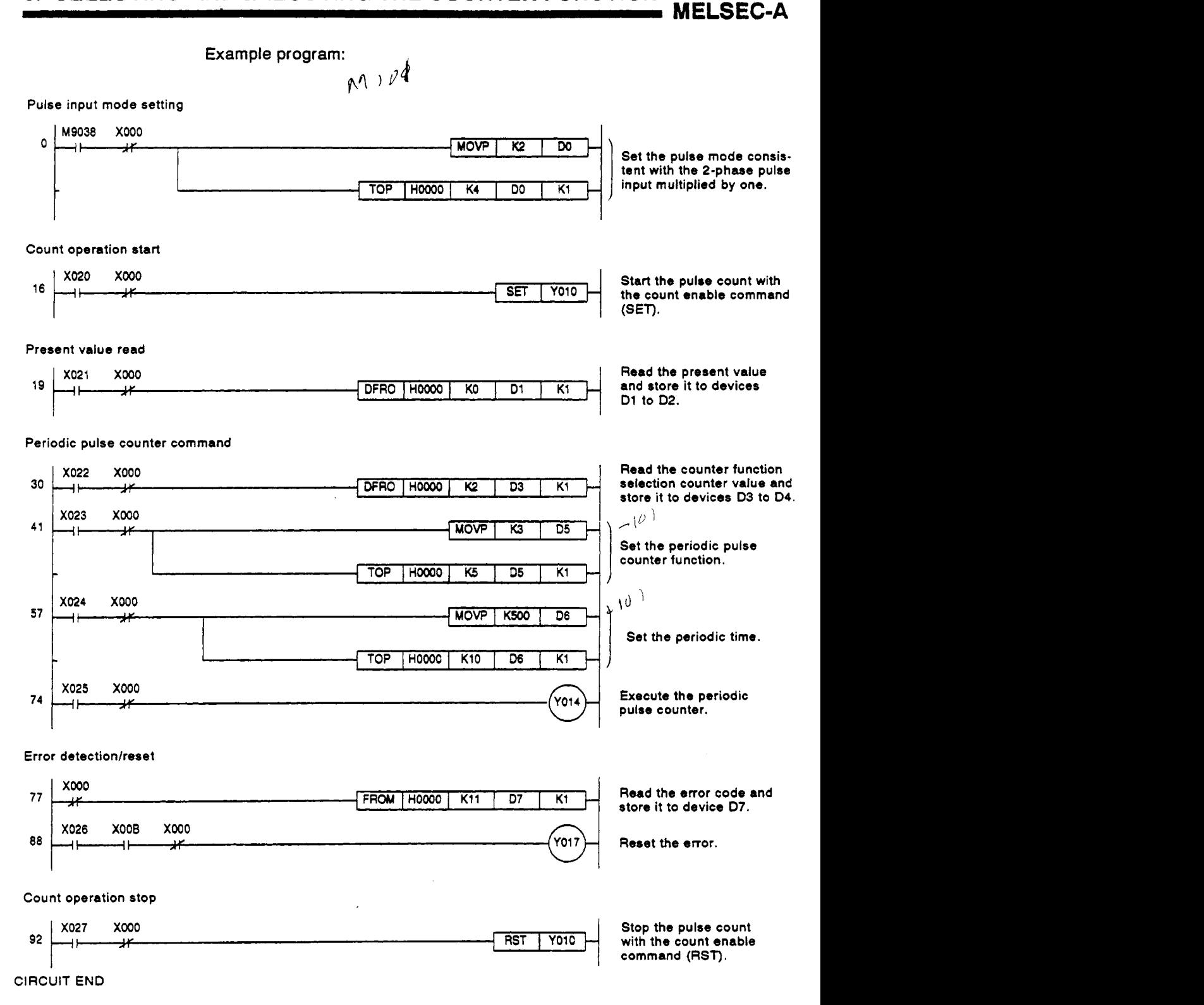

### *f--* **9.5** Count **Disable** Function

Stop the count operation while the count enable command is ON.

The relationships between the count enable command and the counter Start command and between them and the counter present value are shown below:

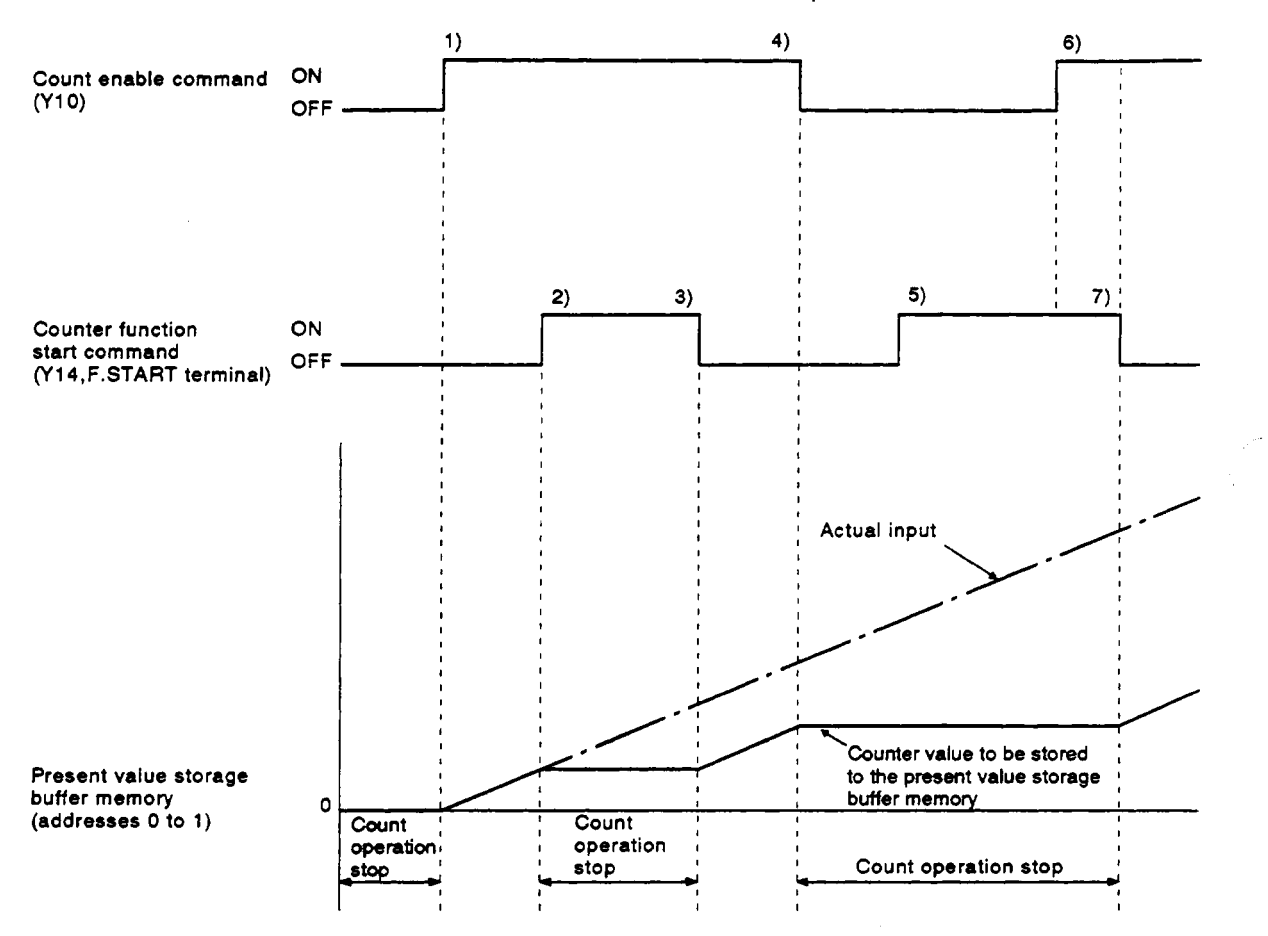

- Starts counting pulses when the count enable command (YIO) is turned **ON.**
- 2) Stops counting when the counter function start command (Y14, FSTART terminal) is turned **ON.**
- 3) Resumes the counting when the counter function start command **(Y14,** F.START terminal) is turned OFF.
- Stops the counting when the count enable command (Y10) is turned OFF.
- Stops counting independently of the counter function start command (Y14, F.START terminal), since the count enable command (YIO) is OFF.
- Continues to stop the counting even when the count enable command (Y10) is turned ON, since the counter function start command (Y14, F.START terminal) is OFF.
- 7) Resumes the counting when the counter function start command **(Y14,** F.START terminal).

*r* 

### **9.5.1 Example program**

Create a program to count 2-phase pulses multiplied by one and to execute the count disable function.

### System configuration:

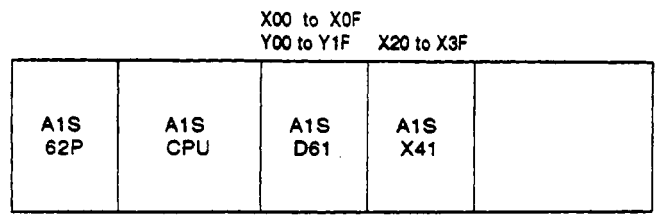

Devices to be used:

### **(1)** Execution commands

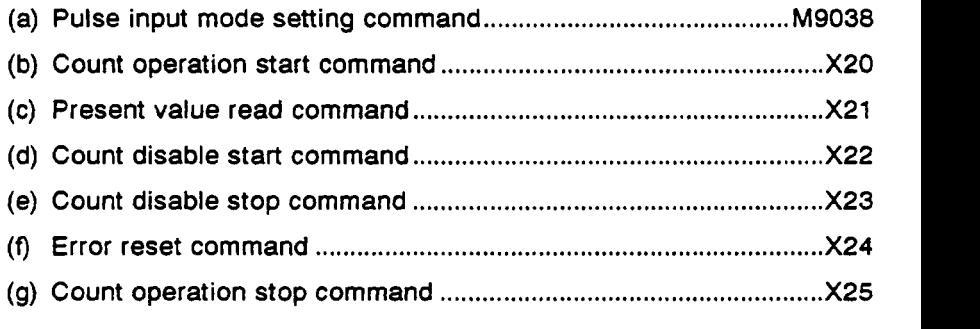

### (2) Relationship between the data register (DO to D4) and the buffer memory -

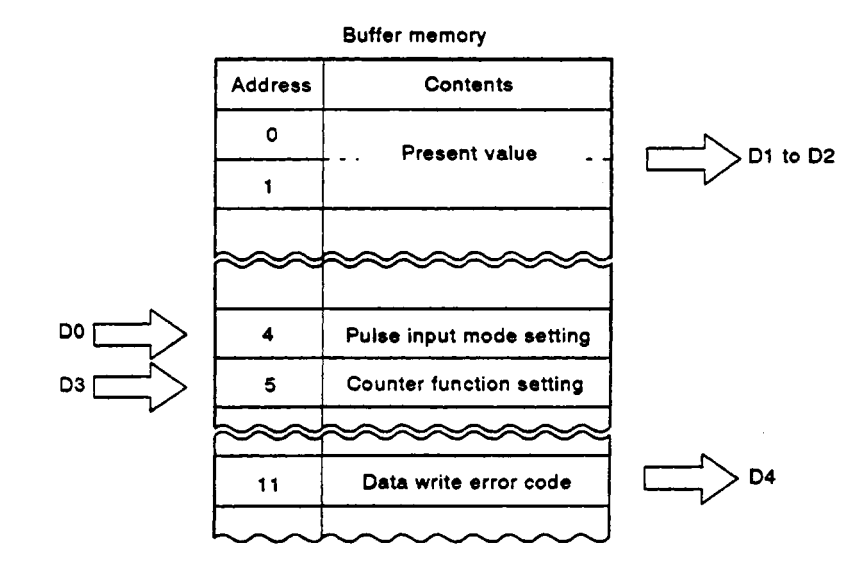

### **9. SELECTING AND EXECUTING THE COUNTER FUNCTION**

**MELSEC-A** 

**Example program:** 

Pulse input mode setting

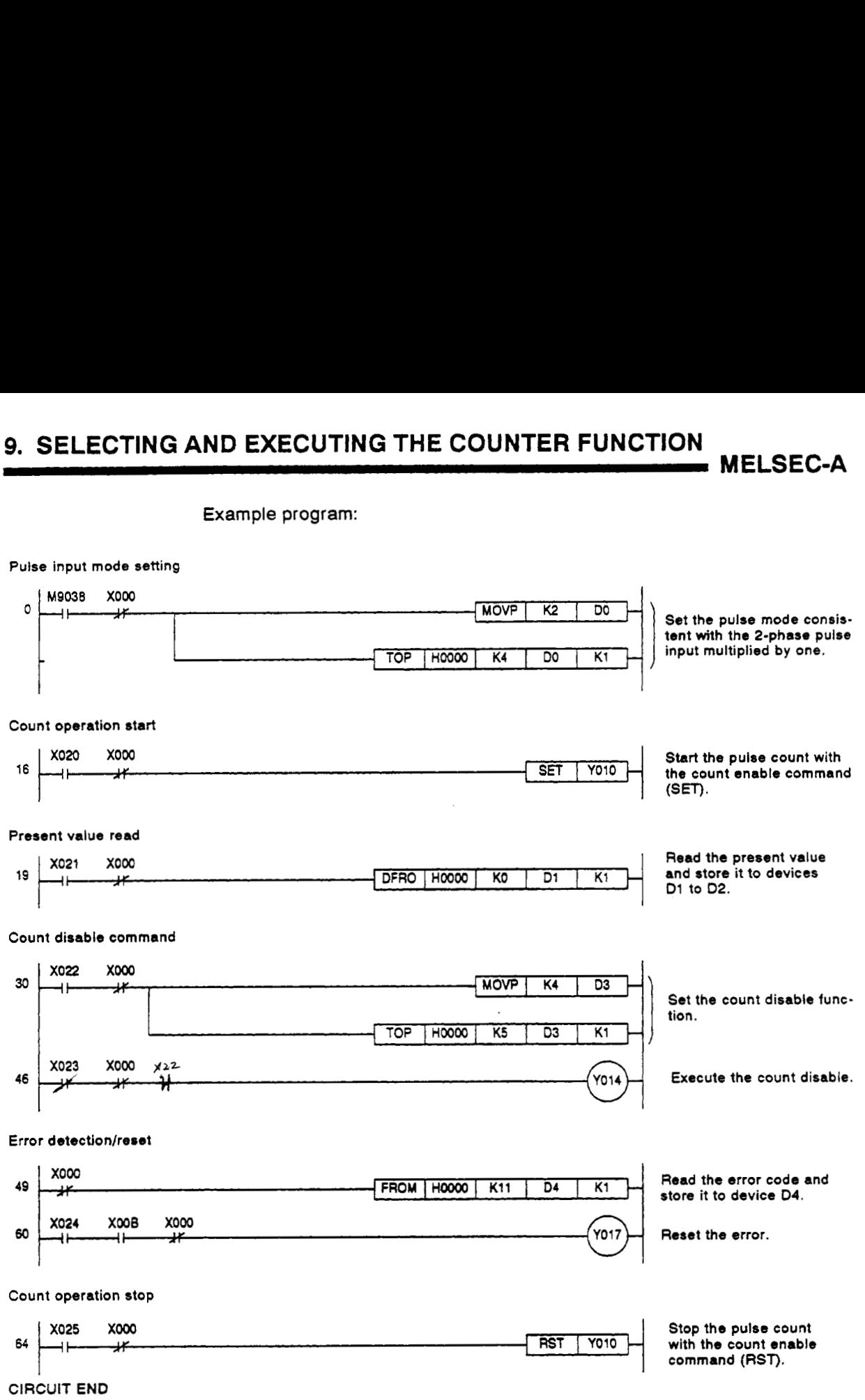
**MELSEC-A** 

## **10. TROUBLESHOOTING**

This section explains the AlSD61 error codes, LED indication, and troubleshooting for the count operation errors.

#### **10.1 Error Codes**

(1) When the **FROM/TO** instruction is executed, if an error occurs **(RUN** LED flashes), the corresponding error code number will be stored to the error code storage buffer memory (address 11) as shown in table 10.1:

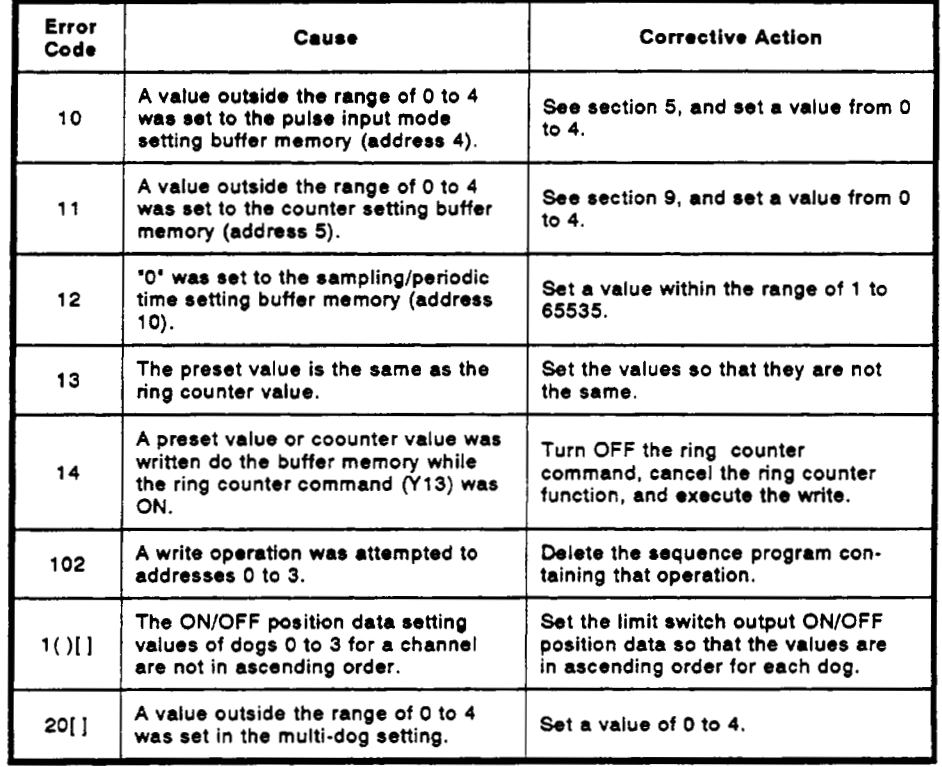

#### **Table 10.1 Error Codes**

\* The error code is expressed as a decimal number.

( ) indicates **a** channel containing the first error during an operation.

[] indicates a dog containing the first error during an operation.

- **(2)** When several errors occur during a single operation, only the code number of the first error detected by the AlSD61 is stored.
- **(3)** Reset the error either by turning **ON** the error reset command (Y17) or by writing *'0'* to the data error code storage buffer memory (address 11).

After resetting the error, the RUN **LED** will stay lit instead of flashing.

 $\bar{ }$ 

## *f-* **10.2 RUN LED Flashes or OFF**

**(1)** When **the RUN LED flashes:** 

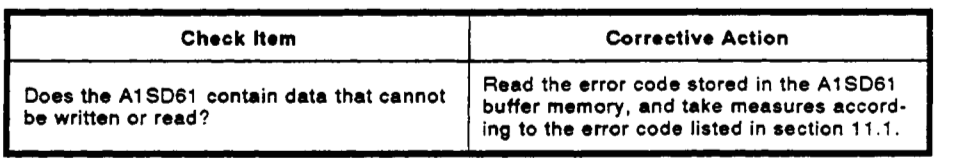

**(2)** When the **RUN LED is OFF:** 

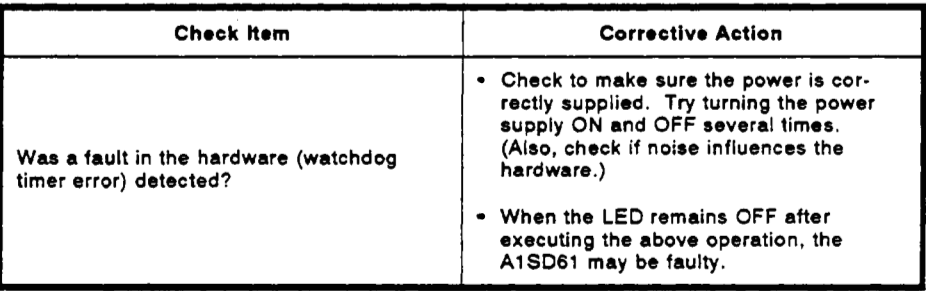

 $\cdot$ 

#### **10.3 Counter Value is Incorrect**

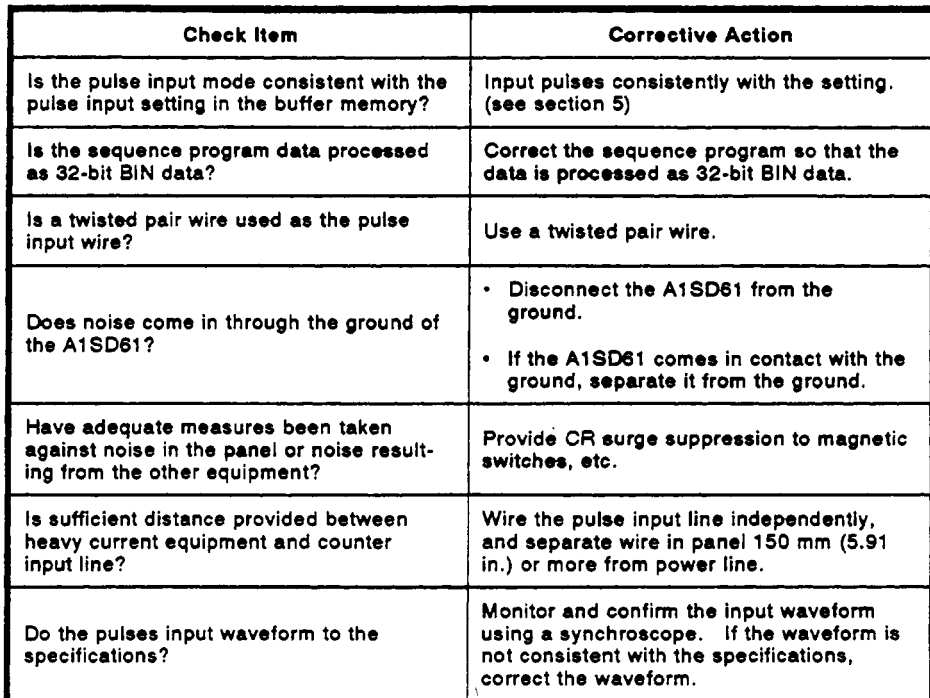

 $\sim$  -compared to  $\sim$ 

### **10.4 Count Cannot be Made**

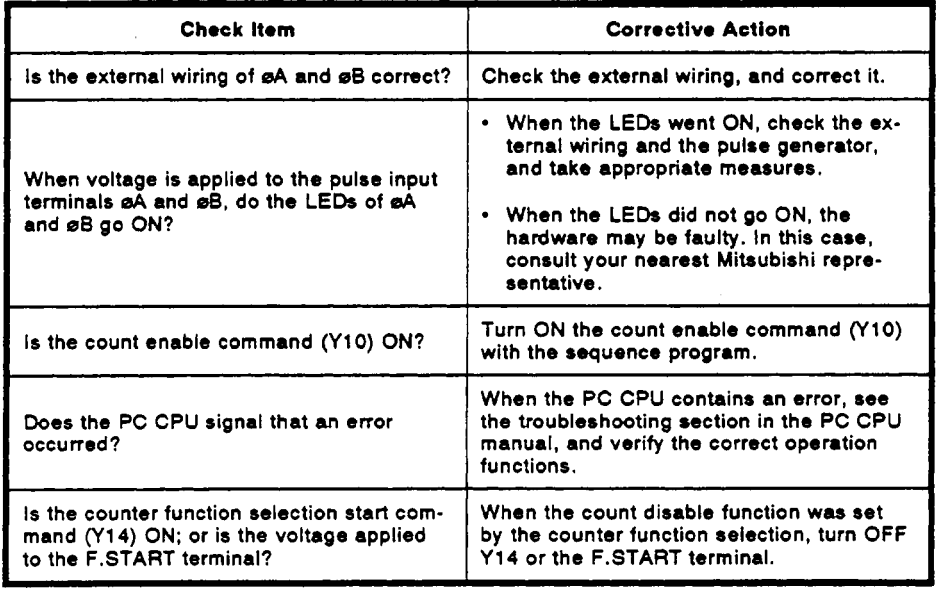

 $\mathcal{L}$ 

## APPENDICES

## **Appendix 1 COMPARING THE AlSD61 AND AD61 (Sl)**

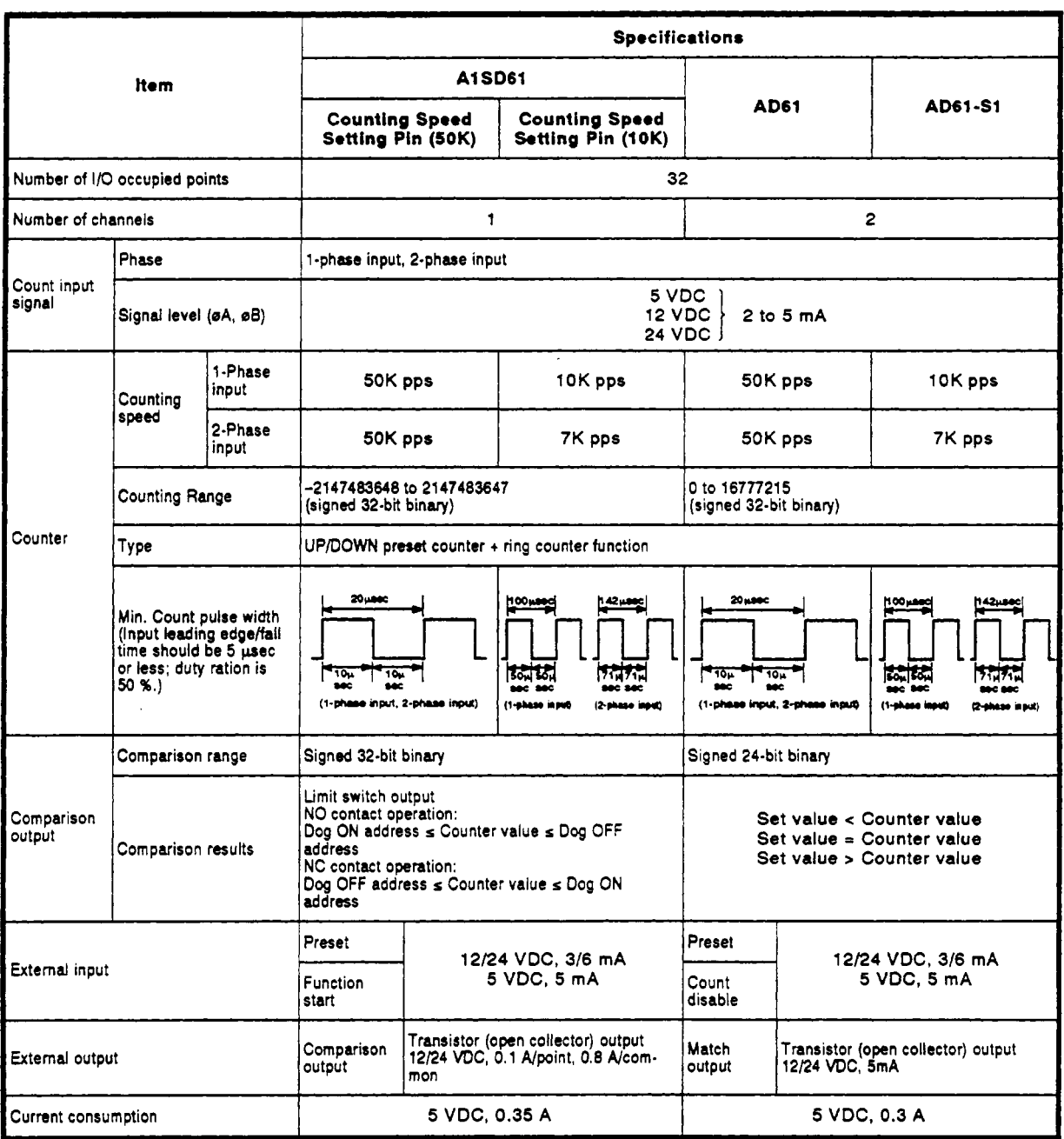

#### **J Table 1 Performance Comparison**

- MELSEC-A

## Appendix 2 EXTERNAL DIMENSIONS

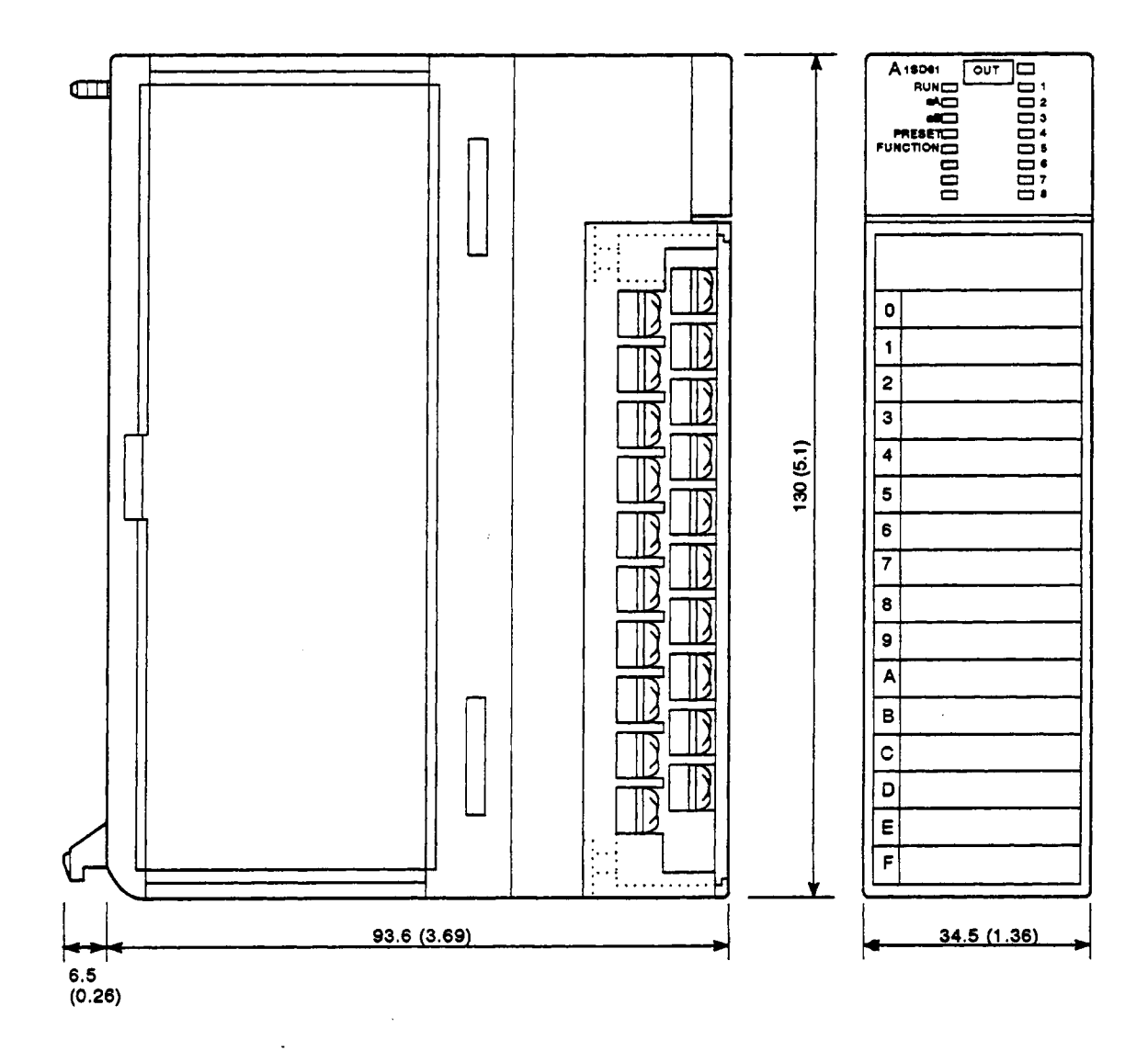

Unit: mm (in)

### **IMPORTANT**

 $\mathcal{L}_{\mathcal{A}}$ 

The components on the printed circuit boards will be damaged by static electricity, so avoid handling them directly. If it is necessary to handle them take the following precautions.

- (1) Ground human body and work bench.
- (2) Do not touch the conductive areas of the printed circuit board and its electrical parts with any non-grounded tools etc.

 $\bar{\lambda}$ 

## <u>LEISHEEK SKONKSAVENOARIO</u>

<u> Tanzania de la provincia de la provincia de la provincia de la provincia de la provincia de la provincia de</u>

# **IB(NA)66337A**

×

Ż